# NEC

**1. Features**

**2. Soft Key Glossary**

# **Aspire S IntraMail**

**Feature Handbook**

This manual has been developed by NEC Unified Solutions, Inc. It is intended for the use of its customers and service personnel, and should be read in its entirety before attempting to install or program the system. Any comments or suggestions for improving this manual would be appreciated. Forward your remarks to:

#### **NEC Unified Solutions, Inc.** 4 Forest Parkway Shelton, CT 06484 **www.necunifiedsolutions.com**

Nothing contained in this manual shall be deemed to be, and this manual does not constitute, a warranty of, or representation with respect to, any of the equipment covered. This manual is subject to change without notice and NEC Unified Solutions, Inc. has no obligation to provide any updates or corrections to this manual. Further, NEC Unified Solutions, Inc. also reserves the right, without prior notice, to make changes in equipment design or components as it deems appropriate. No representation is made that this manual is complete or accurate in all respects and NEC Unified Solutions, Inc. shall not be liable for any errors or omissions. In no event shall NEC Unified Solutions, Inc. be liable for any incidental or consequential damages in connection with the use of this manual. This document contains proprietary information that is protected by copyright. All rights are reserved. No part of this document may be photocopied or reproduced without prior written consent of NEC Unified Solutions, Inc.

> ©2005 by NEC Unified Solutions, Inc. All Rights Reserved. Printed in U.S.A.

# **Table of Contents**

<span id="page-2-0"></span>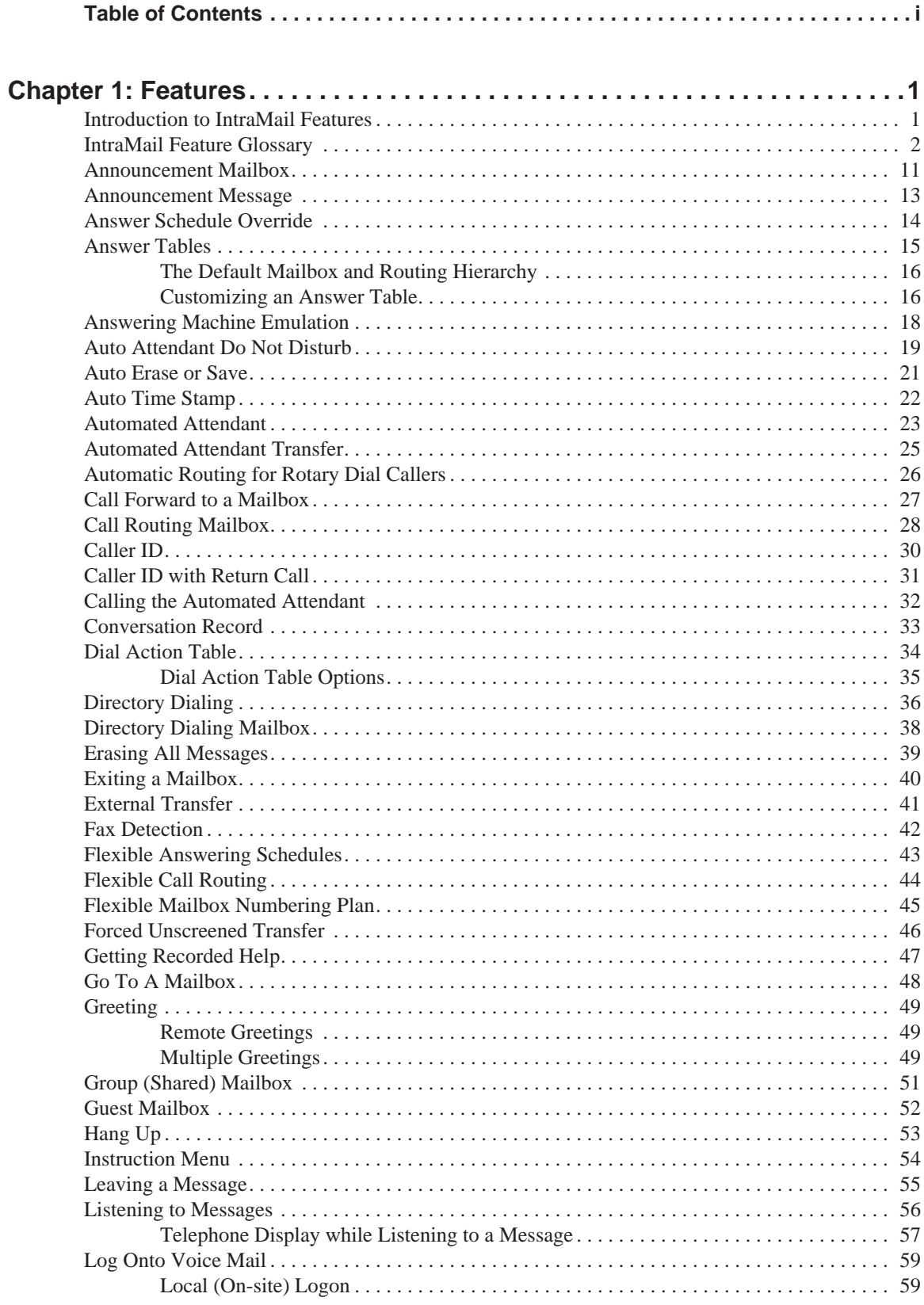

# **Table of Contents**

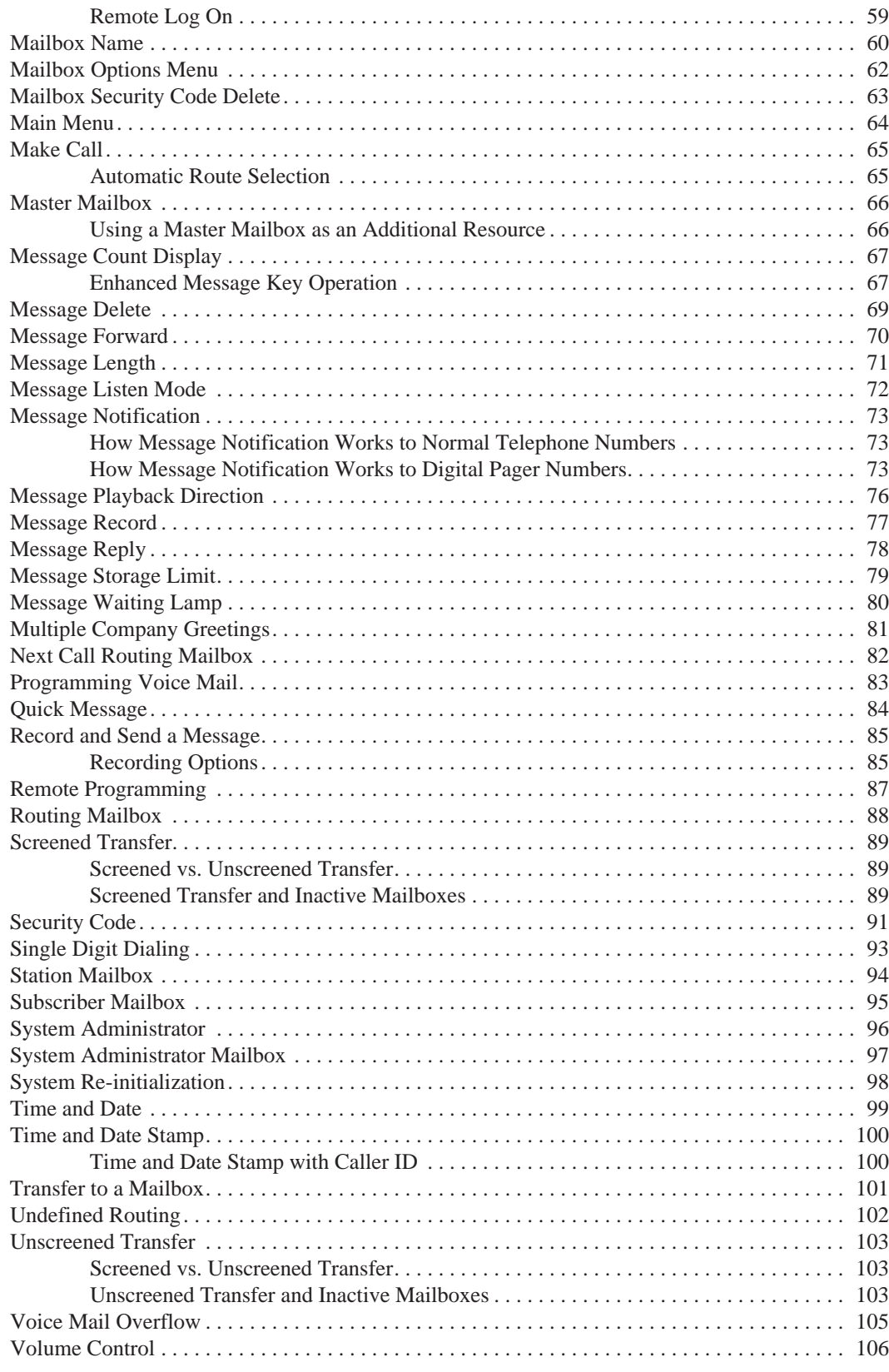

# **Table of Contents**

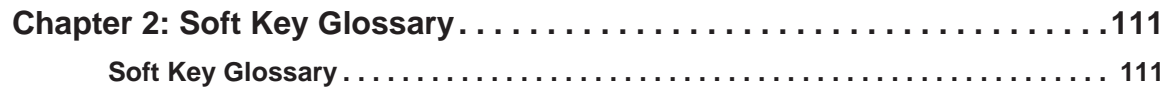

# **1 Features Chapter 1:**

# <span id="page-6-1"></span><span id="page-6-0"></span>**Introduction to IntraMail Features**

**If you are not familiar with the IntraMail features, review the IntraMail Feature Glossary on [page 2](#page-7-0).**

This chapter provides detailed information on the IntraMail features. The features in this chapter are in alphabetical order, like a dictionary. This chapter subdivides each feature definition into headings as follows:

#### ■ **Description**

Read *Description* to get an overview of the feature, its benefit, any special considerations you should be aware of, and how it works in the default system.

#### ■ **Operation**

*Operation* provides charts that show you how the feature operates.

# <span id="page-7-0"></span>**Feature Glossary**

<span id="page-7-6"></span><span id="page-7-5"></span><span id="page-7-4"></span><span id="page-7-3"></span><span id="page-7-2"></span><span id="page-7-1"></span>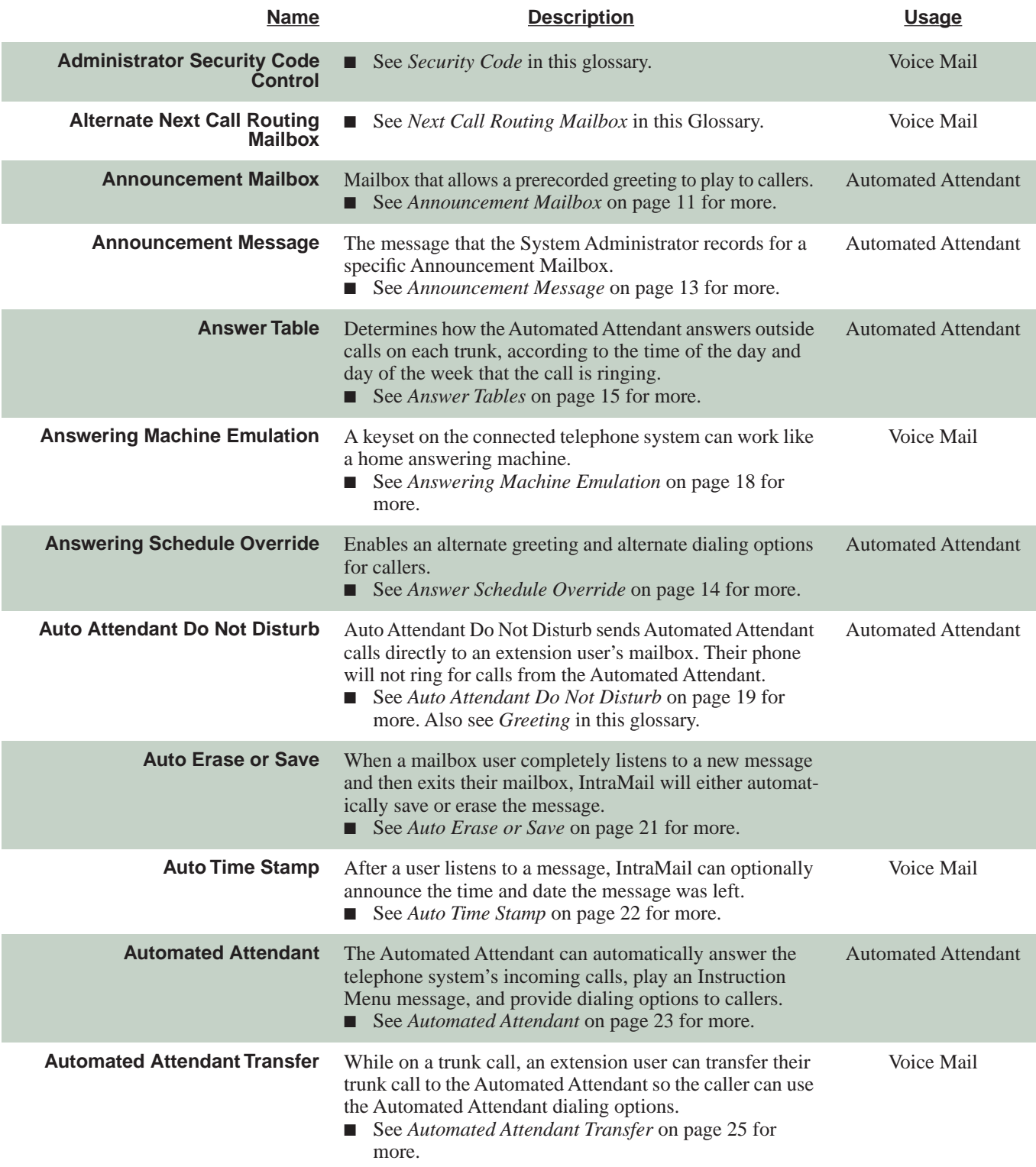

<span id="page-8-5"></span><span id="page-8-4"></span><span id="page-8-3"></span><span id="page-8-2"></span><span id="page-8-1"></span><span id="page-8-0"></span>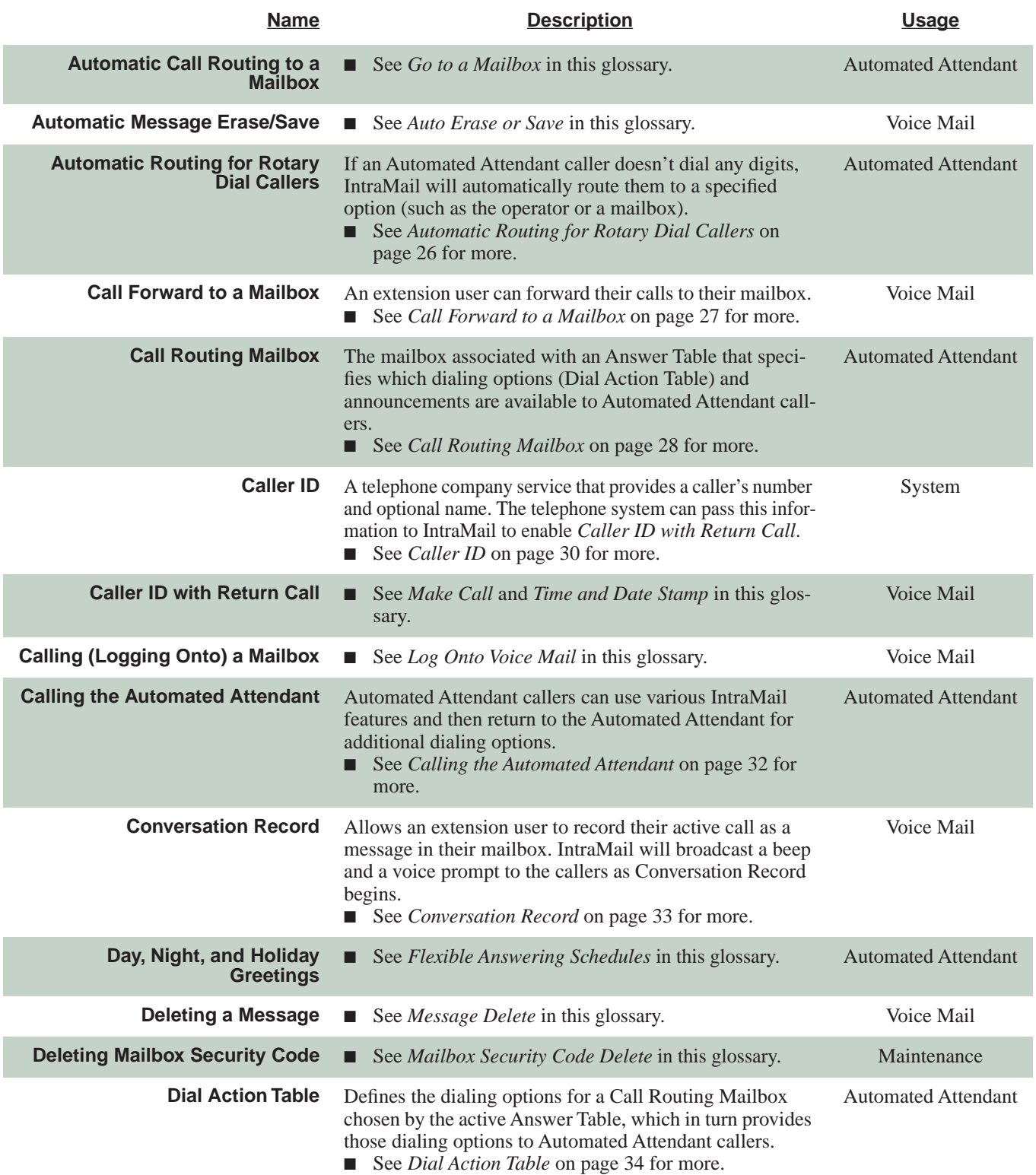

<span id="page-9-1"></span><span id="page-9-0"></span>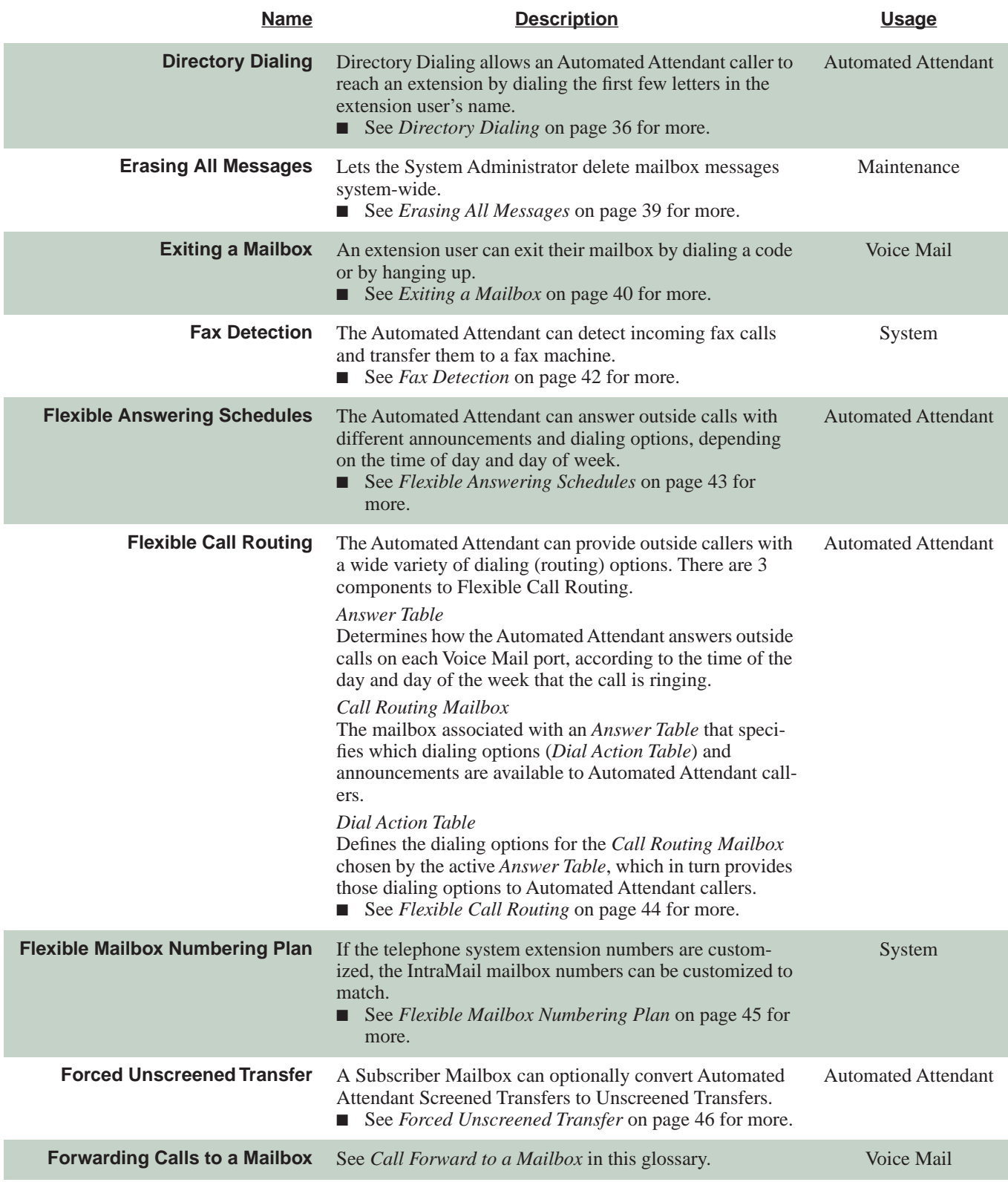

<span id="page-10-4"></span><span id="page-10-3"></span><span id="page-10-2"></span><span id="page-10-1"></span><span id="page-10-0"></span>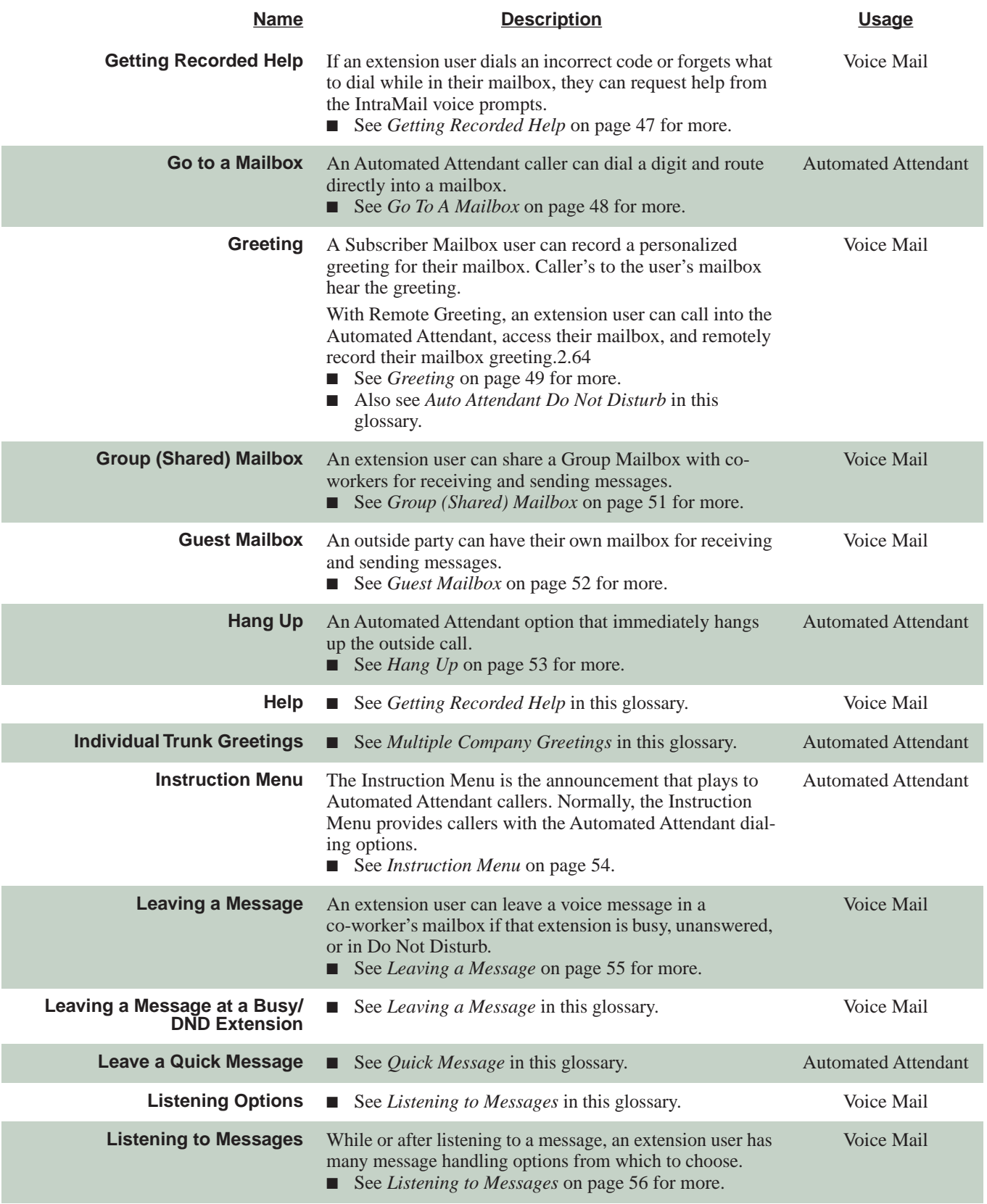

<span id="page-11-6"></span><span id="page-11-5"></span><span id="page-11-4"></span><span id="page-11-3"></span><span id="page-11-2"></span><span id="page-11-1"></span><span id="page-11-0"></span>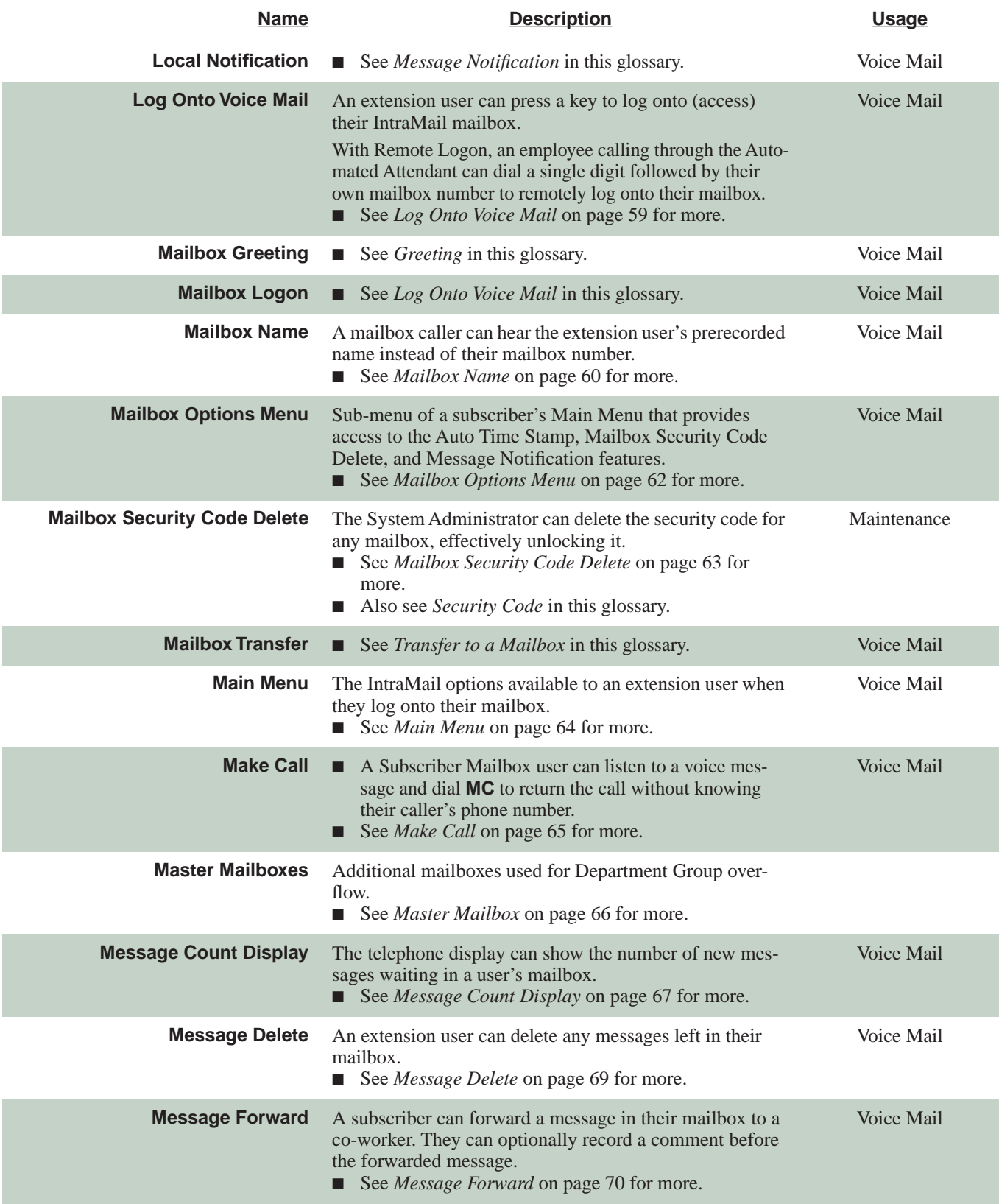

**1**

<span id="page-12-2"></span><span id="page-12-1"></span><span id="page-12-0"></span>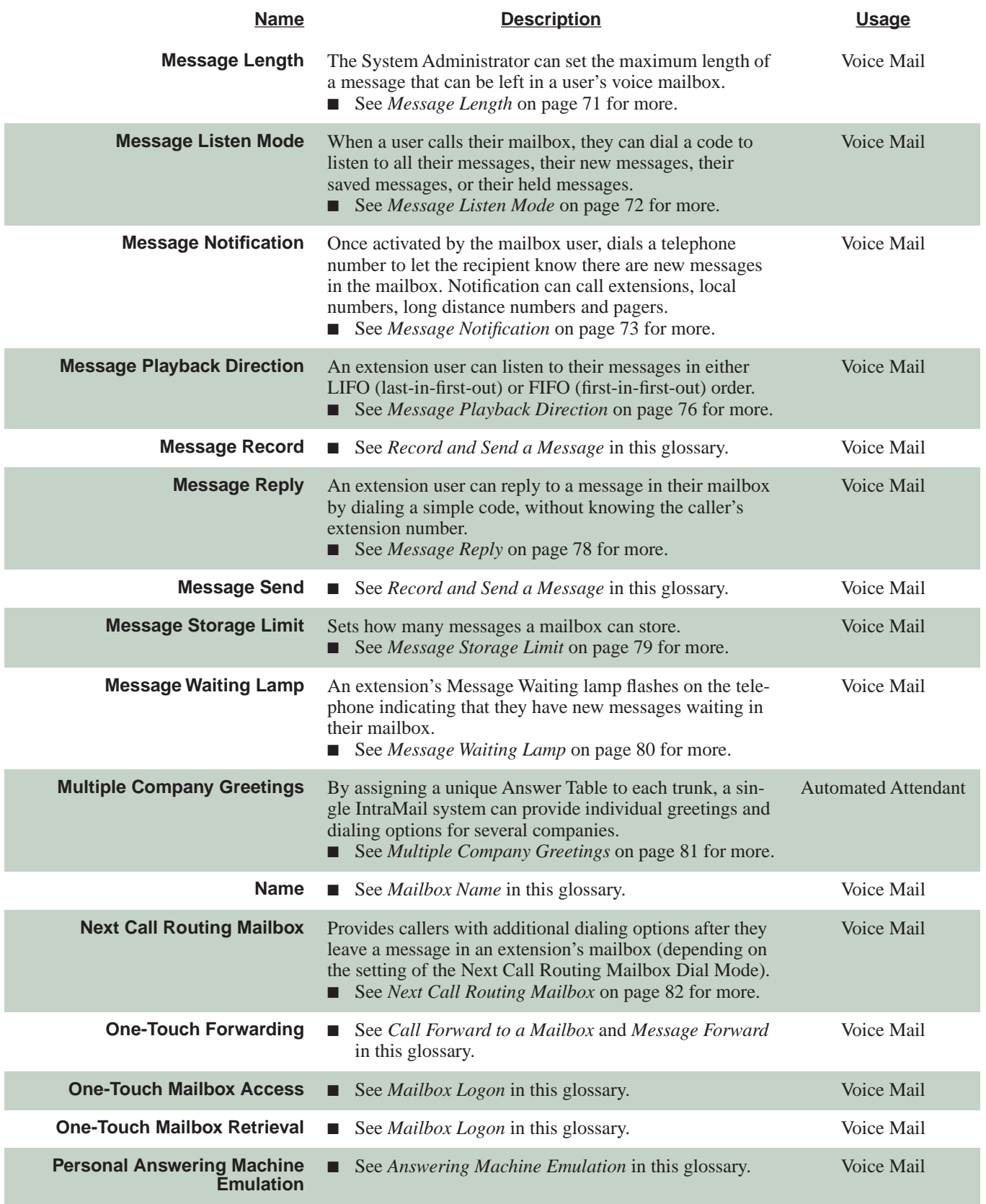

<span id="page-13-1"></span><span id="page-13-0"></span>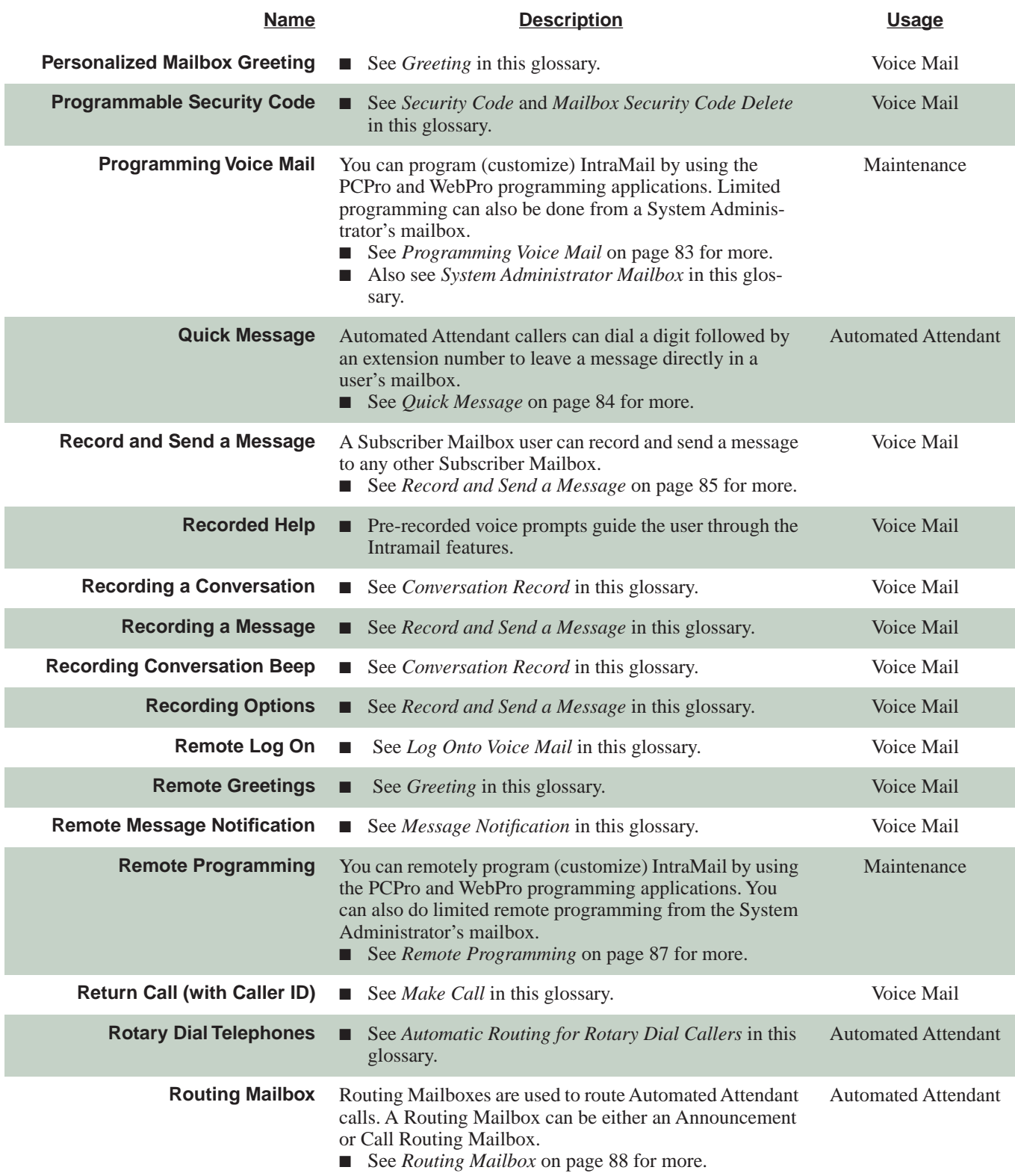

<span id="page-14-4"></span><span id="page-14-3"></span><span id="page-14-2"></span><span id="page-14-1"></span><span id="page-14-0"></span>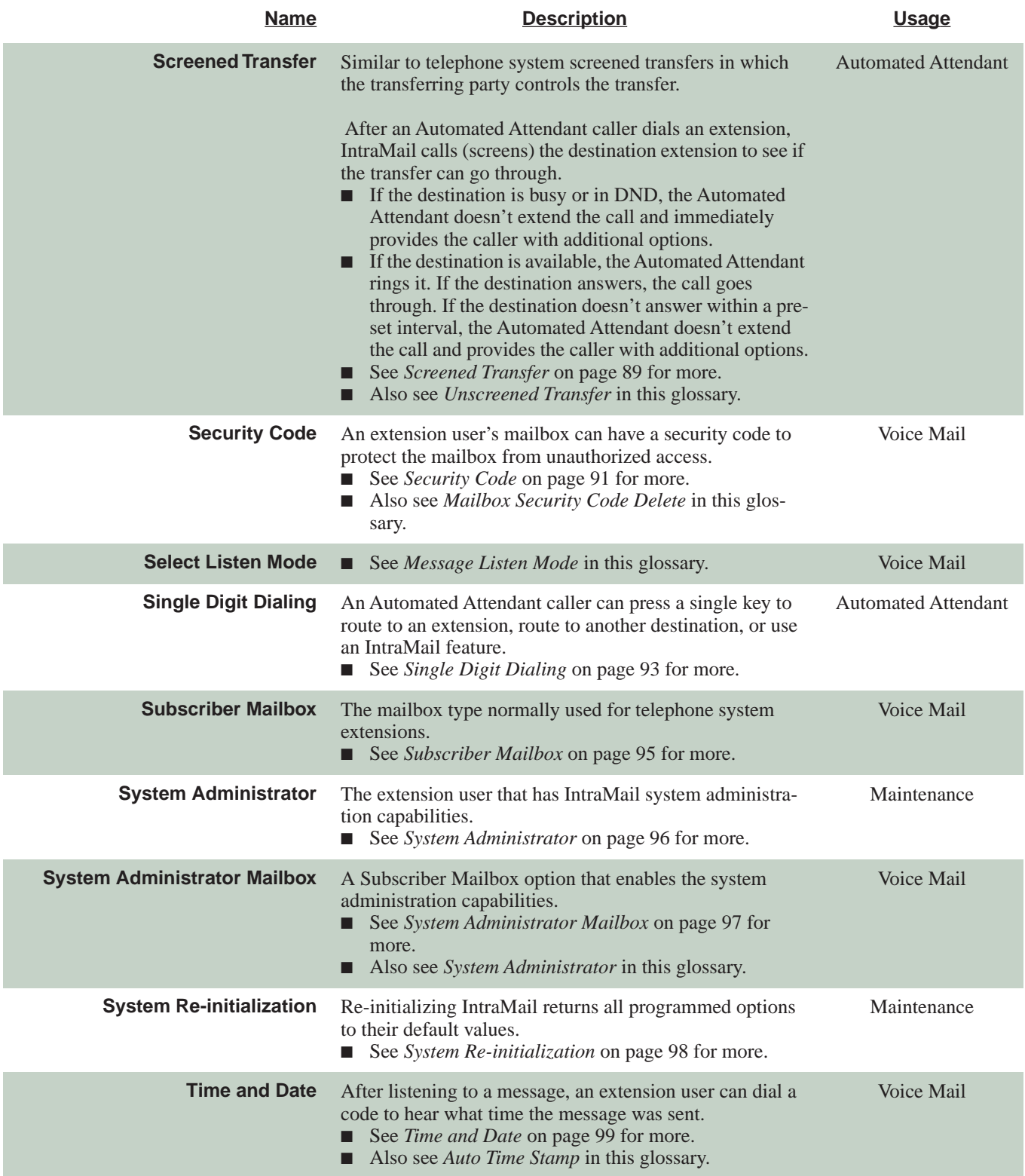

<span id="page-15-2"></span><span id="page-15-1"></span><span id="page-15-0"></span>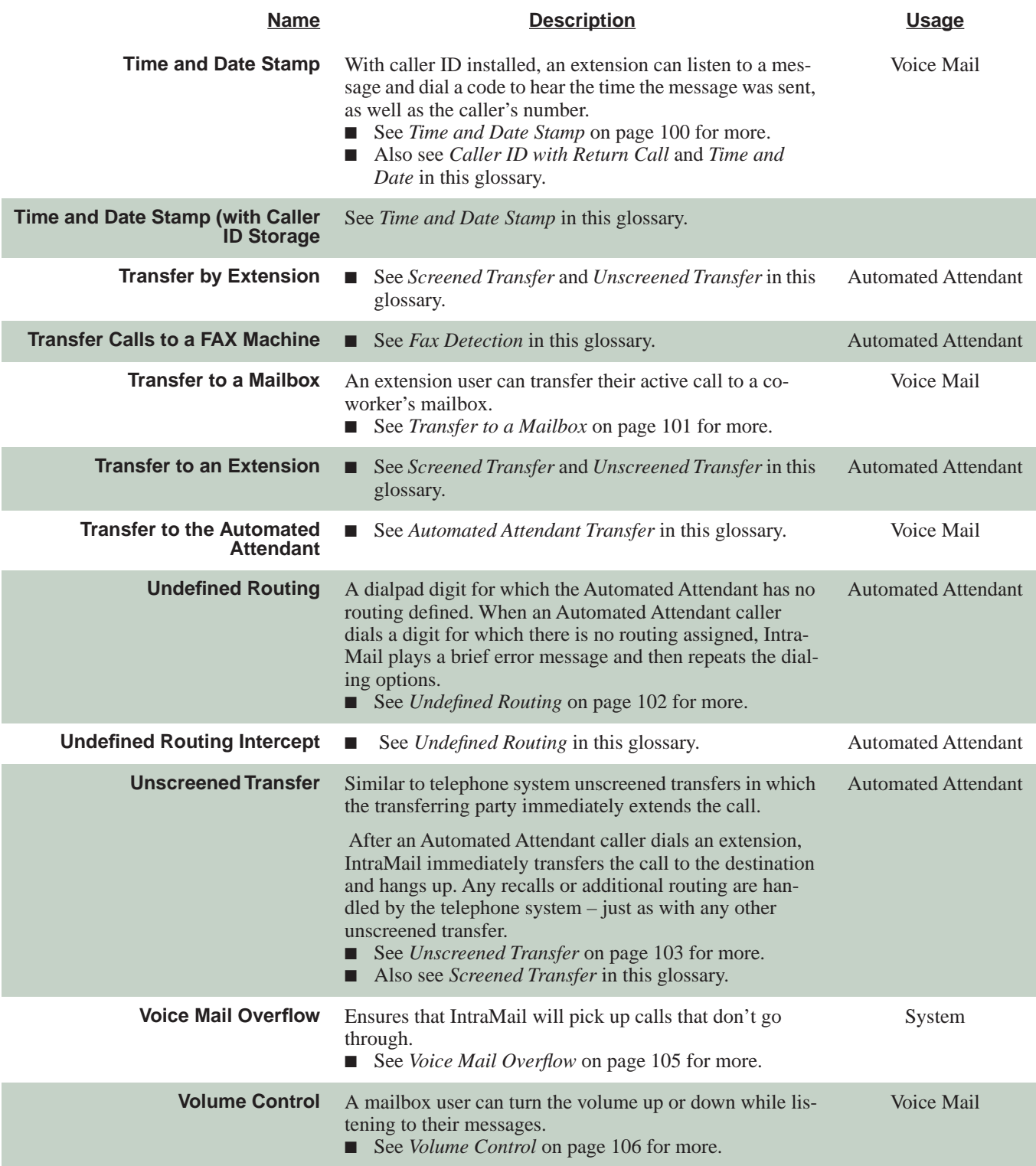

<span id="page-16-0"></span>An Announcement Mailbox plays a pre-recorded announcement to Automated Attendant callers without providing dialing options. The Announcement Mailbox is typically set up to provide information to callers (such as company directions) and then route back to the Automated Attendant. For example:

- The Automated Attendant instructs the caller to dial a digit (e.g., 1) for company directions.
	- Record this in the Instruction Menu message for the active Call Routing Mailbox. See *[Instruction](#page-59-0)  Menu* [on page 54](#page-59-0) for more.
	- Set the dialing options in the Dial Action Table associated with the active Call Routing Mailbox. See *[Dial Action Table](#page-39-0)* on page 34 for more.
- The caller dials the digit and listens to the prerecorded Announcement Mailbox message for directions.
- After playing the directions, the caller routes back to the Automated Attendant for additional dialing options.
	- See the *Hang Up* and *Next Call Routing Mailbox* options in *Programming* below.

By default, there are 8 Announcement Mailboxes (Routing Mailboxes 9-16). However, you can assign any of the 16 Routing Mailboxes as an Announcement Mailbox.

# **Operation**

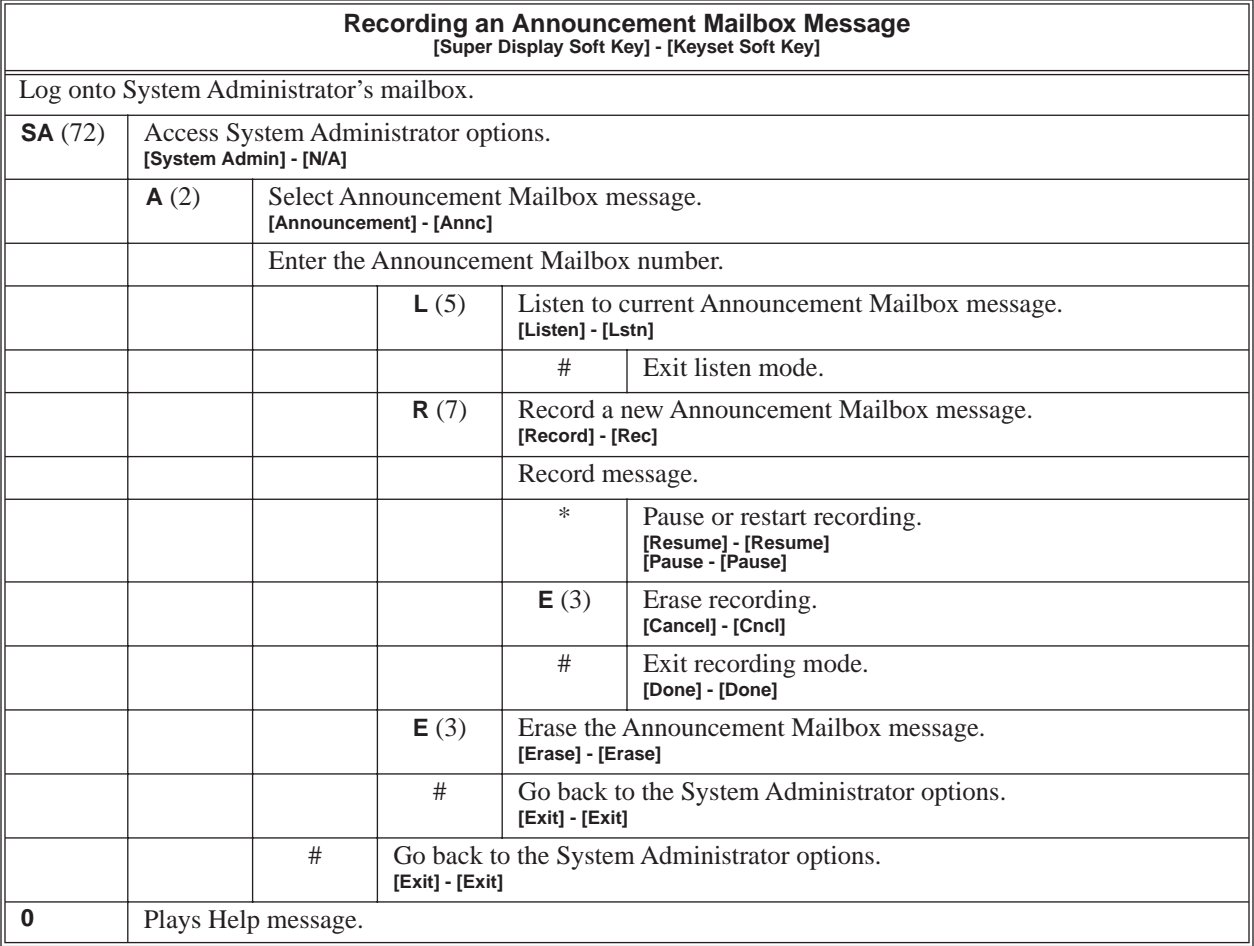

The Announcement Message is the voice message that the System Administrator records for a specific Announcement Mailbox. See *[Announcement Mailbox](#page-16-0)* on page 11 for more.

# <span id="page-18-0"></span>**Operation**

See *[Announcement Mailbox](#page-16-0)* on page 11.

<span id="page-19-0"></span>Answer Schedule Override provides alternate answering for Automated Attendant calls. When enabled, Answer Schedule Override sends calls to the specified Override Mailbox. The Override Mailbox can be an Announcement, Call Routing, or Subscriber mailbox. You can use Answer Schedule Override to provide holiday and bad weather closing announcements, for example. Enable override when you want callers to hear the special announcements; disable override to have the Automated Attendant answer normally. You can enable Answer Schedule Override from system programming or from the System Administrator Mailbox.

- If the Override Mailbox is an Announcement Mailbox, the outside caller will hear the recorded announcement. Depending on how the Announcement Mailbox is programmed, IntraMail will then hang up, reroute the call, or provide additional dialing options.
- If the Override Mailbox is a Call Routing Mailbox, the outside caller will hear the instruction menu and can dial any options allowed by the associated Dial Action Table.
- If the Override Mailbox is a Subscriber Mailbox, the outside caller hears the mailbox greeting (if recorded) and can leave a message.

## **Operation**

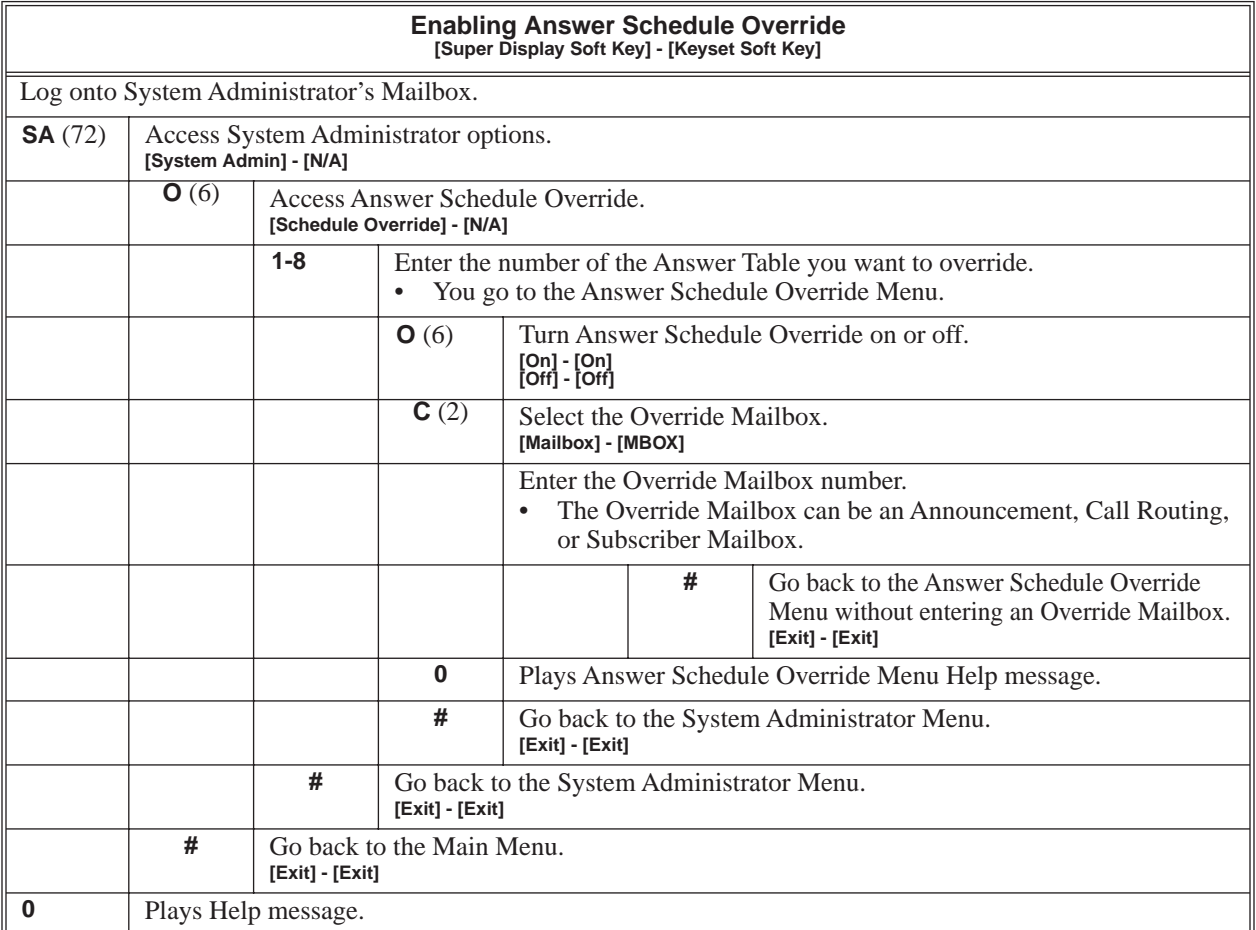

<span id="page-20-0"></span>The Answer Table determines how the Automated Attendant answers outside calls on each trunk, according to the time of the day and day of the week that the call is ringing. IntraMail provides 8 Answer Tables. The Answer Table is an integral part of the Automated Attendant. The Automated Attendant can automatically answer the telephone system's incoming calls, play an Instruction Menu message, and provide dialing options to callers.There are 3 major Automated Attendant components:

#### ■ **Answer Tables**

The Answer Table determines how the Automated Attendant answers outside calls on each trunk, according to the time of the day and day of the week that the call is ringing. The Answer Table divides the time of day and day of the week into individual schedules, which in turn assign a Call Routing Mailbox to each call. When a specific schedule is *not* in effect, the Answer Table uses its Default Mailbox to determine routing.

✔By default, all trunks use Answer Table 1. Answer Table 1 has a single schedule that runs Monday through Friday from 8:30AM to 5:00PM.

#### **[Call Routing Mailbox](#page-33-0)** (page 28)

A Call Routing Mailbox is a mailbox associated with an individual Answer Table schedule or the Default Mailbox. It specifies which dialing options (Dial Action Table) are available to callers. It also provides the Instruction Menu to callers which typically greets the callers and describes the dialing options.

✔By default, Answer Table 1 has a single schedule that runs Monday through Friday from 8:30AM to 5:00PM. This schedule and the Default Mailbox both use Call Routing Mailbox 1.

#### **[Dial Action Table](#page-39-0)** (page 34)

Once the Automated Attendant answers, the Dial Action Table provides the dialing options to callers. Each digit a caller can dial is assigned a specific action (function) in the Dial Action Table. The dial action used depends on the setting in the active Call Routing Mailbox, which in turn depends on the Answer Table setup.

✔By default, Call Routing Mailbox 1 uses Dial Action Table 1.

The block diagram below shows the default IntraMail Automated Attendant configuration.

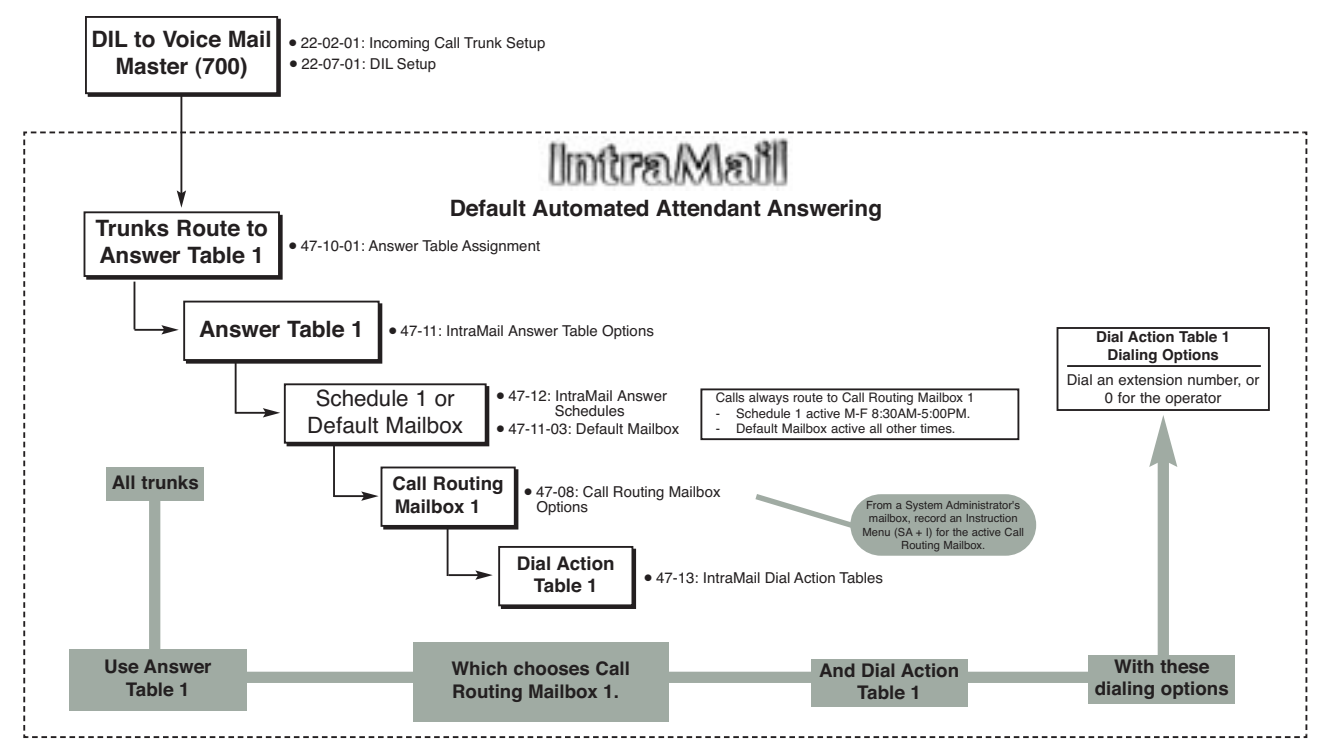

#### <span id="page-21-0"></span>**The Default Mailbox and Routing Hierarchy**

The Default Mailbox provides routing for an Answer Table during periods when a schedule is not in effect. By default, for example, Answer Table 1 Schedule 1 is active Monday through Friday from 8:30 AM to 5:00 PM. The Default Mailbox for Answer Table 1 is active during all other times (i.e., evenings and weekends). Since Schedule 1 and the Default Mailbox both use Call Routing Mailbox 1, initially the routing is the same 24 hours a day, 7 days a week. See *Customizing an Answer Table* below for more.

When setting up your Answer Tables, keep in mind that a *more specific* type of routing has priority over a *less specific* type of routing. When selecting which routing to follow when there is more than one choice for a specific time, IntraMail will choose in the following order:

- Date Schedule
- Day of Week Schedule
- Range of Days Schedule
- Default Mailbox

For example, a Date Schedule set up for Christmas day will have priority over any other schedules in effect on December 25.

#### <span id="page-21-1"></span>**Customizing an Answer Table**

Use the following examples as a guide when customizing your Answer Tables to meet specific site requirements. Refer to *Programming* below for the specifics.

#### **To set up daytime and evening/weekend answering (2 schedules):**

In this example, use the Default Mailbox (Call Routing Mailbox 1) for evening/weekend answering and specify a new Call Routing Mailbox for daytime answering.

- **1.** Change the Call Routing Mailbox for Answer Table 1, Schedule 1.
	- In 47-12: *IntraMail Answer Schedules*, assign Call Routing Mailbox 2 to Answer Table 1, Schedule 1. You will use this for daytime answering.
- **2.** From a System Administrator's Mailbox, record an evening/weekend Instruction Menu message for Call Routing mailbox 1.
	- This message will play to callers Monday through Friday from 5:00 PM to 8:30 AM and on weekends.
- **3.** From a System Administrator's Mailbox, record a daytime Instruction Menu message for Call Routing Mailbox 2.
	- This message will play to callers Monday through Friday from 8:30 AM to 5:00 PM.

#### **To set up daytime, evening, and weekend answering (3 schedules):**

This example builds on the example above, but adds a third schedule that will play just on weekday evenings.

- **1.** Change the Call Routing Mailbox for Answer Table 1, Schedule 1.
	- In 47-12: *IntraMail Answer Schedules*, assign Call Routing Mailbox 2 to Answer Table 1, Schedule 1. As in the 2 schedule example, you will use this for daytime answering.
- **2.** Create a new schedule that will run only in the evenings.
	- In 47-12: *IntraMail Answer Schedules*, create Schedule 2 for Answer Table 1 that will run Monday through Friday from 5:00 PM to 11:00 PM. Assign Call Routing Mailbox 3 to this new schedule.
- **3.** From a System Administrator's Mailbox, record a late night/weekend Instruction Menu Message for Call Routing mailbox 1.
	- This message will play Monday through Friday from 11:00 PM to 8:30 AM, as well as on weekends.
- **4.** From a System Administrator's mailbox, record the weekday Instruction Menu Message for Call Routing Mailbox 2.
	- This message will play Monday through Friday from 8:30 AM to 5:00 PM.
- **5.** From a System Administrator's Mailbox, record the weekday evening Instruction Menu Message for Call Routing Mailbox 3.
	- This message will play Monday through Friday from 5:00 PM to 1:00 PM

# **Operation**

N/A

**1**

<span id="page-23-0"></span>A user's keyset can work like a home answering machine. This lets IntraMail screen their calls, just like their answering machine at home. If activated, the extension's incoming calls route to the user's Subscriber Mailbox. Once the mailbox answers, the user hears two alert tones followed by the caller's incoming message. The keyset user can then:

- Let the call go through to their mailbox, or
- Intercept the call.

### **Operation**

#### **Personal Answering Machine Emulation (AME)**

**To enable Personal Answering Machine Emulation:**

- **1.** Press idle **CALL** key and dial **\*21**. ■ You can optionally press your Call Forward to Station key.
- **2.** Dial **2** to have AME pick up all calls.

OR Dial **3** to have AME pick up just outside calls. OR Dial **4** to have AME pick up just Intercom calls.

**3.** Press **SPK** to hang up.

#### **To cancel Personal Answering Machine Emulation:**

**1.** Press idle **CALL** key and dial **\*20**.

When Personal Answering Machine Emulation broadcasts your caller's voice, you can:

- Do nothing to have the caller's message automatically recorded in your mailbox.
- Press flashing **CALL** key to intercept the call.
- Press SPK to stop the broadcast and send the call directly to your mailbox.
- Lift the handset to listen privately to your caller's message.

<span id="page-24-0"></span>When a subscriber enables Auto Attendant Do Not Disturb, Automated Attendant calls to their extension go directly to their mailbox. Their phone will not ring for calls from the Automated Attendant. You can optionally enable Auto Attendant Do Not Disturb from system programming. A subscriber typically turns on Auto Attendant Do Not Disturb when they need to work uninterrupted at their desk by outside callers sent from the Automated Attendant.

Keep in mind that Auto Attendant Do Not Disturb will *not* block Intercom calls from co-workers or any other type of outside call not routed through the Automated Attendant. For example, with Automated Attendant Do Not Disturb enabled, Direct Inwards Lines and transferred outside calls to an extension work normally.

# **Operation**

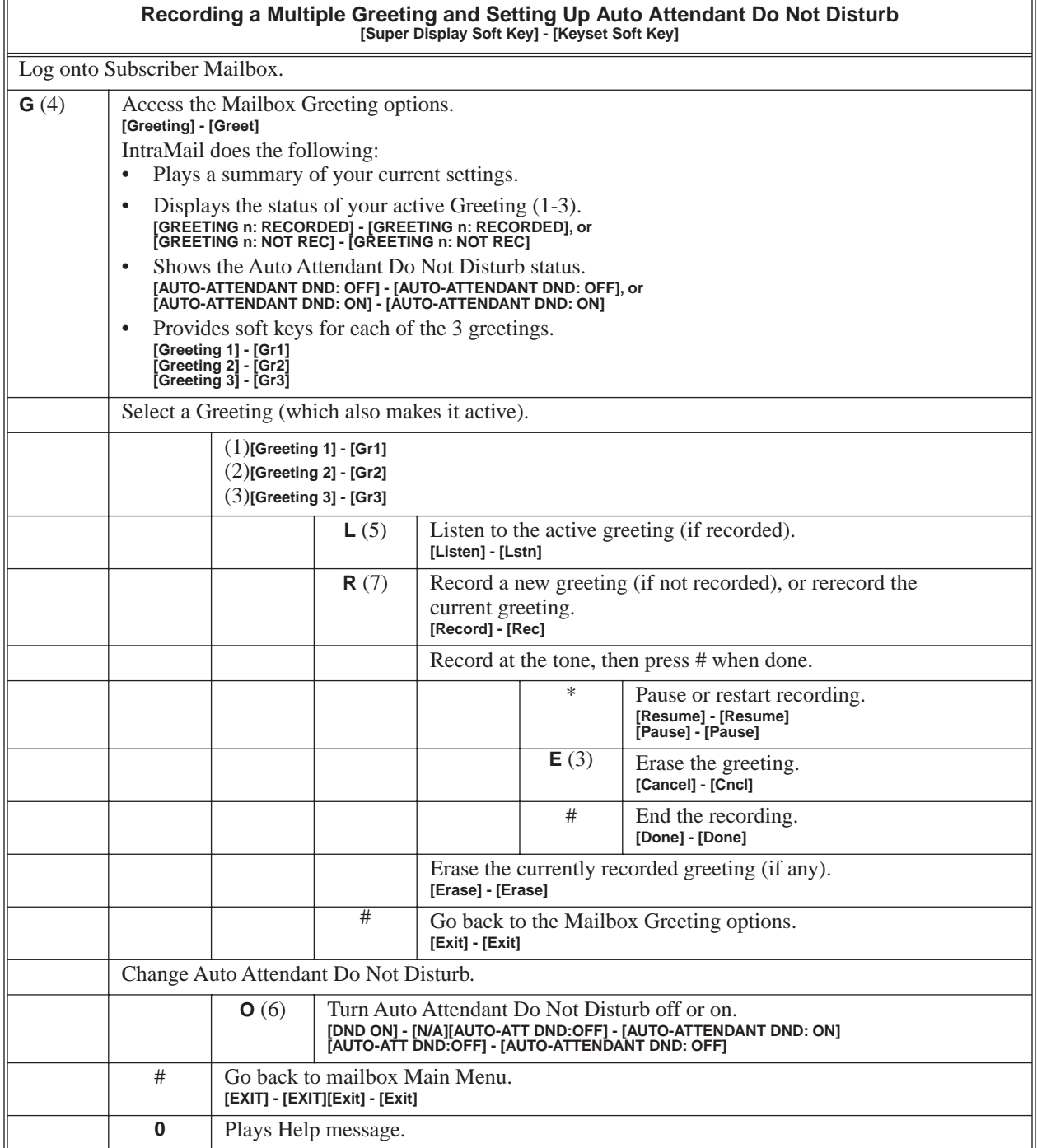

<span id="page-26-0"></span>When a mailbox user completely listens to a new message and then exits their mailbox, IntraMail will either automatically save or erase the message. The setting of this option depends on how the subscriber would prefer their mailbox to operate. When set to *erase*, the subscriber can review their messages and retain only those they specifically save using the **SA** option. This is a good choice for a subscriber that receives frequent unessential messages. When set to *save*, the subscriber has the assurance of knowing that every message they listened to was saved in their mailbox. This is a good choice for those that must carefully review and consider each new message.

Notes:

- If a subscriber's mailbox is set to Auto Save messages, IntraMail saves partially listened-to messages but does not relamp the keyset for those messages. For example:
	- A subscriber with new messages calls their mailbox.
	- The subscriber presses L to listen to a portion of *each* message and then exits their mailbox.
	- IntraMail saves all the messages and turns off the message waiting lamp.
- If you hang up while listening to a new message, IntraMail automatically retains the message as a new message.

### **Operation**

N/A

<span id="page-27-0"></span>After a Subscriber Mailbox user listens to a message, IntraMail can optionally announce the time and date the message was left. The Subscriber can enable Auto Time Stamp from their mailbox, or you can optionally enable in from system programming. Auto Time Stamp helps if the subscriber needs to know the time and date of each message they receive without taking any extra steps. With Auto Time Stamp turned on, Intra-Mail automatically announces the date, time, and (optionally) the caller's number at the end of each message. With Auto Time Stamp turned off, the subscriber must dial **TI** while listening to a message to get the same information.

## **Operation**

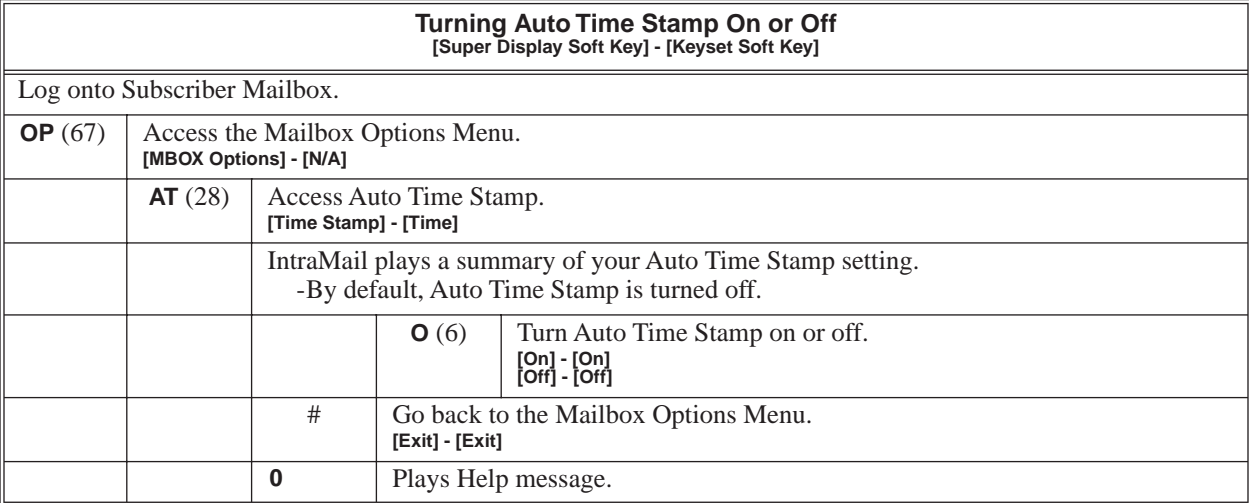

<span id="page-28-0"></span>The Automated Attendant answers outside calls on each trunk, according to the time of the day and day of the week that the call is ringing. The Answer Table is an integral part of the Automated Attendant. The Automated Attendant can automatically answer the telephone system's incoming calls, play an Instruction Menu message, and provide dialing options to callers. There are 3 major Automated Attendant components:

#### ■ **[Answer Tables](#page-20-0)** (page 15)

The Answer Table determines how the Automated Attendant answers outside calls on each trunk, according to the time of the day and day of the week that the call is ringing. The Answer Table divides the time of day and day of the week into individual schedules, which in turn assign a Call Routing Mailbox to each call. When a specific schedule is *not* in effect, the Answer Table uses its Default Mailbox to determine routing.

✔By default, all trunks use Answer Table 1. Answer Table 1 has a single schedule that runs Monday through Friday from 8:30AM to 5:00PM.

**[Call Routing Mailbox](#page-33-0)** (page 28)

A Call Routing Mailbox is a mailbox associated with an individual Answer Table schedule or the Default Mailbox. It specifies which dialing options (Dial Action Table) are available to callers. It also provides the Instruction Menu to callers which typically greets the callers and describes the dialing options.

✔By default, Answer Table 1 has a single schedule that runs Monday through Friday from 8:30AM to 5:00PM. This schedule and the Default Mailbox both use Call Routing Mailbox 1.

#### **[Dial Action Table](#page-39-0)** (page 34)

Once the Automated Attendant answers, the Dial Action Table provides the dialing options to callers. Each digit a caller can dial is assigned a specific action (function) in the Dial Action Table. The dial action used depends on the setting in the active Call Routing Mailbox, which in turn depends on the Answer Table setup.

✔By default, Call Routing Mailbox 1 uses Dial Action Table 1.

The block diagram below shows the default IntraMail Automated Attendant configuration.

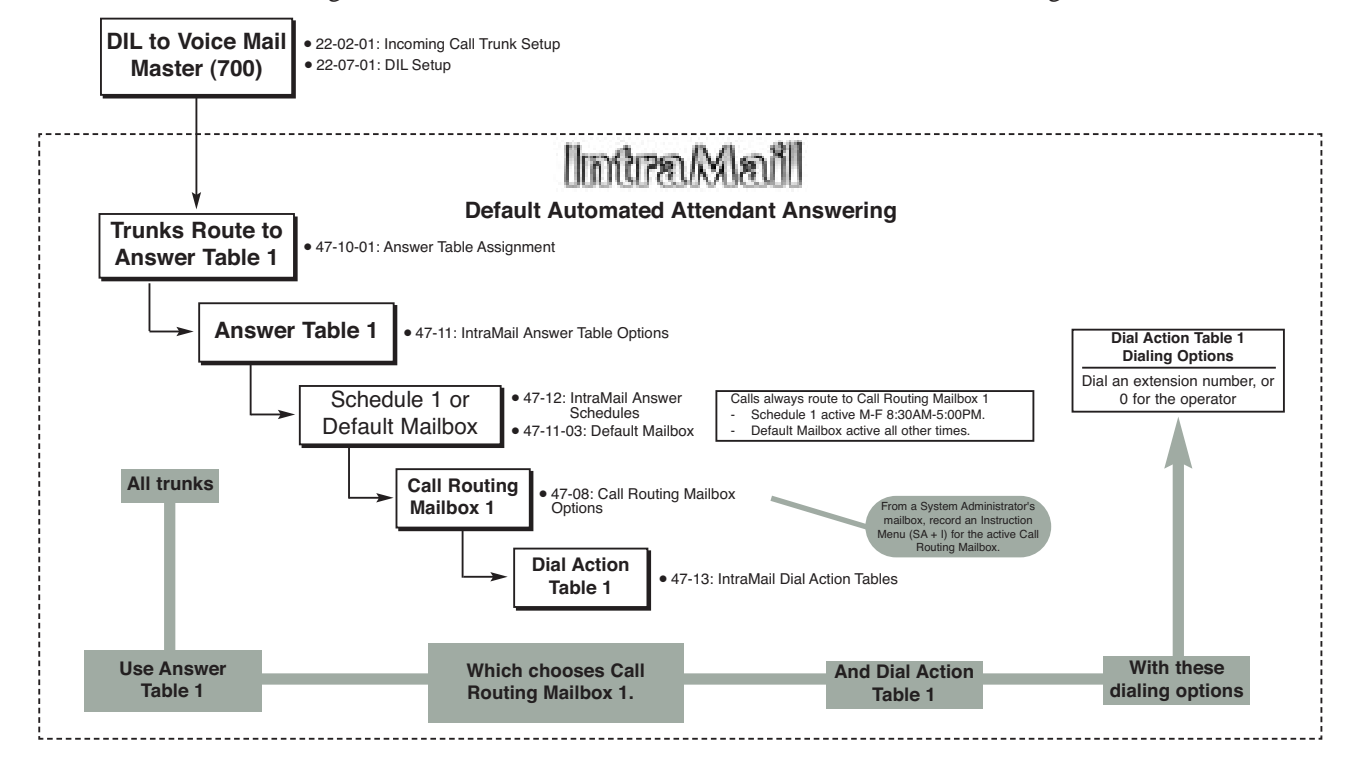

# **Operation**

#### **Using the Automated Attendant**

#### **For the outside caller:**

**1.** After Automated Attendant answers, the voice prompts will instruct you on which digits to dial.

<span id="page-30-0"></span>An extension user can transfer their trunk call to the Automated Attendant so the outside caller can use the Automated Attendant dialing options. This helps an outside caller, for example, that wants to return to the Automated Attendant so they can dial another co-worker or use a different Automated Attendant option.

Note: Extensions cannot call or be transferred to the IntraMail Automated Attendant.

## **Operation**

#### **Automated Attendant Transfer**

- **To transfer an outside call to the Automated Attendant:**
- **1.** While on an outside call, press **HOLD**.
- **2.** Dial the voice mail master number (e.g., 700).
- **3.** Hang up.

<span id="page-31-0"></span>If an Automated Attendant caller doesn't dial any digits, IntraMail will automatically route them to a specified option (such as the operator or a mailbox). This lets rotary telephone users stay on the line to leave a message or have their call processed. Without Automatic Routing for Rotary Dial Callers, rotary callers would not be able to use the Automated Attendant.

### **Operation**

N/A

<span id="page-32-0"></span>A subscriber can easily forward calls to their Subscriber Mailbox. Instead of dialing an extension as the forwarding destination, the user just presses their **MSG** key instead. With Call Forward to a Mailbox, the subscriber is assured that their calls don't get forgotten when they are busy or unavailable to pick up their calls. Unlike with Extension Hunting to Voice Mail, forwarding lets the subscriber choose when and how they want their unanswered calls to go to voice mail (rather than have the telephone system reroute their calls automatically).

### **Operation**

#### **Call Forward to your Mailbox**

#### **To forward your calls to your mailbox:**

- **1.** Press idle **CALL** key.
- **2.** Dial **\*2**.
- **3.** Dial the Call Forwarding type:
	- **0** = Cancel your extension's forwarding
	- **2** = Call Forwarding Busy/No Answer
	- **4** = Call Forwarding Immediate
	- **6** = Call Forwarding No Answer
- **4.** Press **MSG**.
- **5.** Dial **2** to forward all calls. OR Dial **3** to forward just outside calls. OR Dial **4** to forward just Intercom calls.

<span id="page-33-0"></span>The Call Routing Mailbox, associated with an Answer Table, specifies which dialing options (Dial Action Table) and announcements are available to Automated Attendant callers. By default, IntraMail provides 8 Call Routing Mailboxes (1-8). However, you can assign any of the 16 Routing Mailboxes as a Call Routing Mailbox. The Call Routing Mailbox is an integral part of the Automated Attendant. The Automated Attendant can automatically answer the telephone system's incoming calls, play an Instruction Menu message, and provide dialing options to callers. There are 3 major Automated Attendant components:

#### ■ **[Answer Tables](#page-20-0)** (page 15)

The Answer Table determines how the Automated Attendant answers outside calls on each trunk, according to the time of the day and day of the week that the call is ringing. The Answer Table divides the time of day and day of the week into individual schedules, which in turn assign a Call Routing Mailbox to each call. When a specific schedule is *not* in effect, the Answer Table uses its Default Mailbox to determine routing.

◆ By default, all trunks use Answer Table 1. Answer Table 1 has a single schedule that runs Monday through Friday from 8:30AM to 5:00PM.

#### ■ **Call Routing Mailbox**

A Call Routing Mailbox is a mailbox associated with an individual Answer Table schedule or the Default Mailbox. It specifies which dialing options (Dial Action Table) are available to callers. It also provides the Instruction Menu to callers which typically greets the callers and describes the dialing options.

✔By default, Answer Table 1 has a single schedule that runs Monday through Friday from 8:30AM to 5:00PM. This schedule and the Default Mailbox both use Call Routing Mailbox1.

#### ■ **[Dial Action Table](#page-39-0)** (page 34)

Once the Automated Attendant answers, the Dial Action Table provides the dialing options to callers. Each digit a caller can dial is assigned a specific action (function) in the Dial Action Table. The dial action used depends on the setting in the active Call Routing Mailbox, which in turn depends on the Answer Table setup.

✔By default, Call Routing Mailbox 1 uses Dial Action Table 1.

The block diagram below shows the default IntraMail Automated Attendant configuration.

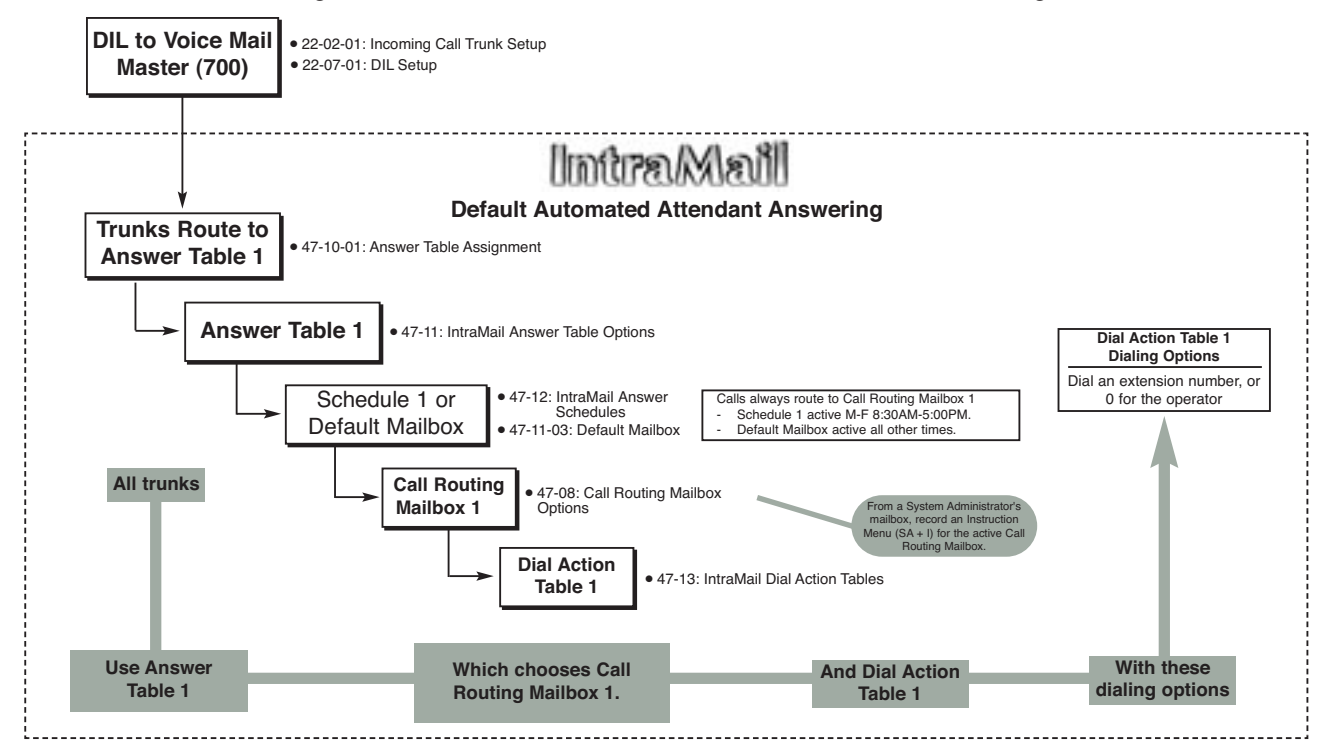

# **Operation**

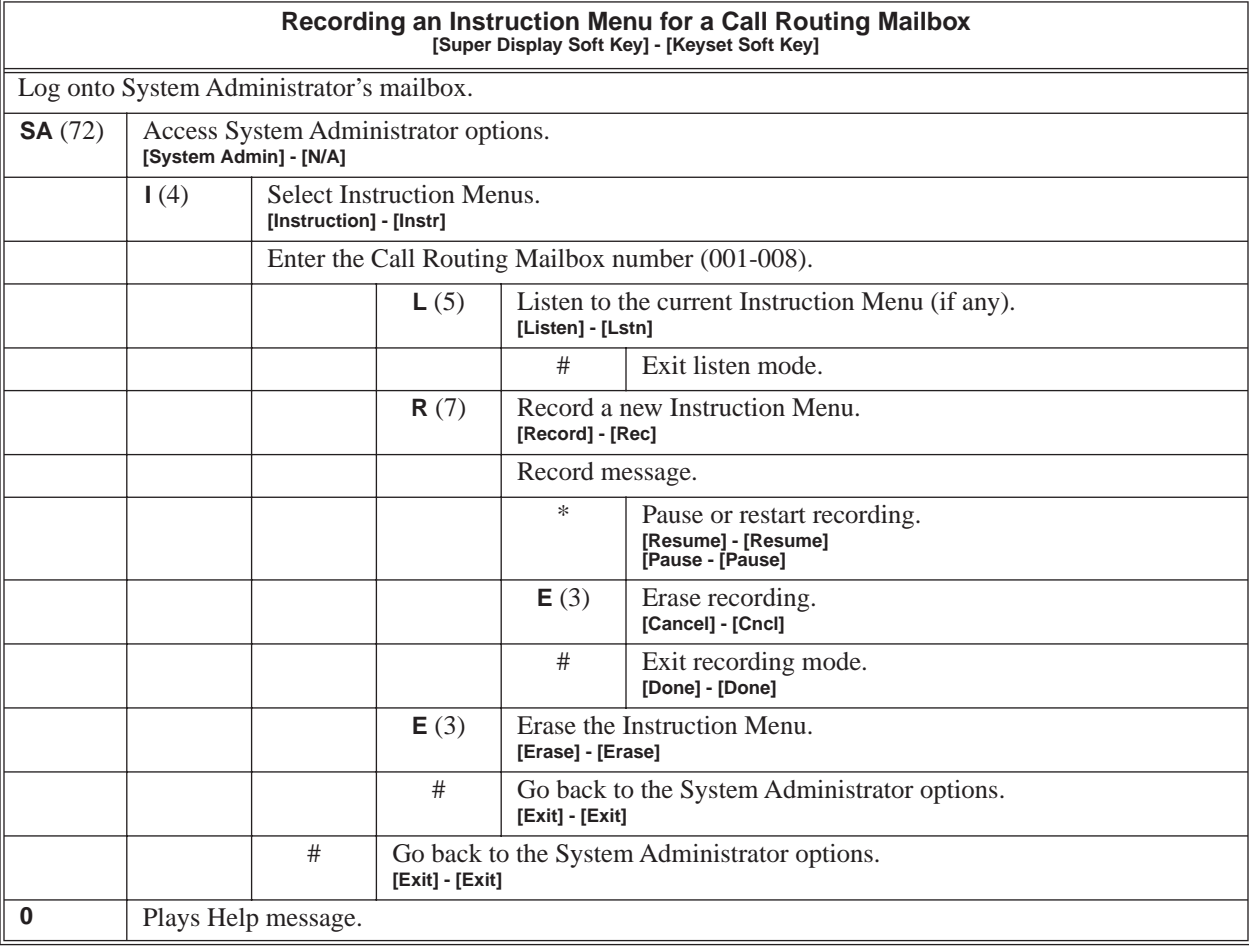

<span id="page-35-0"></span>Caller ID is a telephone company service that provides an extension with a caller's number and optional name. With Caller ID, the display keyset user knows who's calling before they pick up the call. When used with IntraMail, Caller ID enables the *[Make Call](#page-70-0)* feature for outside calls. After listening to a voice message, the subscriber can dial **MC** to return the call without knowing the callers phone number.

### **Operation**

N/A
See *Make Call* [on page 65.](#page-70-0)

# **Operation**

See *Make Call* [on page 65.](#page-70-0)

Automated Attendant callers can use various IntraMail features and then return to the Automated Attendant for additional dialing options. This lets the caller dial other extensions, leave messages for co-workers, or use other Automated Attendant features. The features below describe several ways to return to the Automated Attendant.

- **[Automated Attendant Transfer](#page-30-0)** (page 25) An extension user can transfer their trunk call to the Automated Attendant so the outside caller can use the Automated Attendant dialing options.
- **[Next Call Routing Mailbox](#page-87-0)** (page 82) The Next Call Routing Mailbox provides callers with additional dialing options after they leave a message in a mailbox (depending on the setting of the Dialing Option).

# **Operation**

Refer to the features referenced in *Description* above.

Conversation Record allows a subscriber to record their active call as a new message in their mailbox, which they can review later on. Conversation Record can be helpful when an extension user is on a call that involves a lot of detail (such as a technical discussion or extensive directions). Rather than taking notes as the call progresses, the user can record the conversation and carefully review it later on. IntraMail broadcasts a beep and a voice prompt to the callers as Conversation Record begins. After calling their mailbox, the subscriber can save, edit, or delete the recorded conversation.

#### **Caution**

The use of monitoring, recording, or listening devices to eavesdrop, monitor, retrieve, or record telephone conversations or other sound activities, whether or not contemporaneous with transmission, may be illegal in certain circumstances under federal or state laws. Legal advice should be sought prior to implementing any practice that monitors or records any telephone conversation. Some federal and state laws require some form of notification to all parties to a telephone conversation, such as using a beep tone or other notification methods or requiring the consent of all parties to the telephone conversation, prior to monitoring or recording the telephone conversation. Some of these laws incorporate strict penalties.

### **Operation**

#### **Conversation Record [Super Display Soft Key] - [Keyset Soft Key]**

**To record your active call in your mailbox:**

- Only one party on a call can use Conversation Record at any one time. This includes Intercom calls and Conference calls.
- **1.** Press your Voice Mail Record key.
	- You hear 2 beeps and your Voice Mail Record key flashes. The beeps periodically repeat to remind you that you are recording. You and your caller hear the voice prompt "recording."

#### **To turn conversation record off:**

- **1.** Press your Voice Mail Record key.
	- Recording stops.
	- There are no options available while recording (such as pause, resume, and exit).

<span id="page-39-0"></span>The Dial Action Table defines the dialing options for the Call Routing Mailbox chosen by the active Answer Table, which in turn provides those dialing options to Automated Attendant callers. IntraMail provides 16 Dial Action Tables. The Dial Action Table is an integral part of the Automated Attendant. The Automated Attendant can automatically answer the telephone system's incoming calls, play an Instruction Menu message, and provide dialing options to callers. There are 3 major Automated Attendant components:

#### ■ **[Answer Tables](#page-20-0)** (page 15)

The Answer Table determines how the Automated Attendant answers outside calls on each trunk, according to the time of the day and day of the week that the call is ringing. The Answer Table divides the time of day and day of the week into individual schedules, which in turn assign a Call Routing Mailbox to each call. When a specific schedule is *not* in effect, the Answer Table uses its Default Mailbox to determine routing.

✔By default, all trunks use Answer Table 1. Answer Table 1 has a single schedule that runs Monday through Friday from 8:30AM to 5:00PM.

#### **[Call Routing Mailbox](#page-33-0)** (page 28)

A Call Routing Mailbox is a mailbox associated with an individual Answer Table schedule or the Default Mailbox. It specifies which dialing options (Dial Action Table) are available to callers. It also provides the Instruction Menu to callers which typically greets the callers and describes the dialing options.

✔By default, Answer Table 1 has a single schedule that runs Monday through Friday from 8:30AM to 5:00PM. This schedule and the Default Mailbox both use Call Routing Mailbox 1.

#### ■ **Dial Action Table**

Once the Automated Attendant answers, the Dial Action Table provides the dialing options to callers. Each digit a caller can dial is assigned a specific action (function) in the Dial Action Table. The dial action used depends on the setting in the active Call Routing Mailbox, which in turn depends on the Answer Table setup.

✔By default, Call Routing Mailbox 1 uses Dial Action Table 1.

The block diagram below shows the default IntraMail Automated Attendant configuration.

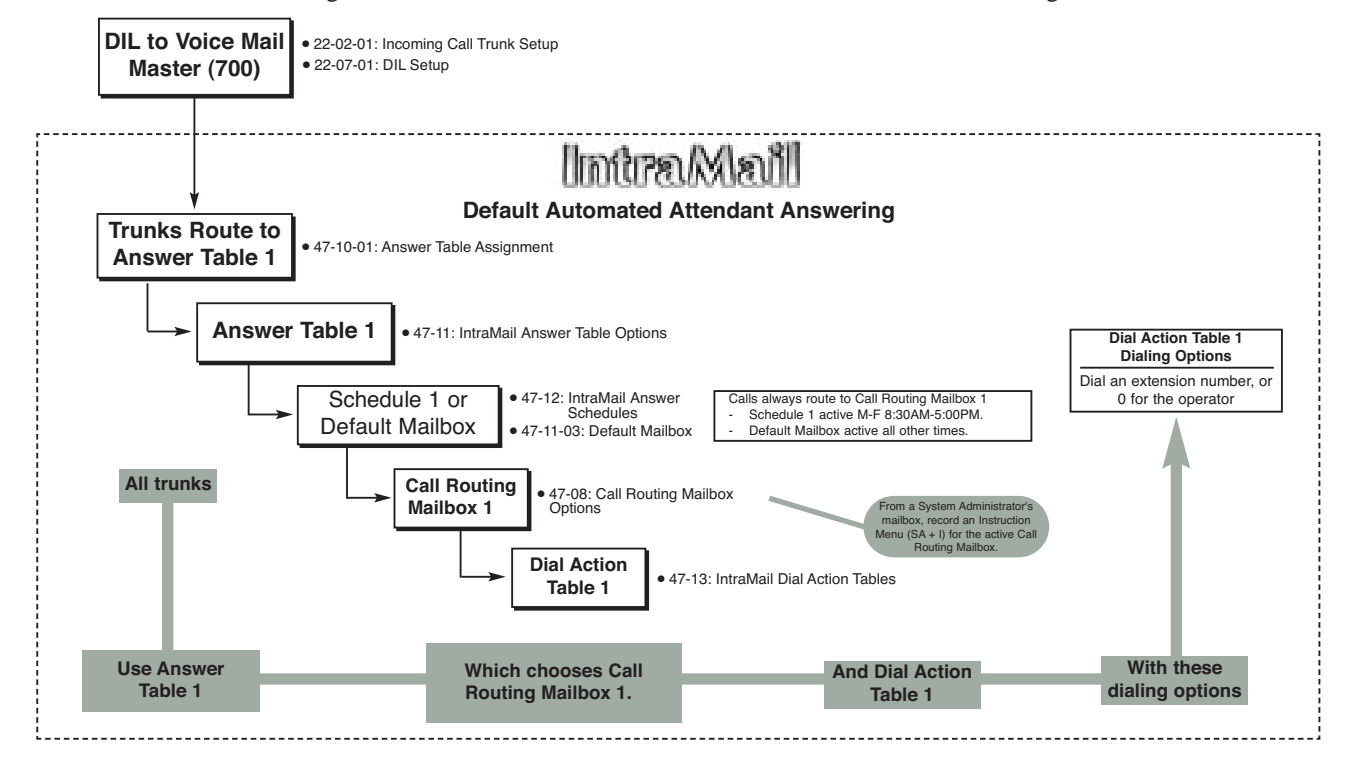

### **Dial Action Table Options**

The following table summarizes the Dial Action Table dial (key) actions and their associated features.

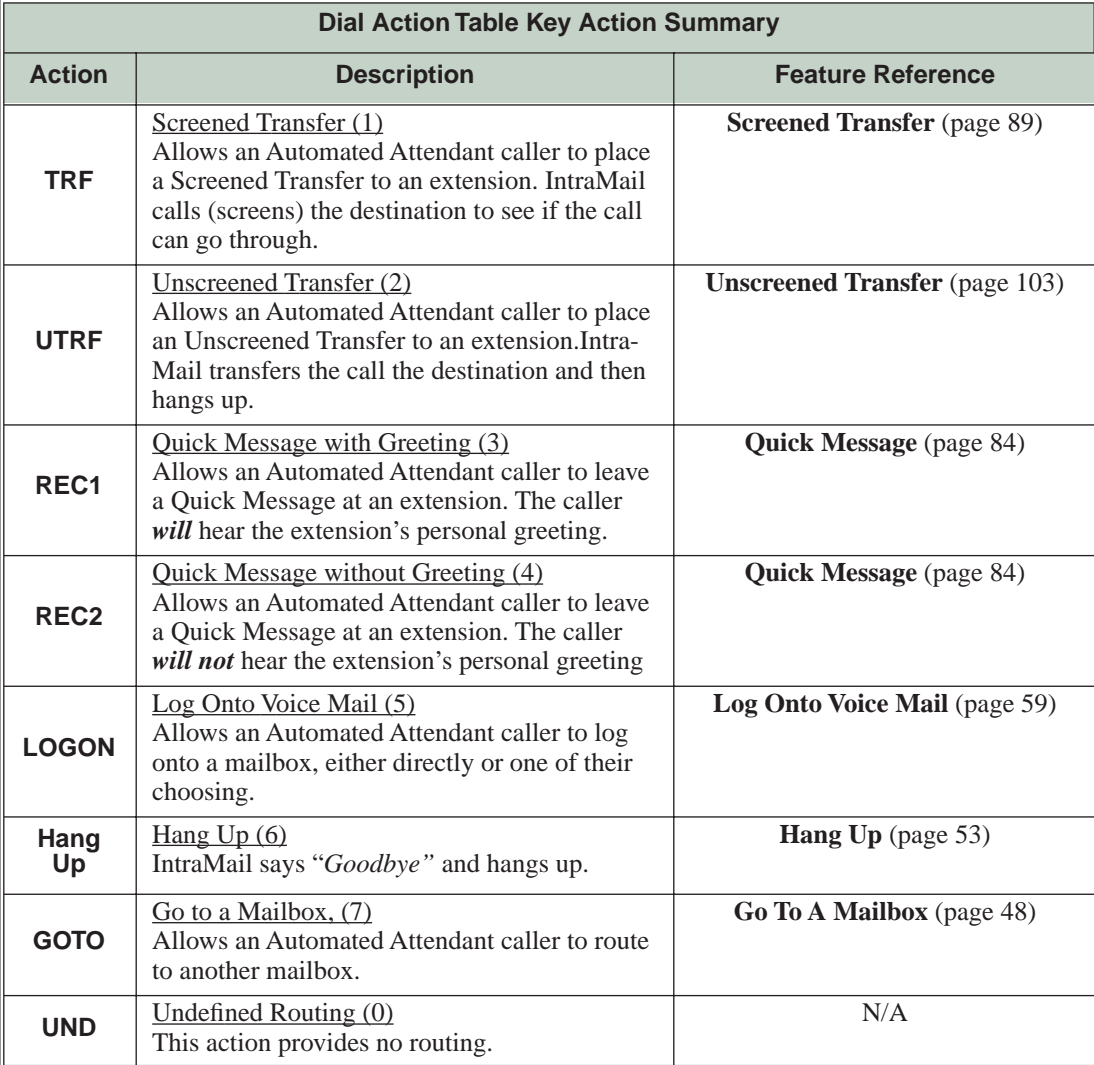

# **Operation**

<span id="page-41-0"></span>Directory Dialing allows an Automated Attendant caller to reach an extension by dialing the first few letters in the extension user's name. With Directory Dialing, the caller does not have to remember the extension number of the person they wish to reach — just their name. Here's how Directory Dialing works:

- **1.** When the Automated Attendant answers, it sends the call to a Directory Dialing Mailbox. (Optionally, the caller may be asked to dial a digit to access Directory Dialing.)
- **2.** The Directory Dialing Mailbox plays the Directory Dialing Message (recorded by the System Administrator) which asks the caller to dial letters for the name of the person they wish to reach.
- **3.** The caller dials the letters for the person's name plus #. They can dial by first name or last name, depending on how the Directory Dialing Message was recorded and the Directory Dialing Mailbox was set up.
- **4.** IntraMail searches the list of programmed extension names for a match of the caller-entered letters.
- **5.** Voice prompts announce the first three matches, and allow the caller to dial a digit (1-3) to reach one of the announced matches. Additionally, the caller can dial 4 to hear additional matches (if any).
- **6.** The caller dials the digit for the extension they wish to reach, and IntraMail sends the call to that extension. The call is sent as a Screened or Unscreened transfer, depending on programming.

For callers to use Directory Dialing, the system must have a name programmed for each extension (up to 12 characters, A-Z, using upper and lower case letters). Each extension should also have a name recorded in their Subscriber Mailbox. In addition, each extension used by Directory Dialing must be installed and must have their Subscriber Mailbox active.

The Directory Dialing Mailbox can be a Routing Mailbox assigned as a Directory Dialing Mailbox *or* a Master Mailbox assigned as a Directory Dialing Mailbox.

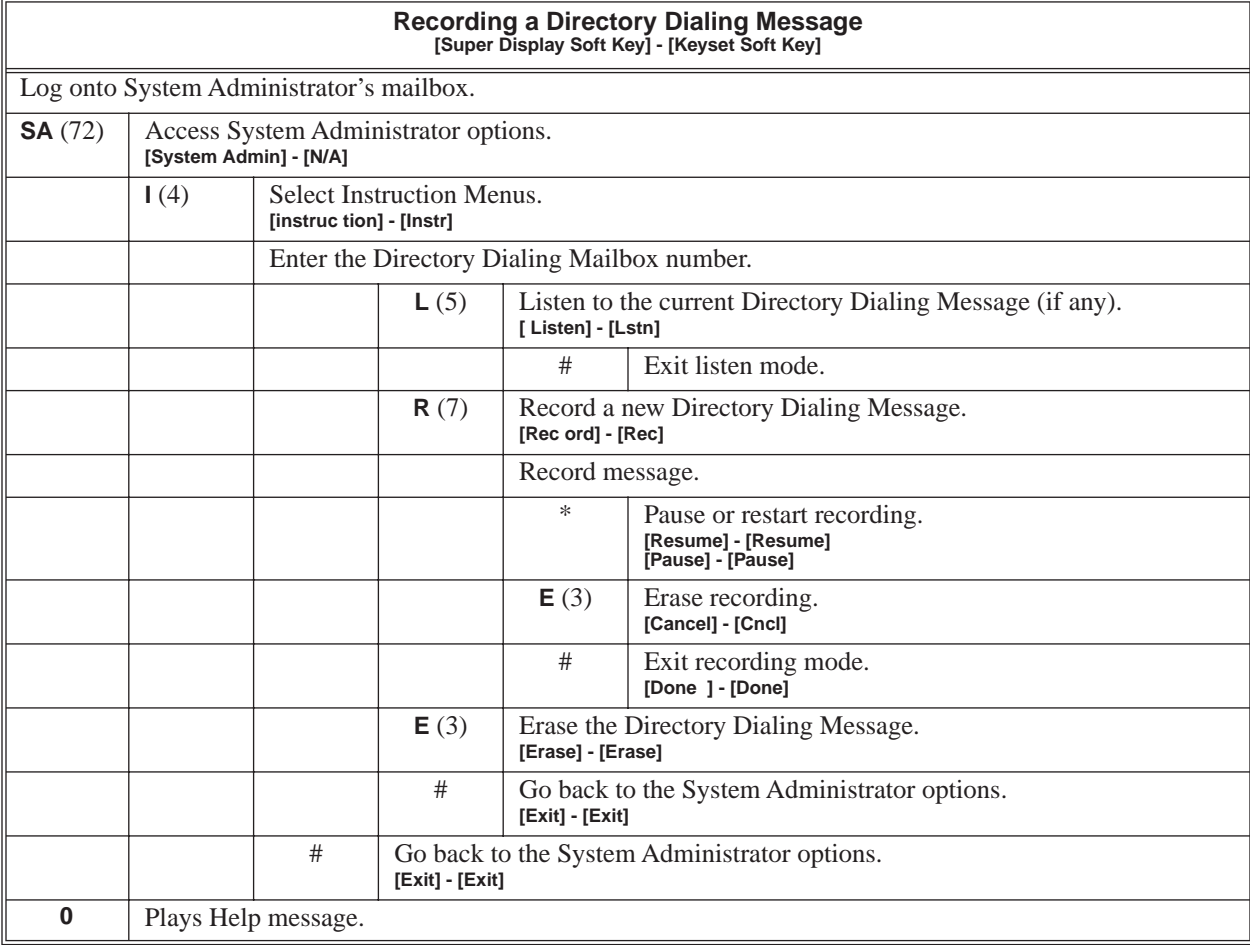

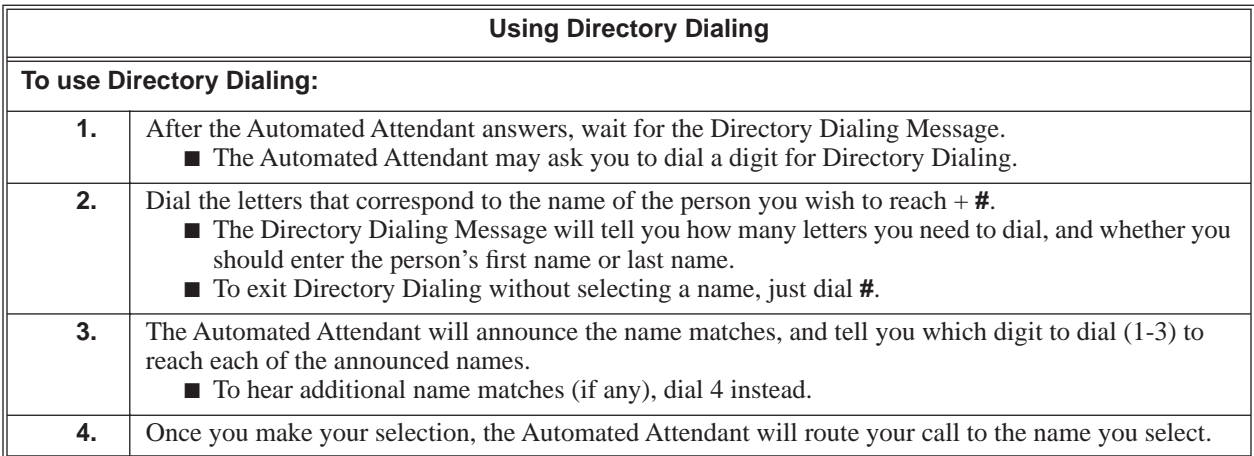

A Directory Dialing Mailbox is the type of mailbox required to implement Directory Dialing. A Directory Dialing Mailbox can be either a Routing Mailbox or a Master Mailbox. The type you choose depends only on available resources and your programming preference, since they work identically. See *[Directory Dialing](#page-41-0)* [on page 36](#page-41-0) for more on how to set up a Directory Dialing Mailbox.

## **Operation**

Turn to *[Directory Dialing](#page-41-0)* on page 36 for more on how to use Directory Dialing and record a Directory Dialing Message.

The System Administrator can delete all messages in a Subscriber Mailbox. Erasing All Messages is an administrator's maintenance tool. The administrator may need to use this tool if an employee has left the company or has an excessive number of messages stored in their mailbox. By deleting the unwanted messages, the administrator can prevent the IntraMail recording capacity from being reached (which would disable many of the IntraMail messaging features).

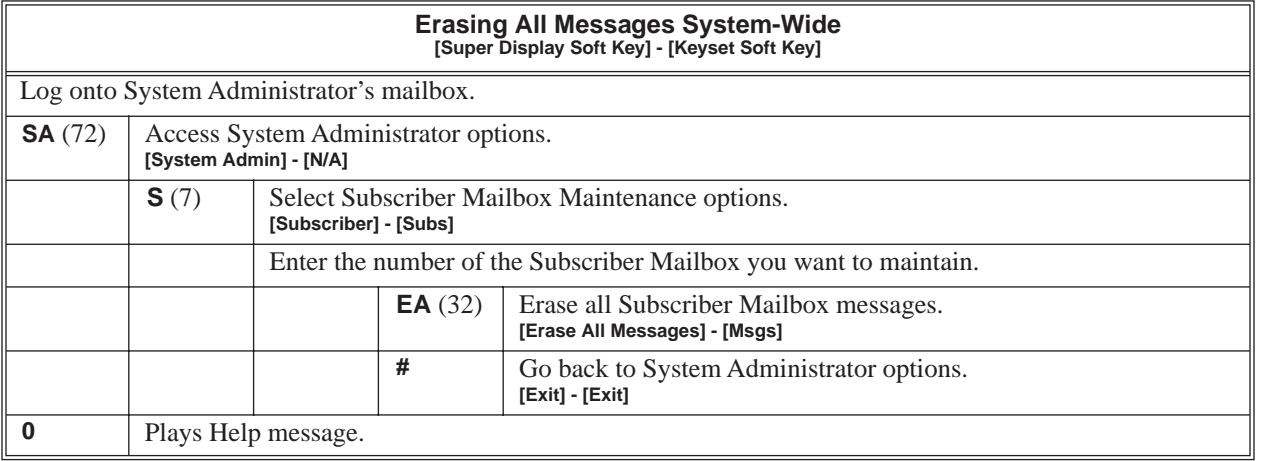

<span id="page-45-0"></span>A Subscriber Mailbox user can exit their mailbox by dialing a code or by hanging up. After exiting, the subscriber can use their extension for normal call processing.

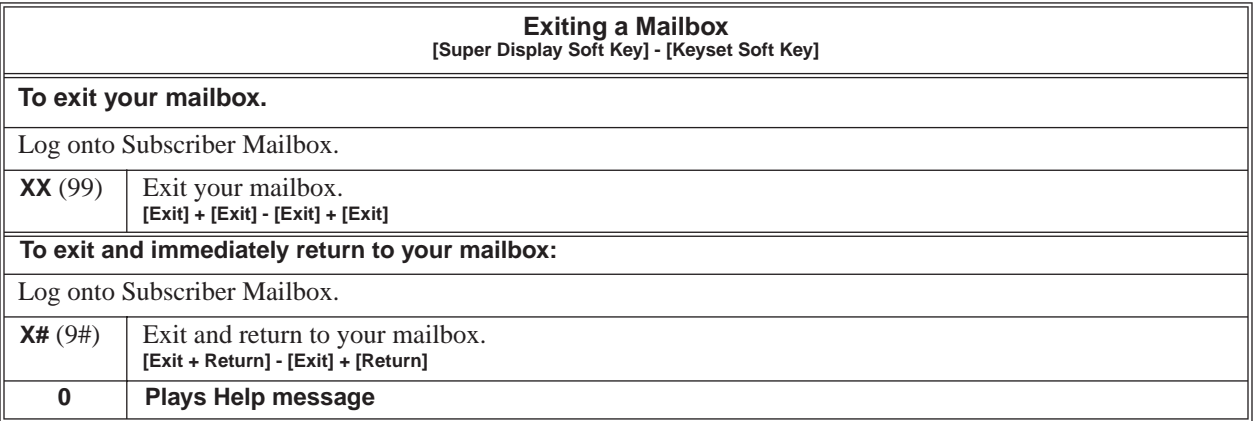

External Transfer allows an Automated Attendant caller to automatically route to an outside telephone number. To set this up, assign a Dial Action Table action as a UTRF to a Common Abbreviated Dialing bin (e.g., #2000 + Pause for common bin 000). When the Automated Attendant answers, the caller dials the digit and IntraMail automatically routes them to the outside number contained in the bin. External Transfer allows your callers to easily reach branch offices and important off-site associates.

## **Operation**

Operation is automatic once set up in programming.

The Automated Attendant can detect incoming fax calls and transfer them to a fax machine. With Fax Detection enabled, after the Automated Attendant answers a call it listens for incoming fax CNG tone. If it detects the tone, it does an unscreened transfer of the call to the specified company fax machine. The incoming fax then prints out on the company fax machine. If you disable Fax Detection, the Automated Attendant will not detect and route incoming fax calls.

### **Operation**

The Automated Attendant can answer outside calls with different announcements and dialing options, depending on the time of day and day of week. For example, a company can set up separate schedules for weekdays, evenings, weekends, and specific holidays. Each schedule can play a different announcement to callers, as well as provide them with unique dialing options. Once set up in programming, the schedule operation is automatic.

The Flexible Answering Schedules are determined by the set up of the IntraMail Answer Tables. See *[Answer](#page-20-0)  Tables* [on page 15](#page-20-0) for more.

### **Operation**

The Automated Attendant can provide outside callers with a wide variety of dialing (routing) options. You can customize the announcements and routing options to exactly meet the site requirements. Use Flexible Call Routing to eliminate or minimize the need for an operator or receptionist to handle outside calls.

There are 3 components to Flexible Call Routing.

- **[Answer Tables](#page-20-0)** (page 15) Determines how the Automated Attendant answers outside calls on each trunk, according to the time of the day and day of the week that the call is ringing.
- **[Call Routing Mailbox](#page-33-0)** (page 28) The mailbox associated with an *Answer Table* that specifies which dialing options (*Dial Action Table*) and announcement are available to Automated Attendant callers.
- **[Dial Action Table](#page-39-0)** (page 34) Defines the dialing options for the *Call Routing Mailbox* chosen by the active *Answer Table*, which in turn provides those dialing options to Automated Attendant callers.

# **Operation**

Flexible Mailbox Numbering Plan lets you customize a site's extension numbers and be assured that Intra-Mail will adapt to the new configuration. When you change a port's extension number, you can change the number of the mailbox assigned to that port to match. There is no need to reprogram — all of the options remain intact.

### **Operation**

A Subscriber Mailbox can optionally convert Automated Attendant Screened Transfers to Unscreened Transfers. Enable this option for a mailbox if the subscriber prefers to receive all calls sent by the Automated Attendant as Unscreened Transfers. With Unscreened Transfers,

- Calls from the Automated Attendant ring like other transferred calls and display the incoming Caller ID data (if provided by telco and enabled in programming) as the call is ringing.
- As with Screened Transfers, unanswered calls route to the subscriber's greeting (recorded or default) so the caller can leave a message. However, with Unscreened Transfer the caller cannot dial 2 to reach the Next Call Routing Mailbox options (if programmed).

### **Operation**

If a Subscriber Mailbox user dials an incorrect code or forgets what to dial while in their mailbox, they can request help from the IntraMail voice prompts. Recorded Help provides the user with a built-in, interactive user's guide. To get recorded help, the user dials 0.

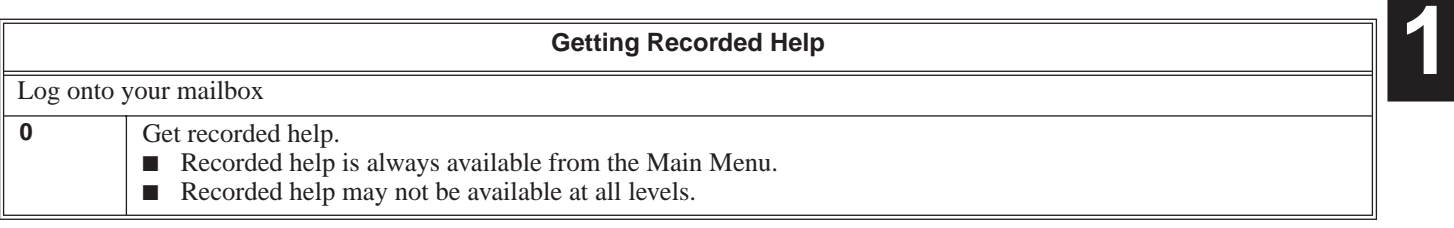

<span id="page-53-0"></span>An Automated Attendant caller can dial a digit to route to a Call Routing or Announcement Mailbox. This is called the Go To (GOTO) action. The GOTO action can route directly to a specific Call Routing or Announcement Mailbox, or allow the Automated Attendant caller to go to a mailbox of their own choosing. Use the GOTO action to set up a "tree" of Automated Attendant options.

The block diagram below shows how the Automated Attendant can provide the caller with a "tree" of dialing options. Dialing 1 (GOTO 9) routes to Announcement Mailbox 9, which plays the company directions. Dialing 2 (GOTO 2) routes to Call Routing Mailbox 2, which is set up to give the caller single-digit dialing to Tech Service technicians.

- The Announcement Message for Announcement Mailbox 9 tells the caller how to locate the company.
- The Instruction Menu for Call Routing Mailbox 2 instructs the caller which digits to dial for each technician. The Dial Action Table for Call Routing Mailbox 2 contains the TRF or UTRF actions to each technician's extension.

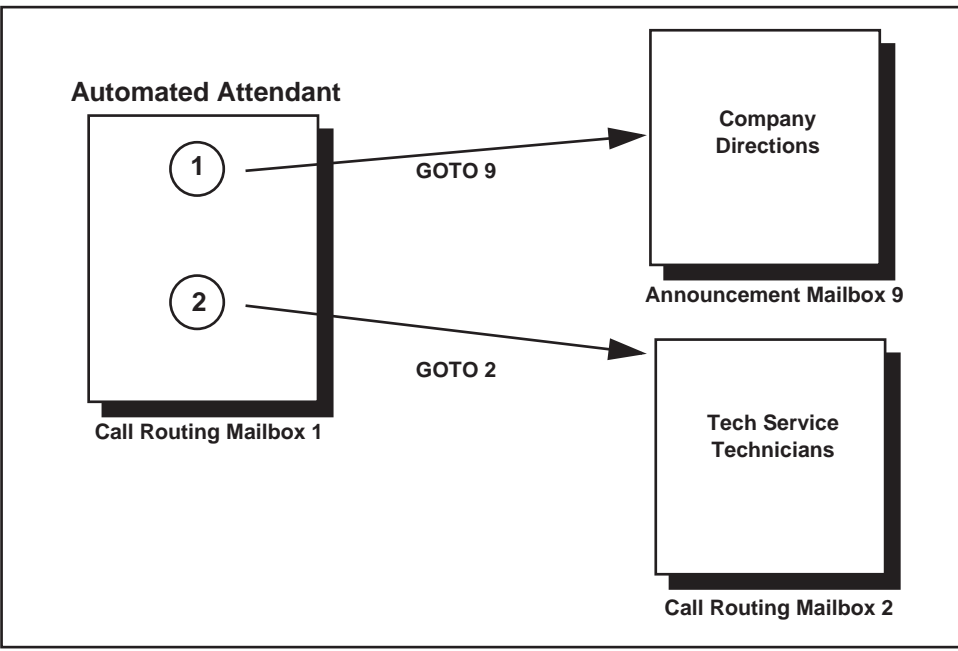

The GOTO action can also log into a Subscriber Mailbox, although the LOGON action is normally reserved for this function.

# **Operation**

#### **Using the Automated Attendant GOTO Action**

#### **For the outside caller:**

**1.** After Automated Attendant answers, the voice prompts will instruct you on which digits to dial.

<span id="page-54-0"></span>A Subscriber Mailbox user can record a personalized greeting for their mailbox. Caller's to the user's mailbox hear the prerecorded personalized greeting rather than a default message. The greeting can announce the subscriber's name, provide a personal message (such as "*Hello - I am on vacation this week"*), or instruct the caller how to leave a message or use other mailbox options. A greeting that provides mailbox instructions is very helpful if the mailbox has a Next Call Routing Mailbox set up that provides additional dialing options. Without the greeting, the caller would not know which digits to dial.

While listening to a mailbox greeting, a caller can dial **\*** to immediately leave a message.

#### **Remote Greetings**

A Subscriber Mailbox user can call into the Automated Attendant, access their mailbox, and remotely record their mailbox greeting. Following are two of the ways a user can do this:

- After the Automated Attendant answers, dial a digit (typically #) followed by their mailbox number. This method allows outside callers to log into their Subscriber Mailboxes from outside the company. Once they log into their mailbox, the user can dial **G** to record a greeting.
- If an extension has a Direct Inward Line that is forwarded to voice mail, the caller can dial # and log into their mailbox (instead of leaving a message). Once they log into their mailbox, the user can dial **G** to record a greeting. This option must be set up in the Next Call Routing Mailbox. To allow this capability, for example:
	- Program the Next Call Routing Mailbox # digit as LOGON to IXXX.
	- While listening to their greeting, the subscriber can dial: # (to route to their Next Call Routing Mailbox), then # and their mailbox number to log onto their mailbox.
	- By default, this option is provided in Call Routing Mailbox 1. Additionally, the subscriber should enable a Security Code for their mailbox to prevent unauthorized logons.

#### **Multiple Greetings**

In systems with Multiple Greetings, the mailbox subscriber can record up to three separate greetings and make any one of the three active. When a caller leaves a message in the subscriber's mailbox, they hear the active greeting. This allows the subscriber, for example, to record separate greetings for work hours, after work, and during vacation. Instead of rerecording their greeting when they leave the office, they can just activate the "after work" greeting instead.

If the active greeting has not been recorded, a caller leaving a message in the subscriber mailbox will hear, "*At the tone, you can leave your message for (extension number or name).*"

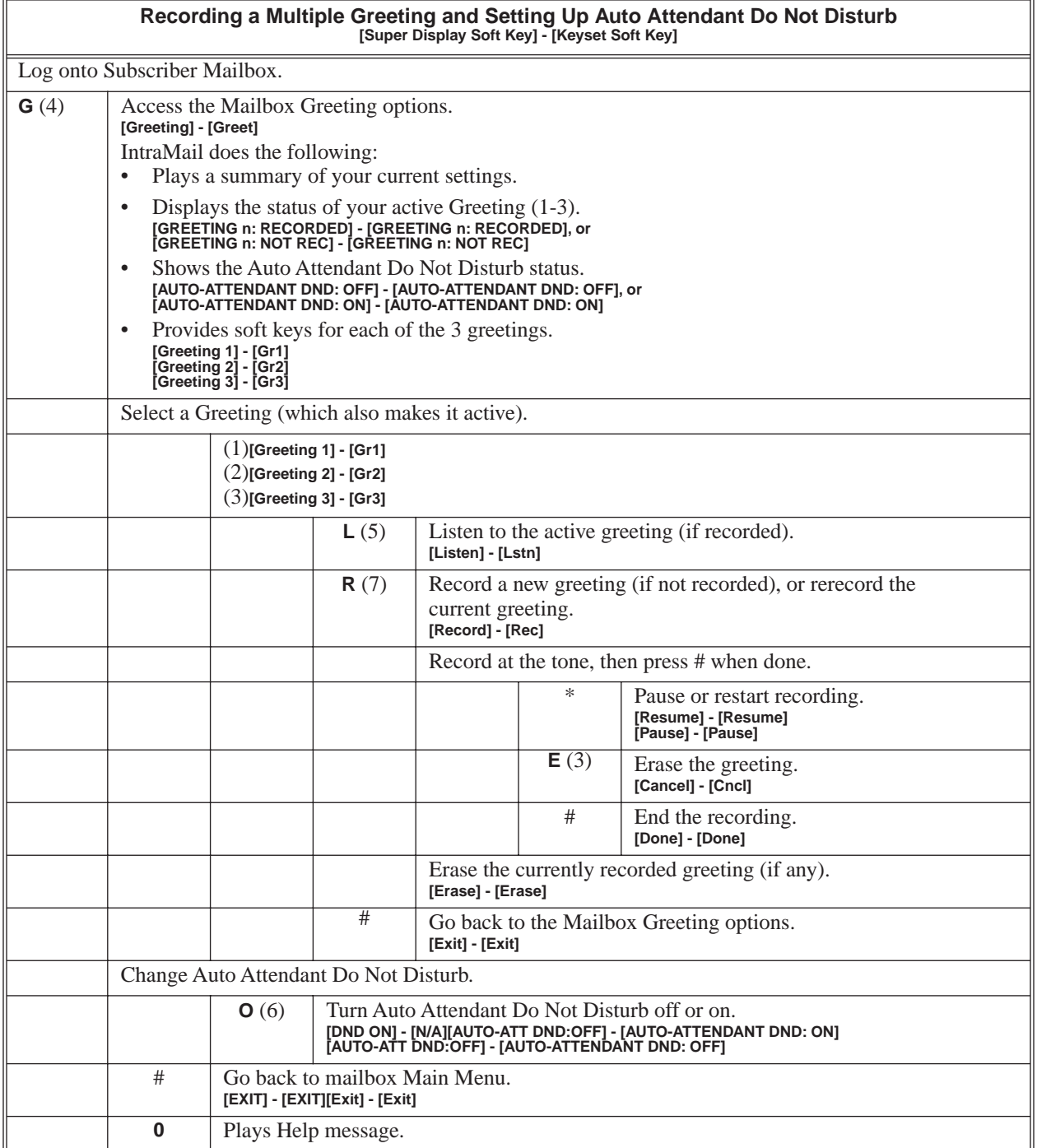

An extension use can share a Group Mailbox with co-workers for receiving and sending messages. A Group Mailbox is helpful, for example, in a small office where employees share telephones. The Group Mailbox has many of the features of a Subscriber Mailbox, but it is not associated with a specific extension. In addition:

- Any messages left in the Group Mailbox are available to all members of the group.
- To log onto the Group mailbox, a member of the group just presses their Group Mailbox key.
- A Group Mailbox can have a recorded greeting and name, just like any other Subscriber Mailbox.
- Other extension extension users can record and send messages to the Group Mailbox, as well as Transfer calls to the Group Mailbox.
- Automated Attendant callers can leave a Quick Message in the Group Mailbox.

### **Operation**

#### **Using a Group Mailbox**

#### **To log onto your Group Mailbox:**

- **1.** Press the Voice Mail key for your Group Mailbox.
	- The key flashes fast when there a new messages in the Group Mailbox.
	- If you try to log onto your Group Mailbox while a co-worker is using it, you hear, "*That mailbox is busy.*"
- **2.** Enter your security code (if required).
- **3.** Any Voice Mail processing you do while in your Group Mailbox (such as deleting messages), affects all members of the group.

#### **To transfer your active call to a Group Mailbox:**

- **1.** Press **HOLD**.
- **2.** Press **MSG** or your Voice Mail key.
- **3.** Dial the Group Mailbox number (e.g., 400).
- **4.** Press **SPK** to hang up.

An outside party can have their own Guest Mailbox mailbox for receiving and sending messages. A Guest Mailbox is a Subscriber Mailbox that does not have an extension associated with it. It is instead associated with a virtual extension. A Guest Mailbox has many of the IntraMail features of a Subscriber Mailbox. A company visitor with a Guest Mailbox could, for example:

- Go to any extension, press  $CALL1 + 700$ , then dial their mailbox number.
- Review their messages, leave messages for associates, or record a new greeting for their mailbox.
- Use many other features available to a Subscriber Mailbox.

### **Operation**

#### **Logging Onto a Guest Mailbox**

#### **To log onto a Guest Mailbox:**

- **1.** Press an idle **CALL** key + Dial the IntraMail master number (e.g., 700).
- **2.** When IntraMail answers, dial the Guest Mailbox number.

#### **Logging Onto a Guest Mailbox from the Automated Attendant**

#### **To log onto a Guest Mailbox from the Automated Attendant:**

- **1.** After the Automated Attendant answers, dial **#** + The Guest Mailbox number.
	- This capability may be disabled in the Automated Attendant.
	- Your automated attendant may have GOTO or LOGON actions assigned to the Guest Mailbox. Check with your Communications Manager.

#### **Transferring your call to a Guest Mailbox**

#### **To transfer your active call to a co-worker's mailbox:**

- **1.** Press **HOLD**.
- **2.** Press **MSG**.
- **3.** Dial the Guest Mailbox number.
- **4.** Press **SPK** to hang up.
	- To transfer a call to a co-worker's mailbox from a single line telephone, use the following procedure: Hookflash + Dial  $*8$  + Dial the co-worker's mailbox + Hang up.

<span id="page-58-0"></span>Hang Up is an Automated Attendant option that immediately hangs up the outside call. When setting up a Dial Action Table, you may want to use Hang Up for unused actions (rather than the caller hearing the standard error message). You might also want to use the Hang Up action as the Timeout destination for callers that wait too long to dial after the Automated Attendant answers.

# **Operation**

The Instruction Menu is the announcement that plays to Automated Attendant callers. Normally, the Instruction Menu greets callers and provides them with the Automated Attendant dialing options. The Instruction Menu is associated with the active Call Routing Mailbox. Normally, you should have the System Administrator customize (rerecord) the Instruction Menu to match the dialing options enabled in the site's Dial Action Table. If a custom Instruction Menu is not recorded, the Automated Attendant callers hear:

"*If you are calling from a touch tone phone, please dial the extension number you wish to reach, or dial 0 for assistance. If you are calling from a rotary dial phone, please stay on the line for assistance."*

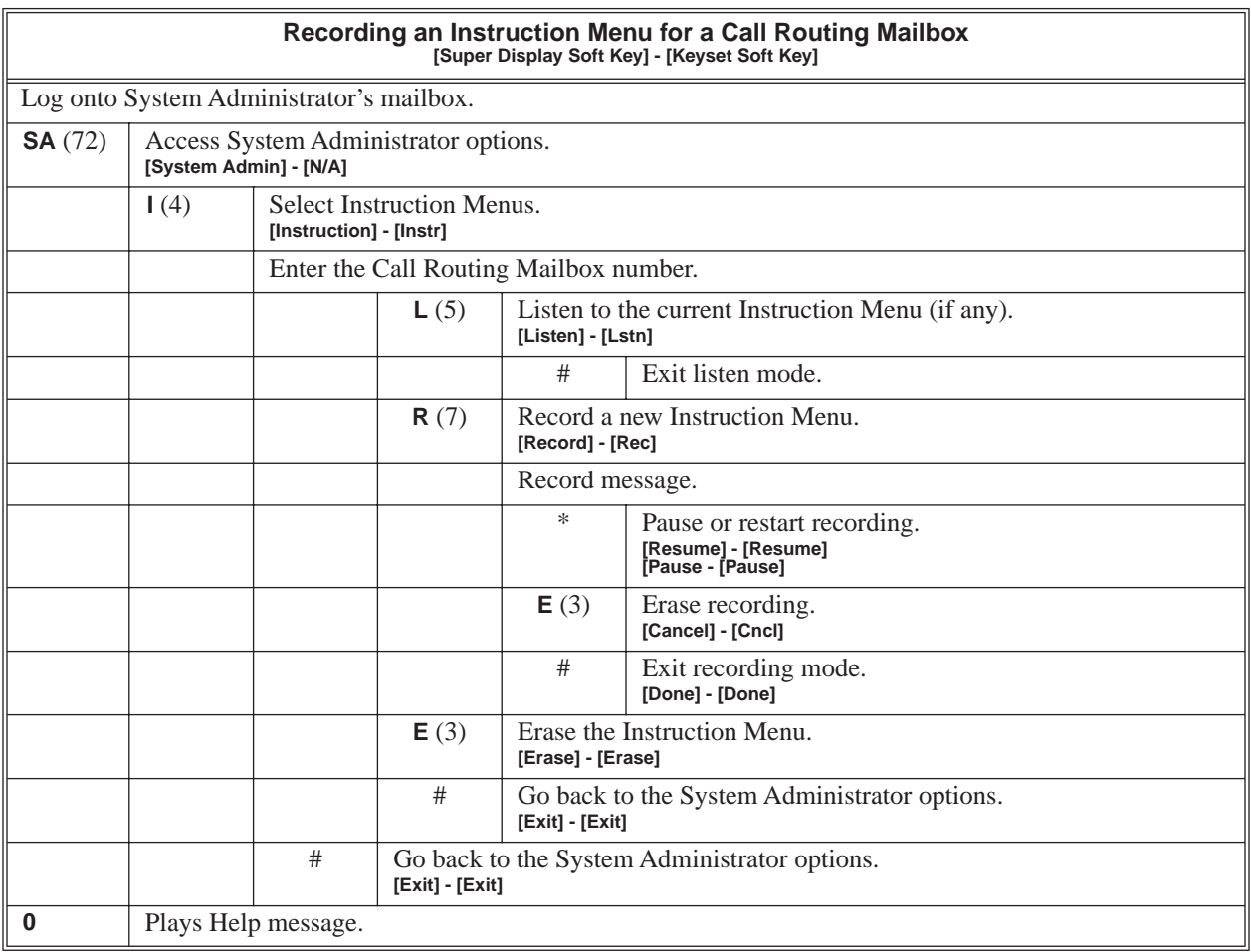

An extension user or outside caller can leave a voice message in a co-worker's mailbox if that extension is busy, unanswered, or in Do Not Disturb. Leaving a voice message is a handy and efficient way to communicate with co-workers that avoids post-it notes, message pads, and unnecessary email.

## **Operation**

#### **Leaving a Message for a Co-worker**

**To leave a message in the mailbox of an unanswered extension:**

- **1.** Press **MSG**.
- **2.** Leave message and hang up.

OR Leave message and dial **#**.

■ Dialing **#** sends the message and hangs up.

#### **Leaving a Message from Outside the Company**

#### **To leave a message in a mailbox:**

- **1.** Leave message and hang up.
- OR

Leave message and dial **#**.

■ Dialing **#** may provide you with additional dialing options. This depends on how the called mailbox's Next Call Routing Mailbox is set up.

To leave a message in an extension's mailbox, you can be:

- Transferred to an extension's mailbox by another user.
- Automatically routed to a mailbox when the called party doesn't answer or is unavailable.
- Sent to the mailbox from the Automated Attendant after dialing \* plus the called party's mailbox number.
- Routed from the Automated Attendant after dialing a uniquely programmed digit set up to send you to an extension's mailbox.

<span id="page-61-1"></span>While or after listening to a message, a Subscriber Mailbox user has many message handling options from which to choose. The listening options let you quickly and efficiently manage your voice mail messages, respond to the message sender, or forward the message to a co-worker for additional handling. The following table shows these options.

<span id="page-61-0"></span>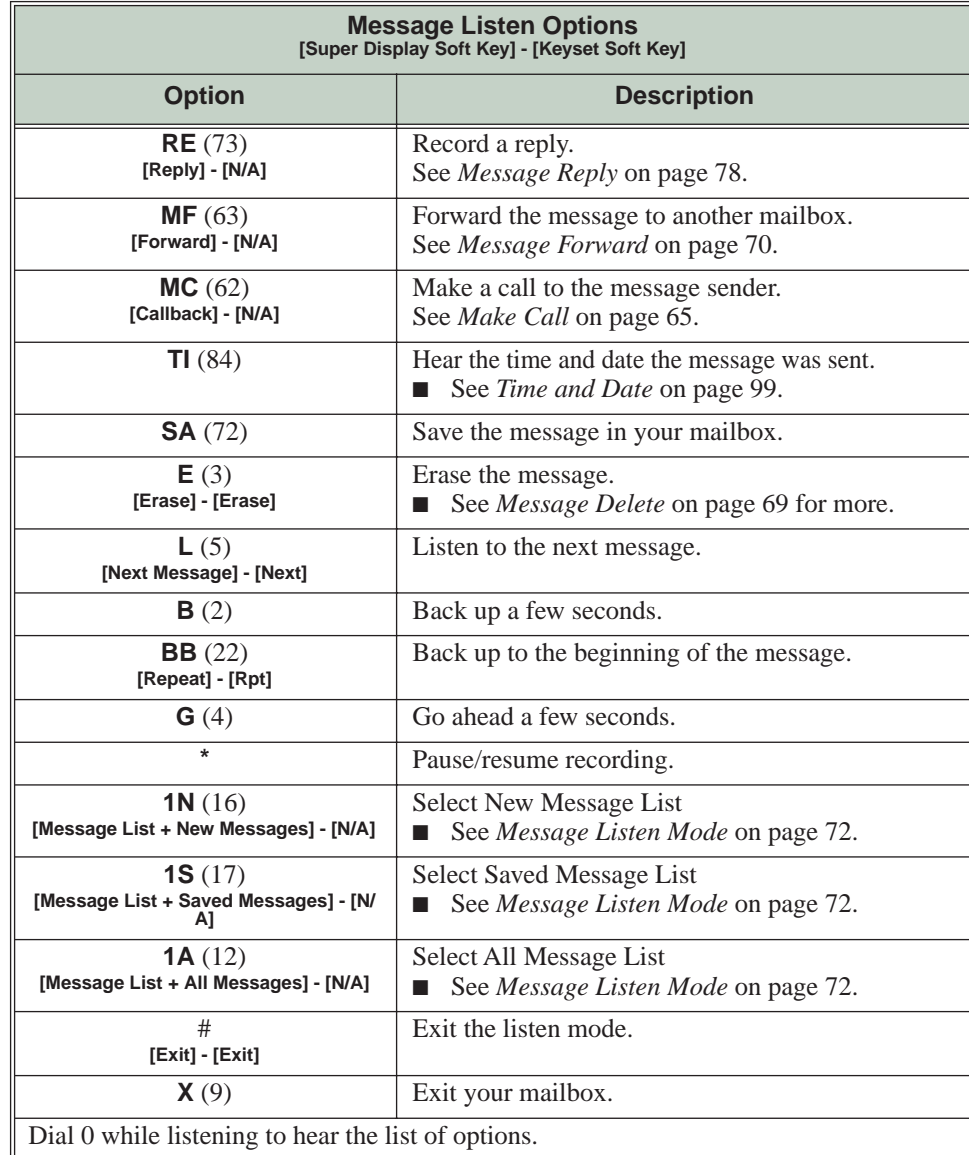

Notes:

- If a subscriber's mailbox is set to Auto Save messages, IntraMail saves partially listened-to messages but does not relamp the keyset for those messages. For example:
	- A subscriber with new messages calls their mailbox.
	- The subscriber presses L to listen to a portion of *each* message and then exits their mailbox.
	- IntraMail saves all the messages and turns off the message waiting lamp.
- If you hang up while listening to a new message, IntraMail automatically retains the message as a new message.

**1**

### **Telephone Display while Listening to a Message**

While listening to a message, your telephone display shows you important information about the message. This includes:

- The caller's telephone number (if available).
- The selected Message List.
- The message number in the selected list.
- The date and time the message was left.

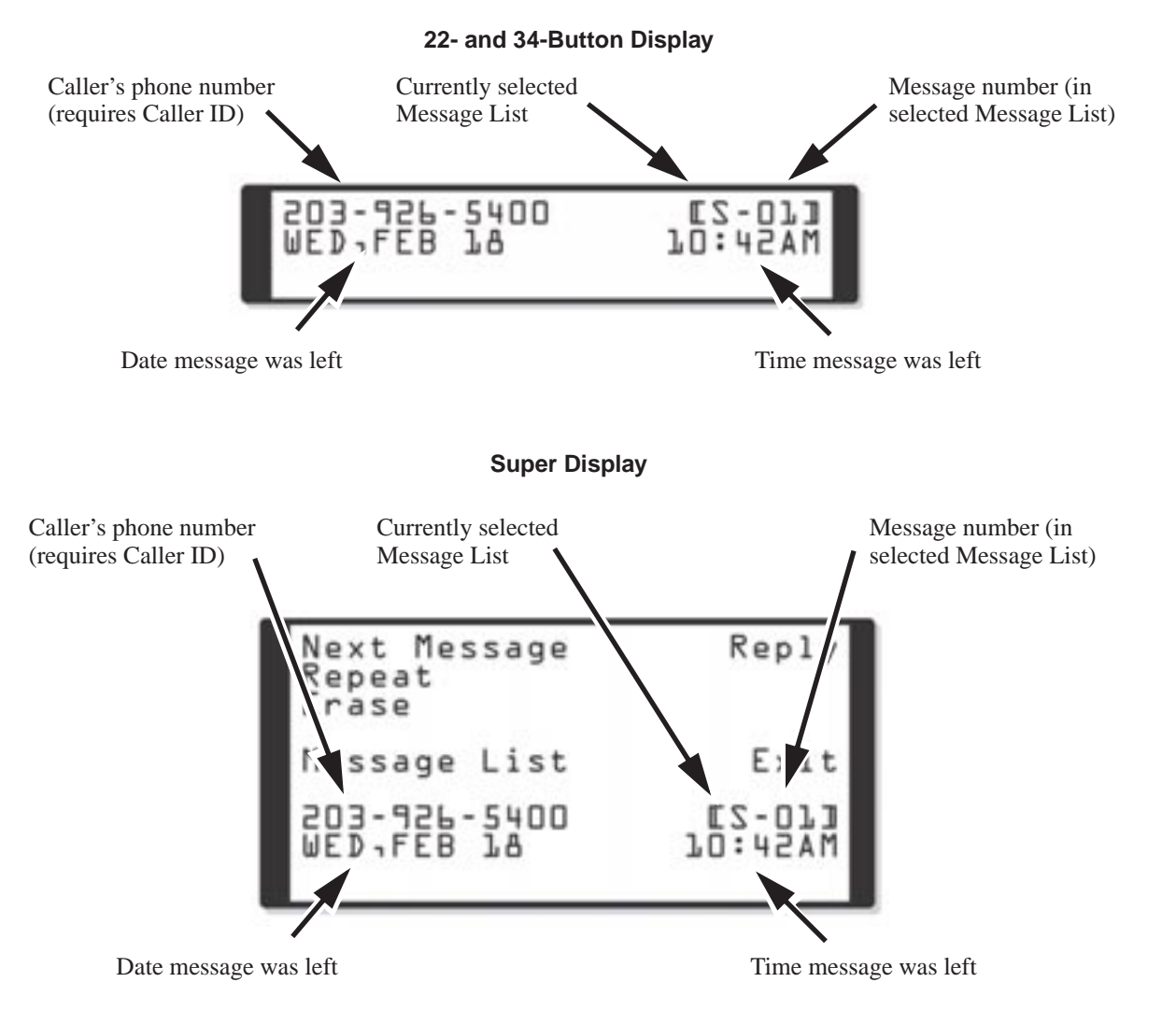

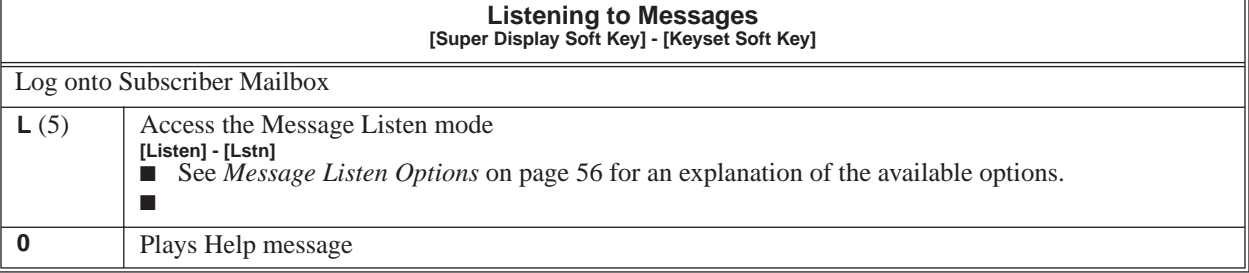

<span id="page-64-0"></span>A subscriber can log onto their mailbox using a method that best suits their needs and location. While at their own phone, the subscriber just presses a single key to log onto their mailbox. To use their mailbox while at a co-worker's phone, the subscriber dials the IntraMail master number, followed by their mailbox number (which is normally the same as their extension number). If they are away from the office, the subscriber can still use their mailbox by calling in through the Automated Attendant.

### **Local (On-site) Logon**

An extension user can log onto their mailbox in the following ways:

- Press their MSG key to log onto their Subscriber Mailbox.
- $\blacksquare$  Dial the IntraMail master number (e.g., 700), followed by their mailbox number. This method is typically used by Guest Mailbox users, as well as subscribers attempting to log into their Subscriber Mailbox from a co-worker's phone.

#### **Remote Log On**

A Subscriber Mailbox user can call into the Automated Attendant and log onto their mailbox. Following are two of the ways a user can do this:

- After the Automated Attendant answers, dial a digit (typically #) followed by their mailbox number. This method allows outside callers to log into their mailboxes from outside the company. Once they log into their mailbox, they can use the allowed features in the mailbox main menu. *To avoid unauthorized access to their mailbox, the user should enable their own unique Security Code.*
- If an extension has a Direct Inward Line that voice mail picks up, the caller can dial # during their greeting to log into their mailbox (instead of leaving a message). This method allows subscribers to dial their own number and then use the features of their mailbox. This capability must be set up in the user's Next Call Routing Mailbox. For example:
	- Program the Next Call Routing Mailbox # digit as LOGON to IXXX.
	- While listening to their greeting, the subscriber can dial:

# (to route to their Next Call Routing Mailbox), then

# and their mailbox number to log onto their mailbox.

By default, this option is provided in Call Routing Mailbox 1. Additionally, the subscriber should enable a Security Code for their mailbox to prevent unauthorized logons.

### **Operation**

#### **Logging Onto Your Mailbox**

#### **To log onto your Subscriber Mailbox:**

- **1.** Press **MSG**.
	- From an on-premise single line telephone, lift handset and dial  $*8$ .

#### **To log onto your Guest Mailbox or your Subscriber Mailbox from a co-worker's extension:**

**1.** Press an idle **CALL** key + Dial the IntraMail master number (e.g., 700) + Dial your mailbox number.

#### **To log onto your Subscriber Mailbox from the Automated Attendant:**

- **1.** Wait for the Automated Attendant to answer.
- **2.** Dial **#** and your mailbox number.
	- This option may be different in your system. Check with your Communications Manager.
	- After you remotely log onto your mailbox, you can optionally dial **9** then <sup>\*</sup> to return to the Automated Attendant.

<span id="page-65-0"></span>A caller leaving a message in a Subscriber Mailbox can hear the mailbox's prerecorded name instead of the mailbox number. The prerecorded Mailbox Name gives the subscriber's mailbox that personal touch. Prior to leaving a message, caller's will hear the name instead of the default "*extension xxx*" prompt. The recorded name can be up to 10 seconds long.

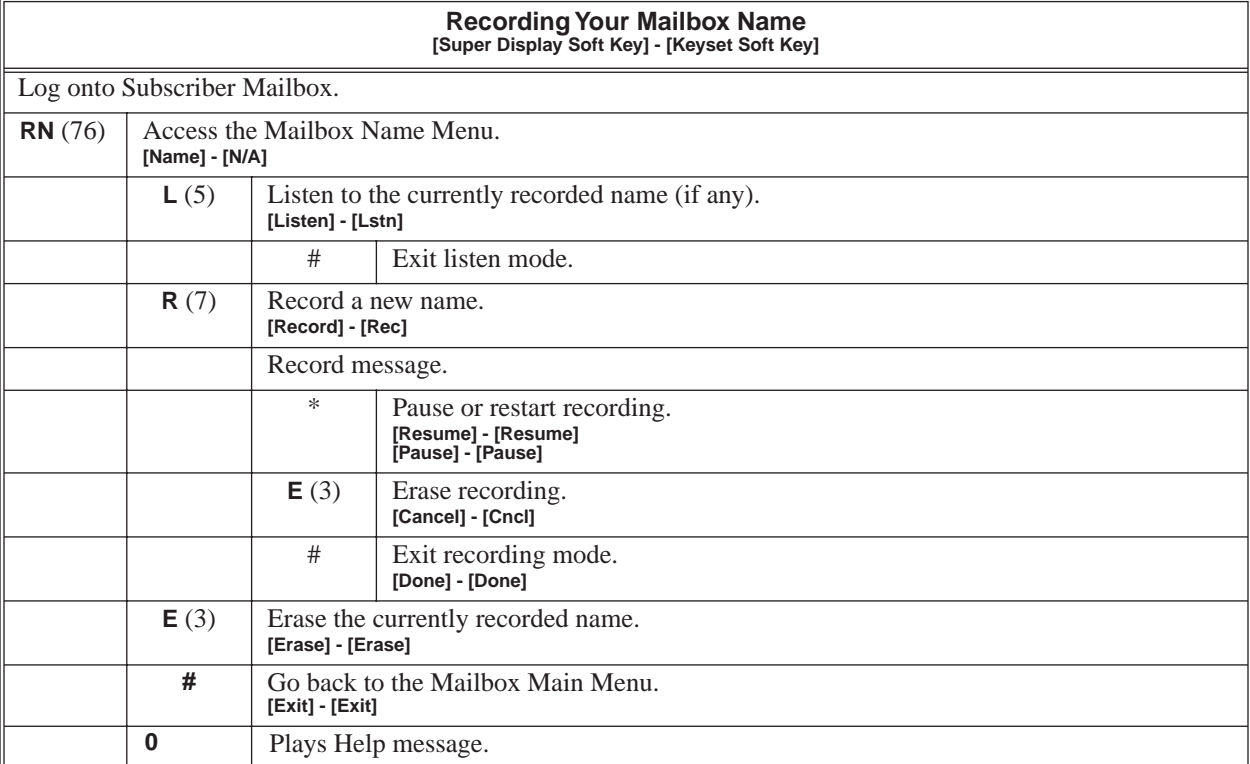

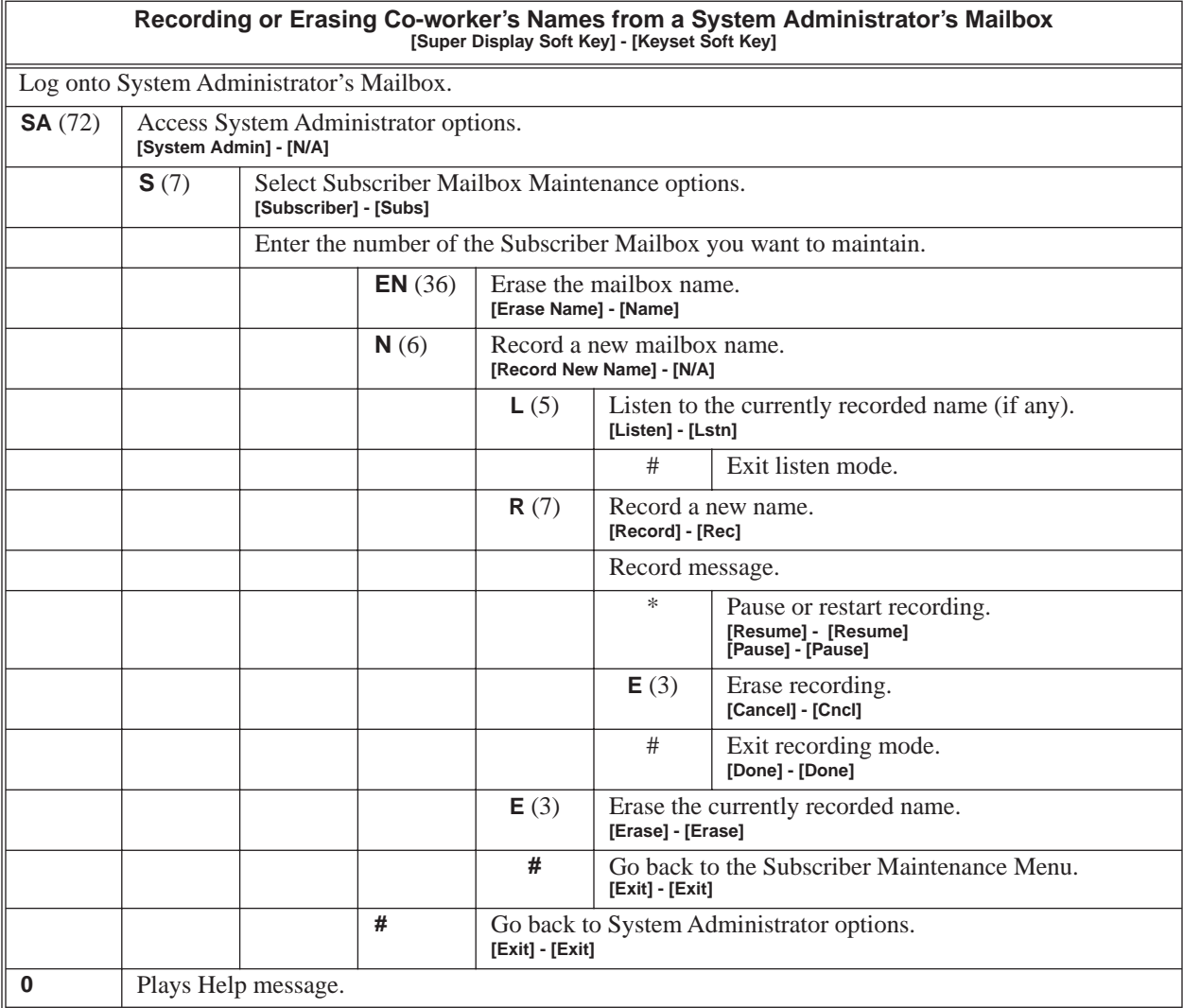

The Mailbox Options Menu is a sub-menu of a subscriber's Main Menu that provides access to the Auto Time Stamp, Mailbox Security Code Delete, and Message Notification features. The chart below summarizes these options. Auto Time Stamp helps if the subscriber needs to know the time and date of each message they receive without taking any extra steps. If mailbox security is not an issue, the subscriber can delete their security code to simplify logging onto their mailbox.

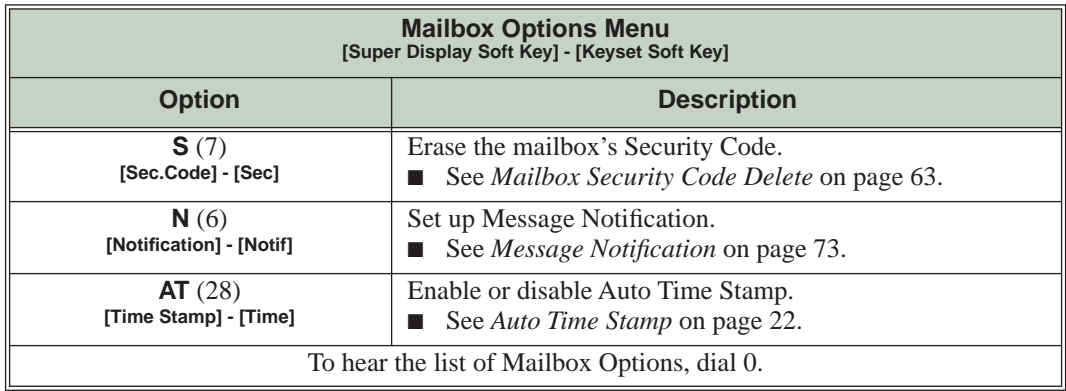

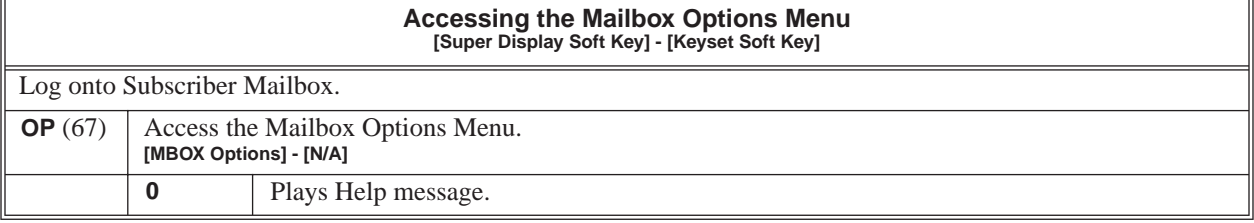

**1**

# <span id="page-68-0"></span>**Description**

The System Administrator can delete the security code for any Subscriber Mailbox. This effectively unlocks the mailbox. If mailbox security is not necessary, deleting a mailbox's security code speeds up mailbox logon. Without a security code, the subscriber just presses their **MSG** key to immediately log onto their mailbox.

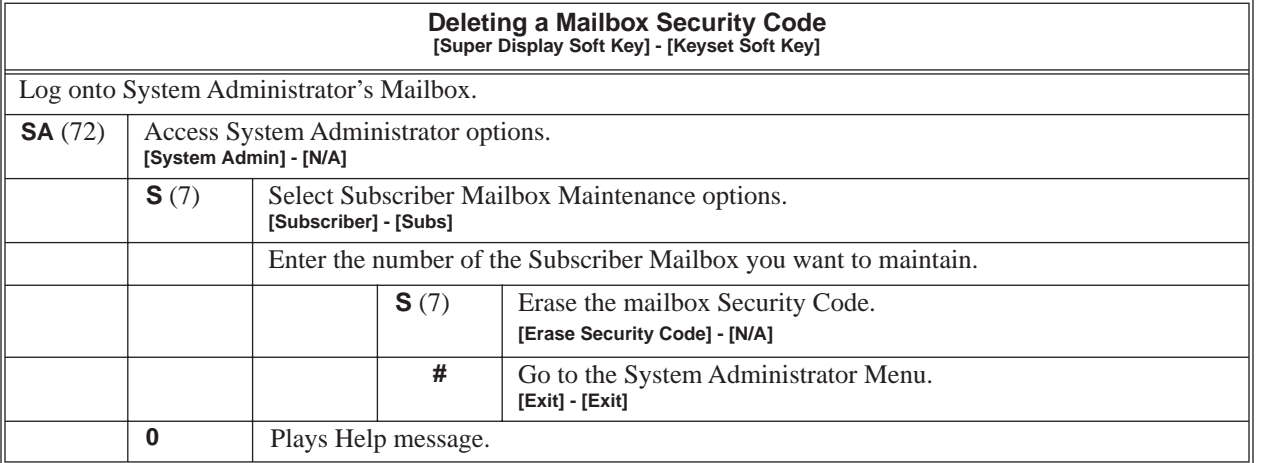

After a Subscriber Mailbox user logs into their mailbox, IntraMail provides them with the Main Menu of options. The Main Menu provides quick access to the most commonly used mailbox features in a central location. It includes listening and recording options, as well as additional selections for recording mailbox names and greetings. The chart below summarizes these options.

<span id="page-69-0"></span>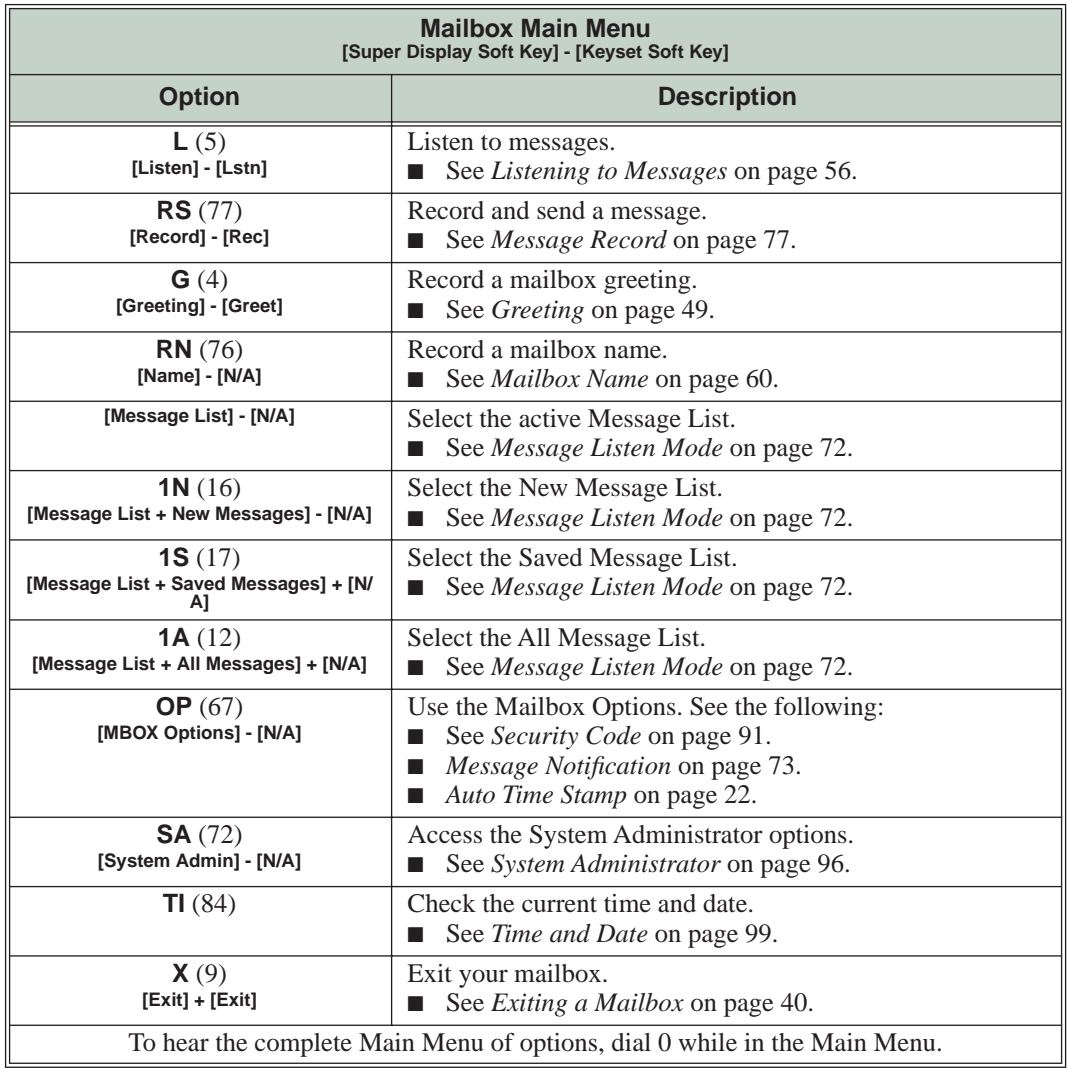

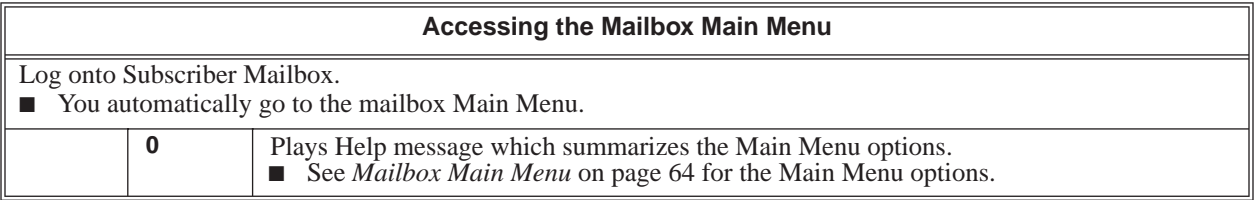

<span id="page-70-0"></span>Make Call lets a Subscriber Mailbox user listen to a voice message and dial **MC** to return the call without knowing their caller's phone number. Make Call automates returning messages since you don't have to dial the message sender's telephone number. Make Call is always available for messages received from co-workers. Make call is available for messages received from outside callers if the system has Caller ID enabled (and provided by the connected telco).

While listening to a message, the telephone display shows the callers number (or extension) in addition to the date and time the message was left.

### **Automatic Route Selection**

Since trunk Caller ID data is always received as 10 digits, you must set up Automatic Route Selection (ARS) to properly process the digits dialed during a Make Call callout. For example, it may be necessary to add a leading 1 for all long distance calls or strip the leading 1 and area code from all local calls. Refer to *Automatic Route Selection* in the *Aspire Software Manual* (P/N 0893200) for more. Without ARS, all Make Call callouts are dialed exactly as the Caller ID data is received.

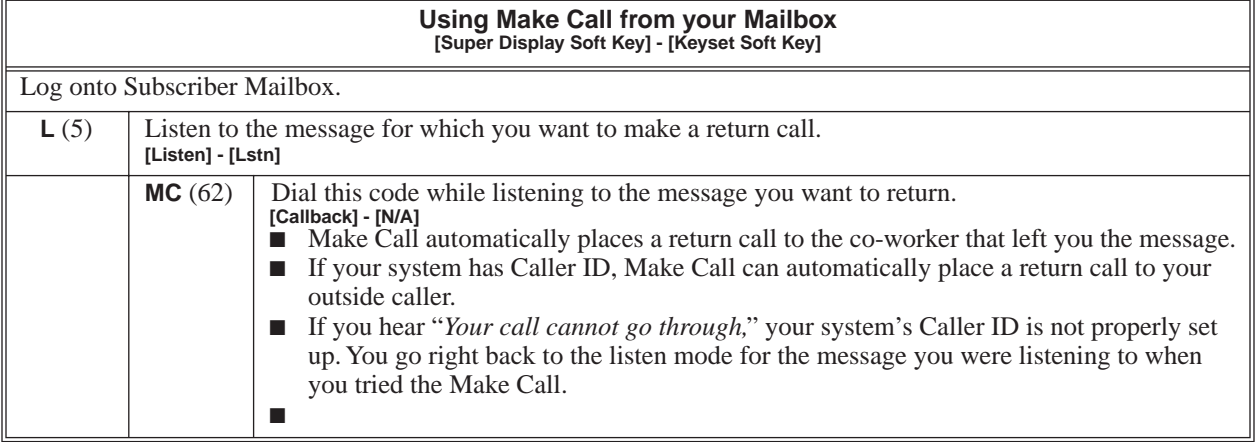

IntraMail uses Master Mailboxes as the overflow destination for Department Calling Group overflow. If a trunk call to the Department Group master (pilot) number is unanswered, the call can optionally route to the Master Mailbox. There are 16 available Master Mailboxes. Each Master Mailbox can be one of four mailbox types: Call Routing, Announcement, Subscriber, and Directory Dialing.

- Call Routing Mailbox
- This gives the Department Group caller additional dialing options if their call is unanswered.
- Announcement Mailbox

This plays a prerecorded announcement to the Department Group caller if their call is unanswered. The Announcement Mailbox can then hang up or provide additional dialing options.

- Subscriber Mailbox The Department Group caller can leave a message in the group's master mailbox. A Member of the group can then retrieve the message later on.
- Directory Dialing

If the Department Group call is unanswered, Directory Dialing allows the caller to reach an extension by dialing the first few letters in the extension user's name.

Master Mailboxes can be the Department Group overflow destination for the following types of calls:

- A *Screened Transfer* from the IntraMail Automated Attendant to the Department Group master (pilot) number.
- An *Unscreened Transfer* from the IntraMail Automated Attendant to the Department Group master (pilot) number.
- A *Direct Inward Line* to the Department Group master (pilot) number.

Automated Attendant Callers can also access a Master Mailbox. When the mailbox is set up as a Subscriber Mailbox, an Automated Attendant caller can do a remote logon or leave a Quick Message in the Master Mailbox. If the Master Mailbox is a Call Routing, Announcement, or Directory Dialing Mailbox, you can set up a GOTO action in the active Dial Action Table to enable single-digit access to the Master Mailbox.

### **Using a Master Mailbox as an Additional Resource**

You can also use a Master Mailbox as an additional resource (for example, as an extra Directory Dialing or Call Routing Mailbox). When used this way, the Master Mailbox does not have to be assigned to a Department Calling Group.

### **Operation**

Refer to the following:

- **[Announcement Mailbox](#page-16-0)** (page 11).
- **[Call Routing Mailbox](#page-33-0)** (page 28).
- **[Directory Dialing](#page-41-0)** (page 36).
- **[Subscriber Mailbox](#page-100-0)** (page 95).
The telephone display provides interactive status updates for the subscriber's mailbox. When initially logged into the mailbox, the telephone display shows the number of new and saved messages. The message count automatically updates as the subscriber receives new messages and processes older messages.

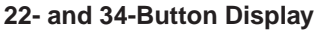

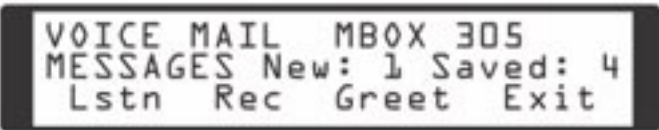

**Super Display**

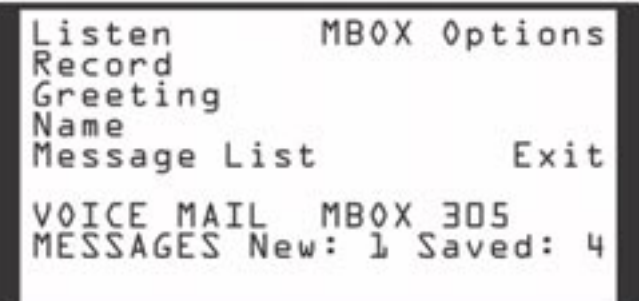

If an extension's **MSG** key is optionally assigned as a Message Waiting key (see *Programming* below), the telephone display can show the number of new Voice Mail messages without the user logging onto their mailbox. If the user has 1 new Voice Mail message in their mailbox, for example, they see:

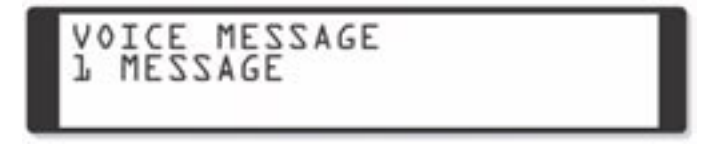

For Super Display telephones, this same message shows on lines 7 and 8.

#### **Enhanced Message Key Operation**

When a keyset has *15-02-26: Multi-Line Telephone Basic Setup: MSG Key Operation Mode* set to 1, the **MSG** key provides one-button access to IntraMail. When the user presses **MSG**, they immediately call their mailbox.

When a keyset has *15-02-26: Multi-Line Telephone Basic Setup: MSG Key Operation Mode* set to 0, the following occurs:

- If a user has new voice mail messages waiting, pressing **MSG** shows the number of waiting voice mail messages. Pressing **MSG** a second time calls voice mail.
- If a user has new Message Waiting indications left, pressing **MSG** shows the extension that left the Message Waiting. Pressing **MSG** a second time places an Intercom call to the co-worker that left the Message Waiting.
- If a user has both new Voice Mail messages and Messages Waiting:
	- Pressing **MSG** shows the number of new voice mail messages.
	- Pressing **Vol Up** and **Vol Down** scrolls between the voice mail messages count and the Message Waiting count.

# **Message Count Display**

- Pressing **MSG** a second time will either call Voice Mail or return the Message Waiting call, depending on which count is displayed.

## **Operation**

#### **Using the Message Count Display**

Operation is automatic.

A Subscriber Mailbox user can delete any messages left in their mailbox. Message Delete lets the subscriber do their own mailbox maintenance. They can delete messages they no longer need and save messages that contain essential information. With Message Delete, the subscriber doesn't have to rely on the System Administrator to perform these routine mailbox maintenance functions.

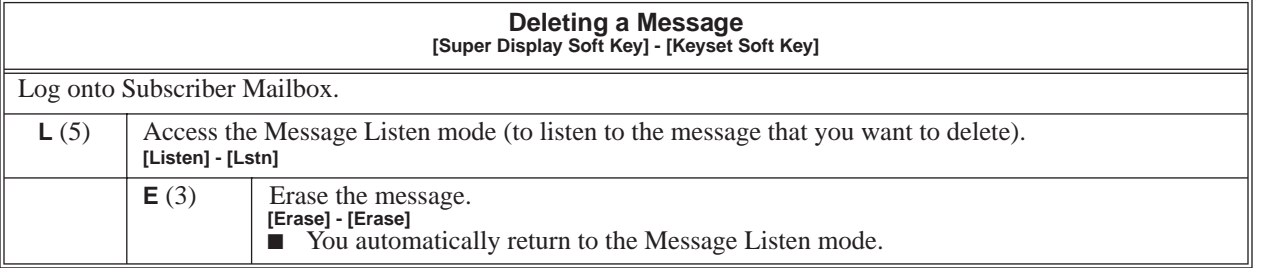

A Subscriber Mailbox user can forward a message in their mailbox to a co-worker. Forwarding is helpful when a subscriber receives a message with which a co-worker can assist them. Rather than sending a new message, the subscriber can just forward the message with which they need help. They can also optionally record a comment before the forwarded message. Typically, the comment would describe the reason for the message forwarding.

IntraMail erases the message in the subscriber's mailbox after they forward it. The Message Forward destination receives the forwarded message as a new message.

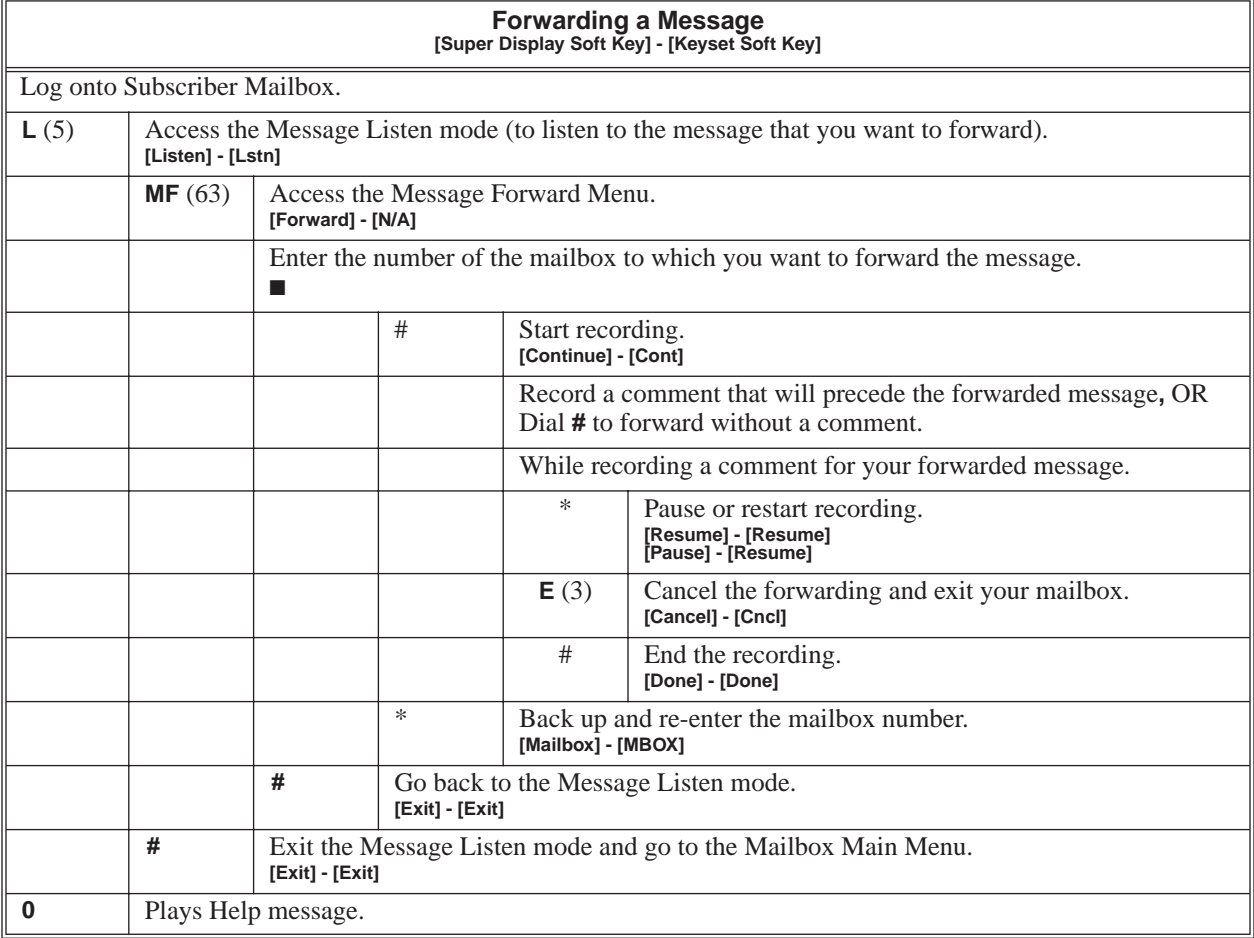

You can set the maximum length of a message that can be left in a Subscriber Mailbox. When a caller tries to leave a message that exceeds the limit, they hear, "*You have reached the recording limit."* IntraMail sends the portion of the message that fits within the allowed Message Length and hangs up. The Message Length option helps you maximize the storage space reserved for messages. If you find that callers are leaving unusually long messages, shorten the Message Length. IntraMail will cut off the message once the caller reaches the Message Length limit. On the other hand, if you hear that IntraMail is cutting off caller's messages prematurely, increase the Message Length to give callers more time.

## **Operation**

After logging onto their mailbox, the subscriber can select the category of messages to which they want to listen. Then can listen to just new messages, just saved messages, or all messages. Message Listen Mode lets the subscriber customize their mailbox to initially play just the list of messages to which they want to listen. For example, if a subscriber has many saved messages and just a few new messages, then can log onto their mailbox and dial **1N** to select the new message list. When they press **L**, they will then cycle through just their new message.

Initially, a Subscriber Mailbox uses the All Message List. If they select a different message list, IntraMail reinstates the all Message List the next time they log onto their mailbox.

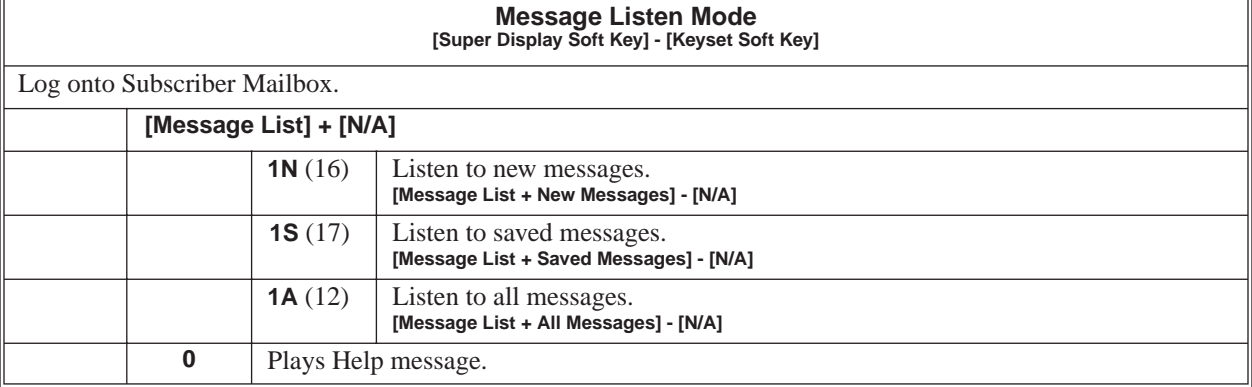

Once activated by the Subscriber Mailbox user, Message Notification dials a telephone number to let the user know when there are new messages in their mailbox. With Message Notification, a subscriber who is out of the office does not have keep calling their mailbox remotely to find out if they have new messages. IntraMail will let them know automatically. Notification can call extensions, local numbers, long distance numbers and digital pagers. When a Subscriber Mailbox user sets up Message Notification, they choose from the following options:

- If Message Notification is enabled or disabled. (Message Notification can only occur if it is enabled.)
- The time of day Message Notification should begin and end. (Callouts will only occur between the begin and end times.)
- The type of device to which Message Notification will be calling.
- (Message Notification can call a normal telephone number or a digital pager.)
- The telephone or pager service phone number.

Note: To protect your mailbox from unauthorized access, be sure to record a security code for your mailbox before enabling Message Notification.

#### **How Message Notification Works to Normal Telephone Numbers**

- **1.** The subscriber activates Message Notification for their mailbox (see *Operation* below).
- **2.** When the subscriber receives a new message, IntraMail immediately dials the destination that should receive the Message Notification.
	- IntraMail waits up to 30 seconds for ringback, reorder, busy or voice activity from the called number. If nothing is detected, the callout is considered unanswered.
- **3.** If the recipient answers, IntraMail plays the notification message ("*Hello, I have a message for*") and asks the recipient to dial 1 to log onto their mailbox. The recipient hears the notification message if:
	- They say "Hello" after answering the callout, or
	- The system receives answer supervision from the telco after the recipient answers the call. (Note that the recipient can skip the announcement by dialing 1 to log onto their mailbox after answering the callout – without saying "Hello".)
	- The notification is to a system extension.
- **4.** Once the recipient logs onto the mailbox, the notification is considered acknowledged and will not reoccur until the subscriber receives new messages.
- **5.** If the recipient doesn't answer, the system will retry the callout number. After completing the programmed number of callout attempts, Message Notification will stop.
- **6.** Once the notification process begins, a new message does not restart the process if it is already in progress. Once the process ends (e.g., if the message is acknowledged or the maximum number of callout attempts is reached), the next new message will restart the process.

#### **How Message Notification Works to Digital Pager Numbers**

- **1.** The subscriber activates Message Notification for their mailbox (see *Operation* below).
- **2.** When subscriber receives a new message, IntraMail immediately dials the pager service.
	- IntraMail waits up to 30 seconds for ringback, reorder, busy or voice activity from the called number. If nothing is detected, the callout is considered unanswered.
- **3.** After the pager service answers, IntraMail sends a dial string which causes the pager display to show the subscriber's mailbox number as well as the number of new messages in the mailbox.
	- The notification is considered acknowledged if the recipient logs onto the mailbox. Notification will not reoccur until the subscriber receives new messages.
	- If the pager service doesn't answer, IntraMail will retry the callout number. Message Notification may eventually cancel if the callout remains unacknowledged.

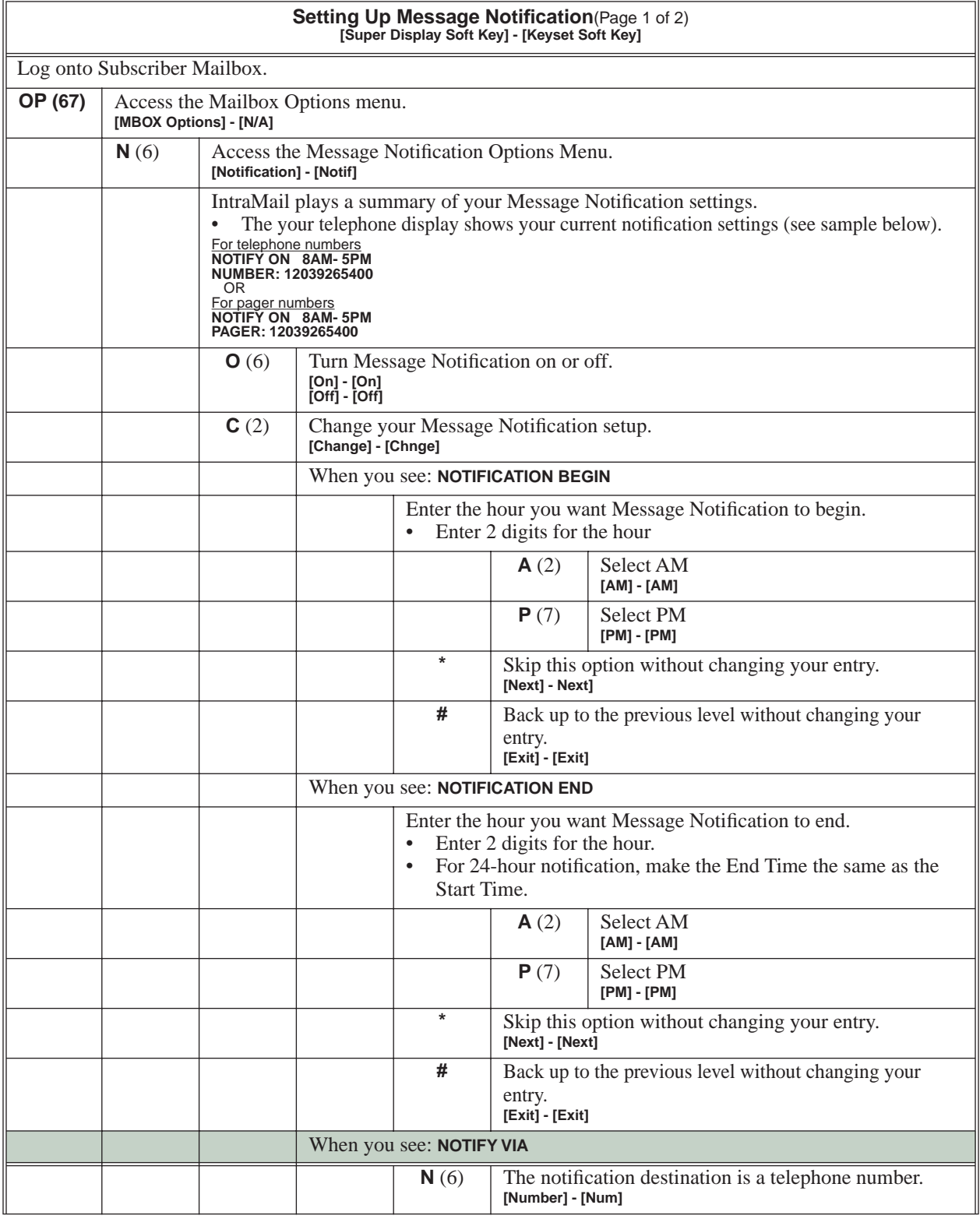

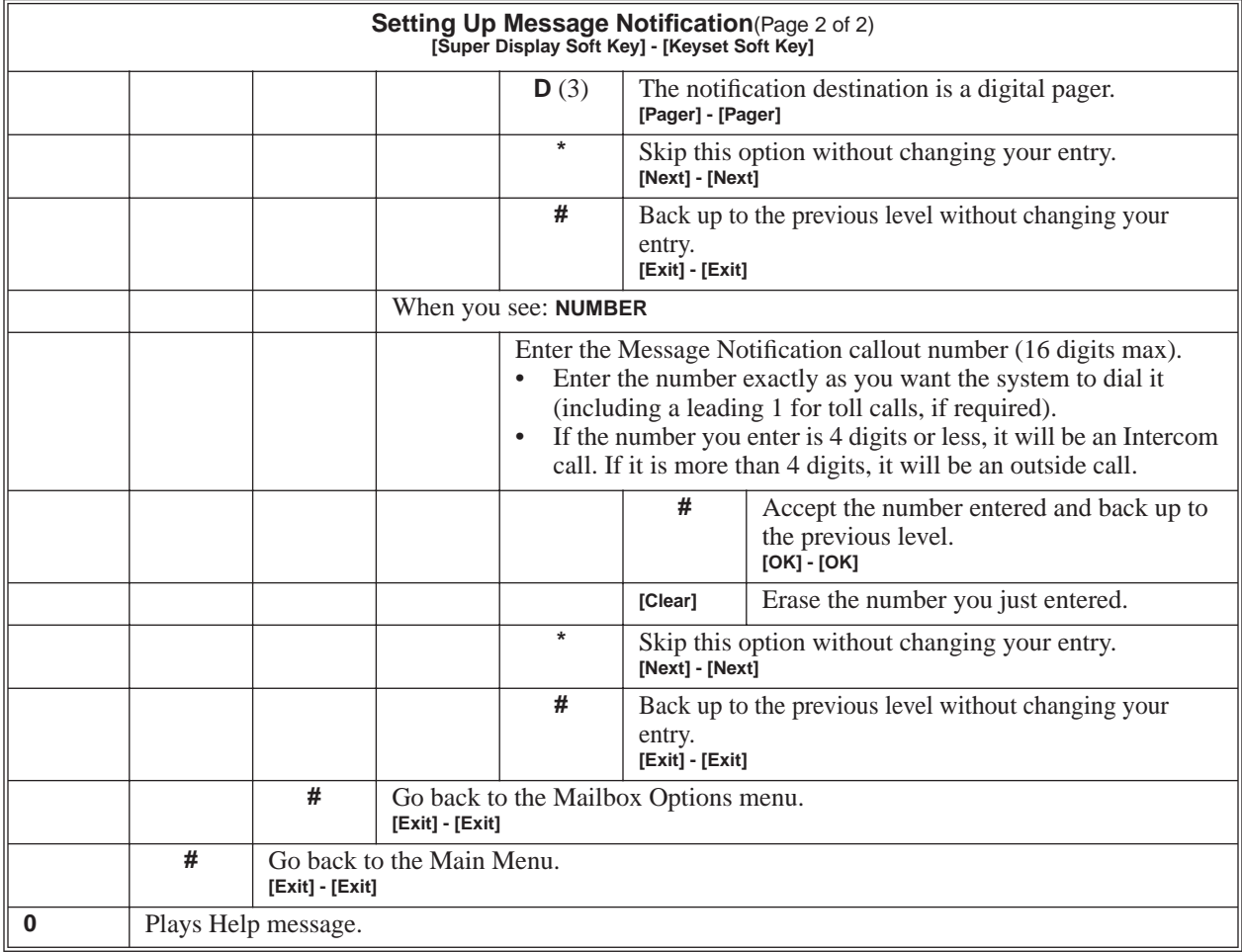

#### **Answering a Message Notification Callout to a Telephone**

#### **To answer a Message Notification to a telephone:**

- **1.** Answer the callout at the programmed destination.
	- If IntraMail doesn't hear your voice (or you don't speak), just go to the next step and dial **1** to proceed.
- **2.** Dial **1** to accept the Message Notification. OR

hang up to have the Message Notification call back later.

**3.** When you dial 1, you automatically log onto the subscriber mailbox that left you the Message Notification. ■ If you don't log onto your mailbox, IntraMail will re-send your notification.

#### **Answering a Digital Pager Message Notification Callout**

#### **To answer a Digital Pager notification:**

- **1.** Operation is automatic.
	- If you don't call and log onto your mailbox, IntraMail will re-send your pager notification.

When a user dials **L** (5) after logging into their mailbox, IntraMail will play their messages in either LIFO (last-in-first-out) or FIFO (first-in-first-out) order. Since Message Playback Direction lets a subscriber listen to messages in the order they find most helpful, check with them to find out how they want this option set. If the subscriber prefers to hear their new messages first, enable LIFO (last-in-first-out) listening order. The newest (last-in) messages are at the top of the message list and the oldest messages are at the bottom of the list. If the subscriber wants to be reminded of their oldest messages first, enable FIFO (first-in-first-out) listening order. The oldest (first-in) messages are at the top of the message list and the newest messages are at the bottom.

## **Operation**

See *[Record and Send a Message](#page-90-0)* on page 85.

# **Operation**

See *[Record and Send a Message](#page-90-0)* on page 85.

A Subscriber Mailbox user can reply to a message from a co-worker by dialing **RE**, without knowing the caller's extension or mailbox number. Message Reply saves the subscriber valuable time since they don't need to know the sender's extension number or send a separate message to respond. The subscriber can just listen to the co-worker's message, dial a code, and record their answer. The message sender receives the reply as a new message.

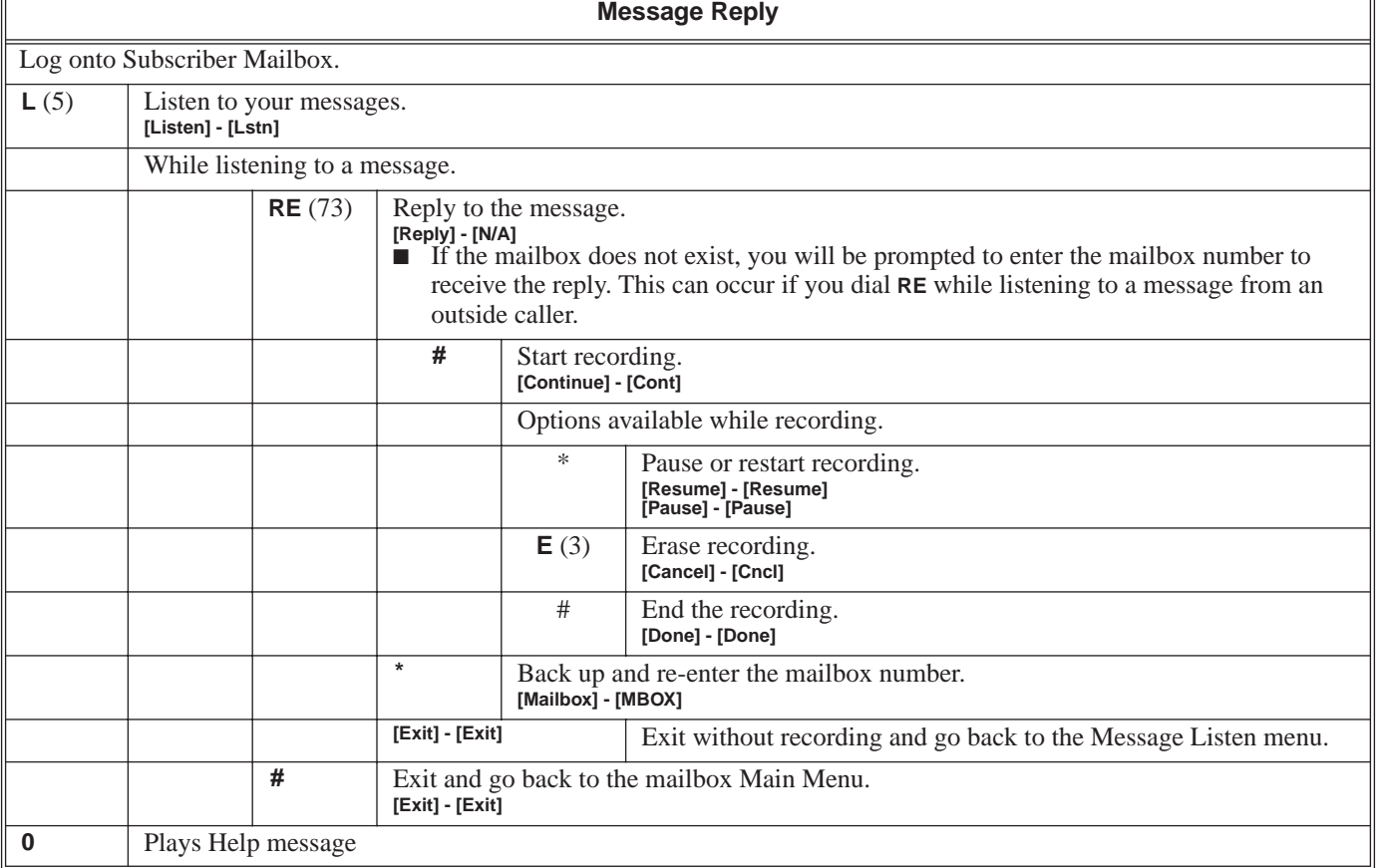

Message Storage Limit sets how many messages can be left in a Subscriber Mailbox. Message Storage Limit is another invaluable tool for managing IntraMail's voice message storage space. To conserve storage space and make it available for new messages, decrease the Message Storage Limit. If storage space is not an issue, increase the Message Storage Limit so subscribers can store additional messages. Be sure to let the subscribers know how many messages their mailboxes can hold. By default, IntraMail can store up to 99 messages in each Subscriber Mailbox.

## **Operation**

An extension's Message Waiting (MSG) lamp flashes on the telephone to indicate that the user has new messages waiting in their mailbox. Once IntraMail is properly installed and programmed, telephone Message Waiting Lamp operation is automatic. The lamp will flash fast when there are new messages in the extension user's mailbox. The Message Waiting Lamp is a visual reminder of new messages. The subscriber does not have to call their mailbox and listen to the voice prompts to find out when they have new messages.

## **Operation**

The Automated Attendant can answer each individual trunk (outside line) with a unique greeting and unique set of dialing options. Since there are a total of 8 Answer Tables, this allows up to 8 companies or departments to share a single IntraMail. Callers to each company hear that company's greeting (Instruction Menu) and can dial options that may be only available to that specific company. You set this up as follows:

- Assign a unique Answer Table (1-8) to each trunk that you want to have an individual greeting.
- For each Answer Table, assign the Call Routing Mailbox that will handle the call.
- For each of the assigned Call Routing Mailboxes, set up the dialing options (Dial Action Table) and record an Instruction Menu.

**Note:** If multiple companies or departments share an IntraMail, messaging and calling between the workers of each company or department are not restricted.

## **Operation**

<span id="page-87-0"></span>The Next Call Routing Mailbox provides callers with additional dialing options while listening to a Subscriber Mailbox recorded or default greeting. It also provides additional dialing options to callers routed to an Announcement Mailbox. Next Call Routing Mailbox lets the caller choose how IntraMail should handle their call. For example, if an Automated Attendant caller dials a subscriber's extension and hears the greeting, Next Call Routing Mailbox (if programmed) allows them to dial other options instead of hanging up.

#### **Logging Onto a Subscriber Mailbox while Listening to the Greeting**

A subscriber who wishes to log onto their mailbox while listening to their greeting must have the option set in their Next Call Routing Mailbox. To allow this capability, for example:

- Program the Next Call Routing Mailbox # digit as LOGON to IXXX.
- While listening to their greeting, the subscriber can dial:
	- # (to route to their Next Call Routing Mailbox), then # and their mailbox number to log onto their mailbox.

By default, this option is provided in Call Routing Mailbox 1. Additionally, the subscriber should enable a Security Code for their mailbox to prevent unauthorized logons.

## **Operation**

You can program (customize) IntraMail by using the PCPro and WebPro programming applications. You can also do limited programming from the System Administrator's mailbox. Check with your Sales Representative for availability of updated versions of these programs for Aspire S and IntraMail.

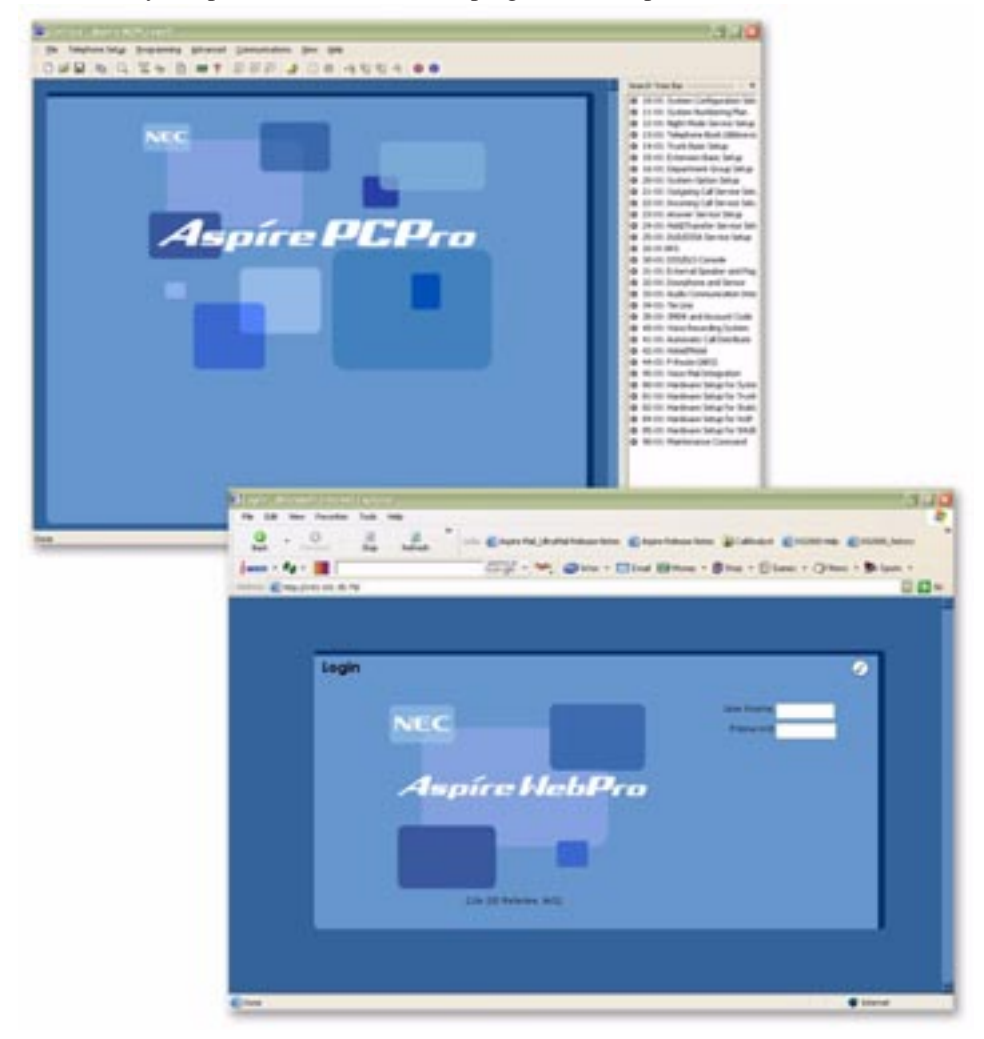

# **Operation**

See *Description* above.

<span id="page-89-0"></span>Quick Message is a Dial Action Table action that allows Automated Attendant callers to dial a digit (normally \*) followed by a mailbox number to leave a message in a Subscriber Mailbox. Since Quick Message is enabled by default, it is an efficient way for experienced Automated Attendant callers to leave messages. There is no need to dial an extension first. To make this option more readily available to all Automated Attendant callers, consider having the active Instruction Menu describe how to use the Quick Message option.

There are two Quick Message Dial Action Table actions:

■ **Quick Message with Greeting** (REC1)

The caller hears the mailbox greeting followed by a beep and can leave message. If the greeting is not recorded, the caller hears, "*At the tone, you can leave your message for extension xxx (or name if recorded). Start recording at the tone. When you are done, press the # key or hang up."*

■ **Quick Message without Greeting** (REC2)

The caller bypasses the mailbox greeting (hearing "*Recording*" and a beep instead) and can leave a message. This is typically used with a Next Call Routing Mailbox when the caller is asked to dial a digit (e.g., 1) to leave a message. Otherwise, the mailbox greeting (if recorded) would be heard again.

## **Operation**

#### **Leaving a Quick Message**

#### **To leave a Quick Message after the Automated Attendant answers:**

- **1.** Dial **\***.
- **2.** Dial the Subscriber Mailbox number.
- **3.** Leave message and hang up.

OR

Leave message and dial **#**.

■ Dialing **#** may provide you with additional dialing options. This depends on how the called mailbox's Next Call Routing Mailbox is set up.

<span id="page-90-0"></span>A Subscriber Mailbox user can record and send a message to any other Subscriber Mailbox. Record and Send a Message is the heart of IntraMail's voice messaging system. It allows co-workers to efficiently stay in touch and exchange essential information without relying on message slips, memos, or email.

#### **Recording Options**

While recording a message, a Subscriber Mailbox user has many recording options from which to choose. The following table shows these options.

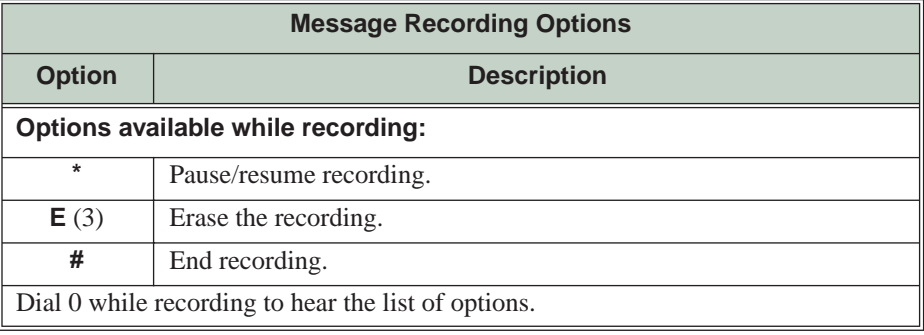

## **Operation**

See the chart on the following page.

# **Record and Send a Message**

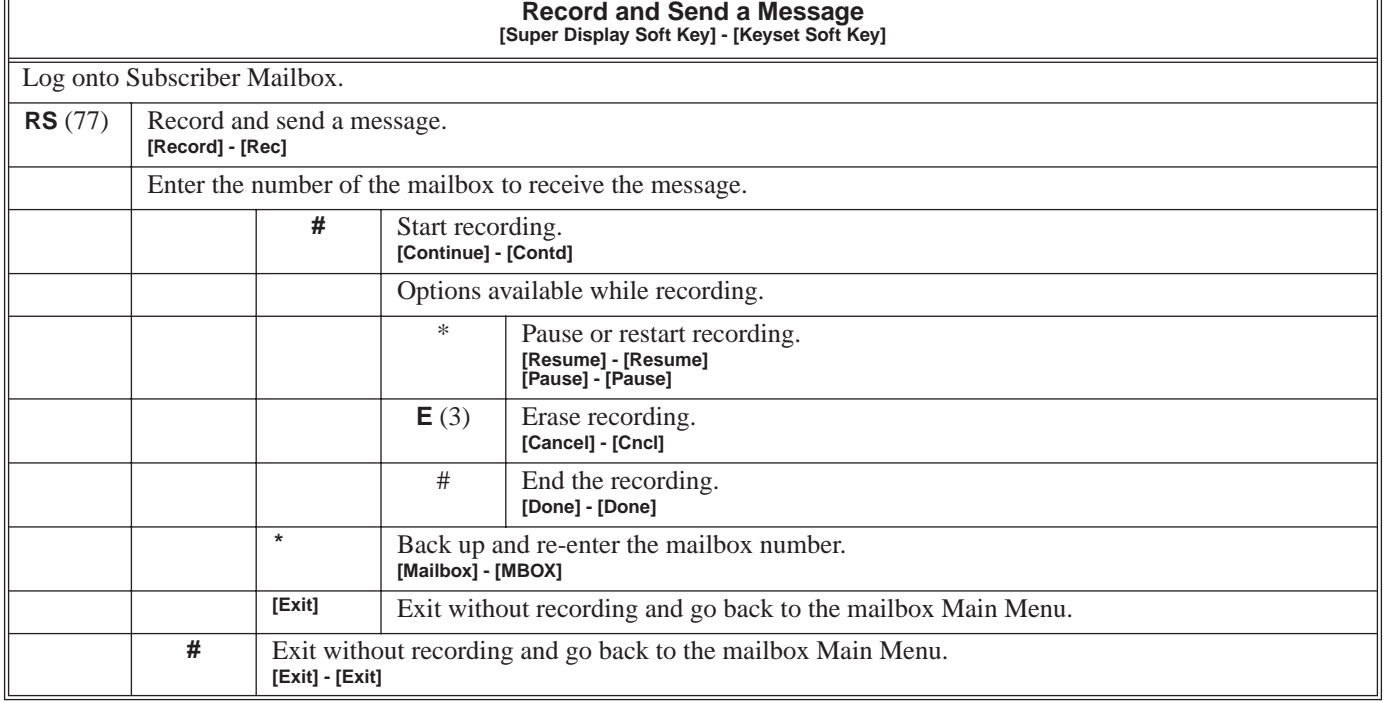

 $\overline{1}$ 

You can remotely program (customize) IntraMail by using the PCPro and WebPro programming applications. You can also do limited remote programming from the System Administrator's mailbox. Check with your Sales Representative for availability of updated versions of these programs for Aspire S and IntraMail.

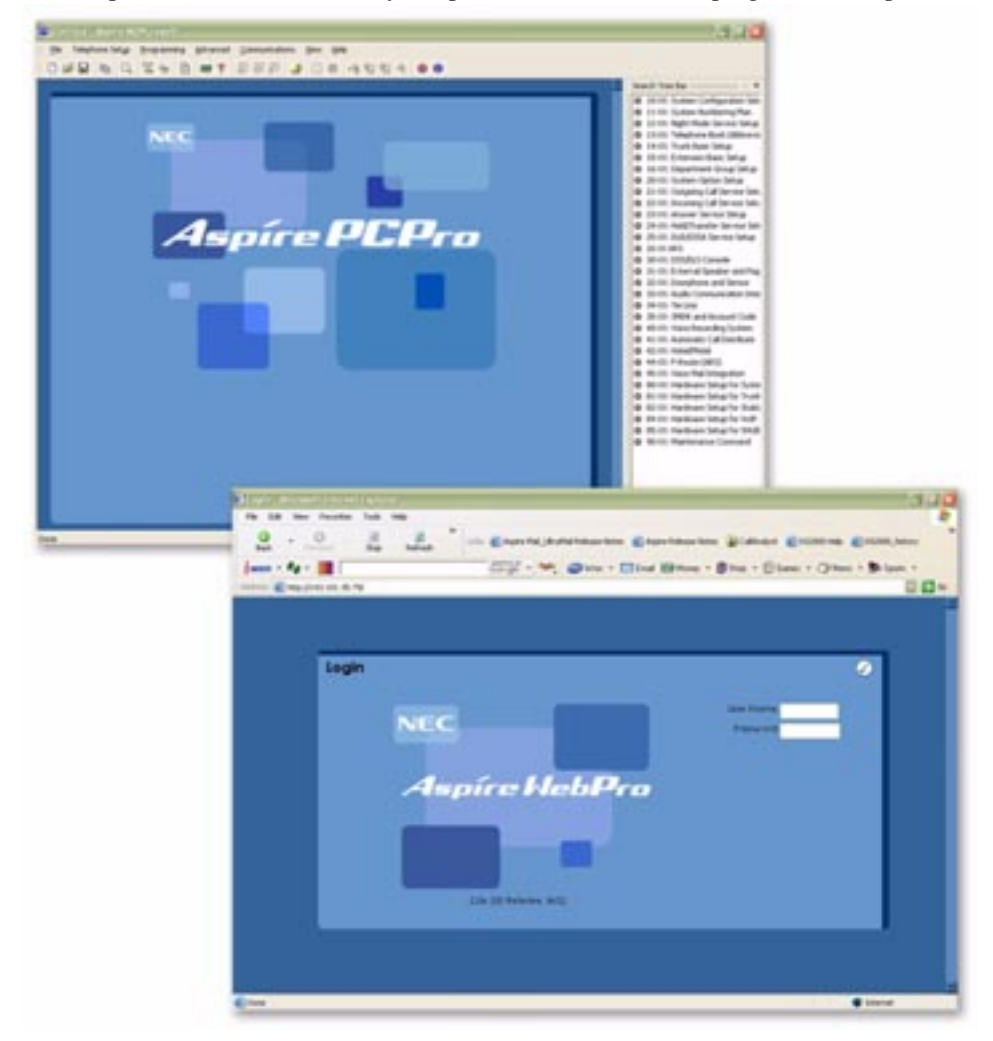

# **Operation**

TBD

Routing Mailboxes are one of three mailbox categories: Station, Master, and Routing. Routing Mailboxes are a category of mailboxes normally used to route Automated Attendant calls. A Routing Mailbox can be either an Announcement Mailbox or a Call Routing Mailbox.

■ See *[Announcement Mailbox](#page-16-0)* on page 11 and *[Call Routing Mailbox](#page-33-0)* on page 28 for more..

## **Operation**

See *[Announcement Mailbox](#page-16-0)* on page 11 and *[Call Routing Mailbox](#page-33-0)* on page 28.

<span id="page-94-0"></span>Screened Transfer is an Automated Attendant option that allows callers to directly dial system extensions. Screened Transfer (and its related feature Unscreened Transfer) allows the IntraMail Automated Attendant to transfer outside calls to system extensions without the need for a live receptionist or operator. It is similar to telephone system screened transfers in which the transferring party controls the transfer. After an Automated Attendant caller dials an extension, IntraMail calls (screens) the destination extension to see if the transfer can go through.

- If the destination is busy (both line appearances) or in DND, the Automated Attendant doesn't extend the call and immediately provides the caller with additional options.
- If the destination is available, the Automated Attendant rings it. If the destination answers, the call goes through. If the destination doesn't answer within a preset interval, the Automated Attendant doesn't extend the call and provides the caller with additional options.

#### **Screened vs. Unscreened Transfer**

Both Screened and Unscreened Transfer allow Automated Attendant callers to directly dial system extensions. The following summarizes the differences between these two types of Automated Attendant transfer.

- With Unscreened Transfer, calls from the Automated Attendant ring like other transferred calls and display the incoming Caller ID data (if provided by telco and enabled in programming). Screened Transfers ring like Intercom calls and do not display Caller ID until the call is answered.
- Both Screened and Unscreened Transfers route unanswered calls to the subscriber's greeting (recorded or default) so the caller can leave a message. However, only Screened Transfer allows the caller to dial 2 to reach the Next Call Routing Mailbox options (if programmed).

#### **Screened Transfer and Inactive Mailboxes**

Screened Transfer to an extension can only occur if the destination extension has an active mailbox. If the extension's mailbox is inactive, the Automated Attendant caller hears, "*That is an invalid entry,"* and then returns to the Automated Attendant.

The table on the next page shows in detail how Screened Transfer operates.

# **Screened Transfer**

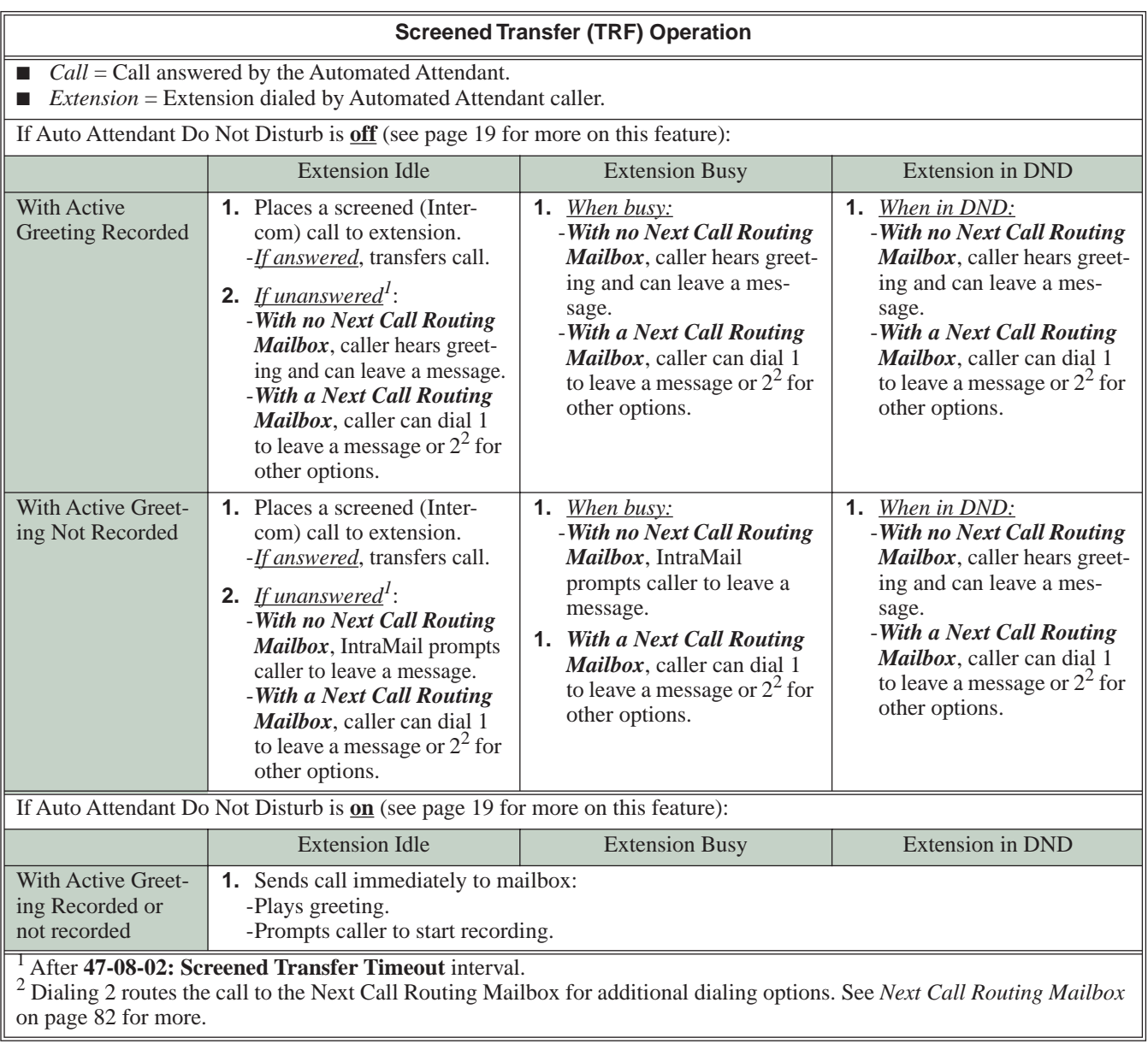

# **Operation**

A mailbox can have a security code to protect it from unauthorized access. A Security Code must be 4 digits long, using 0-9. If a subscriber wants to keep their mailbox private, they can enter a Security Code. No one else can use the subscriber's mailbox unless they know the code.

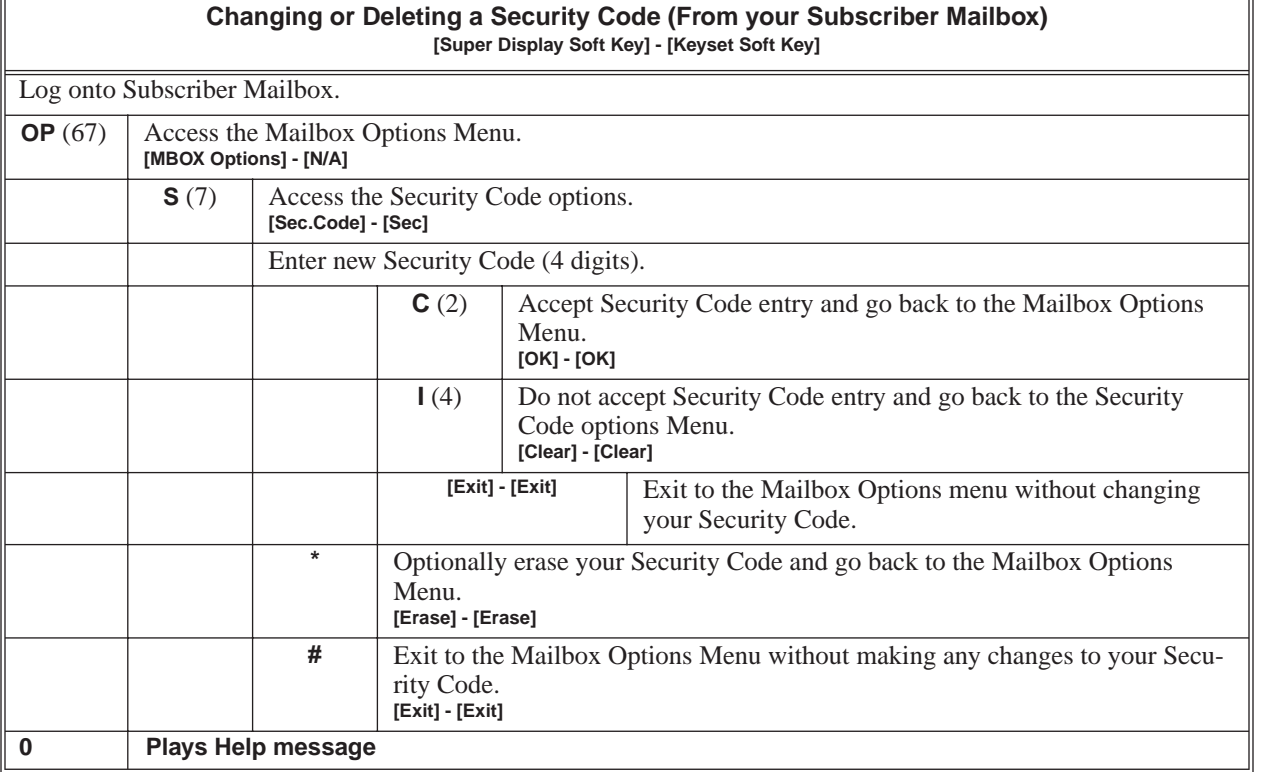

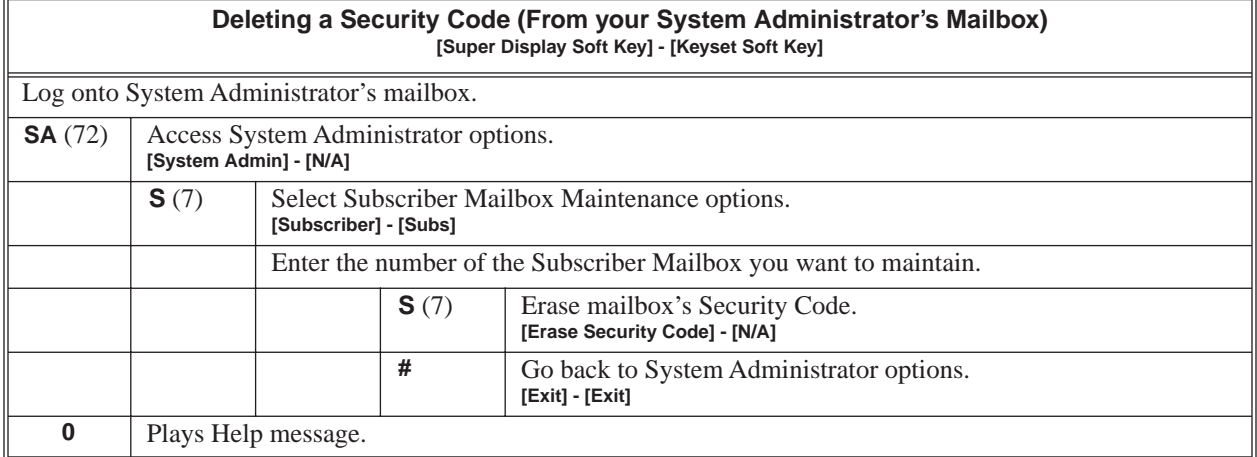

An Automated Attendant caller can press a single key to route to an extension, route to another destination, or use an IntraMail feature. Single Digit Dialing simplifies the Automated Attendant since the caller just dials a single digit to reach an extension or use an option. If you set up Single Digit Dialing, be sure to customize the active Instruction Menu so it describes which digits the caller should dial to use the available options.

All of the features in the following Dial Action Table Key Action Summary table are accessible from a single Dial Action Table digit.

<span id="page-98-0"></span>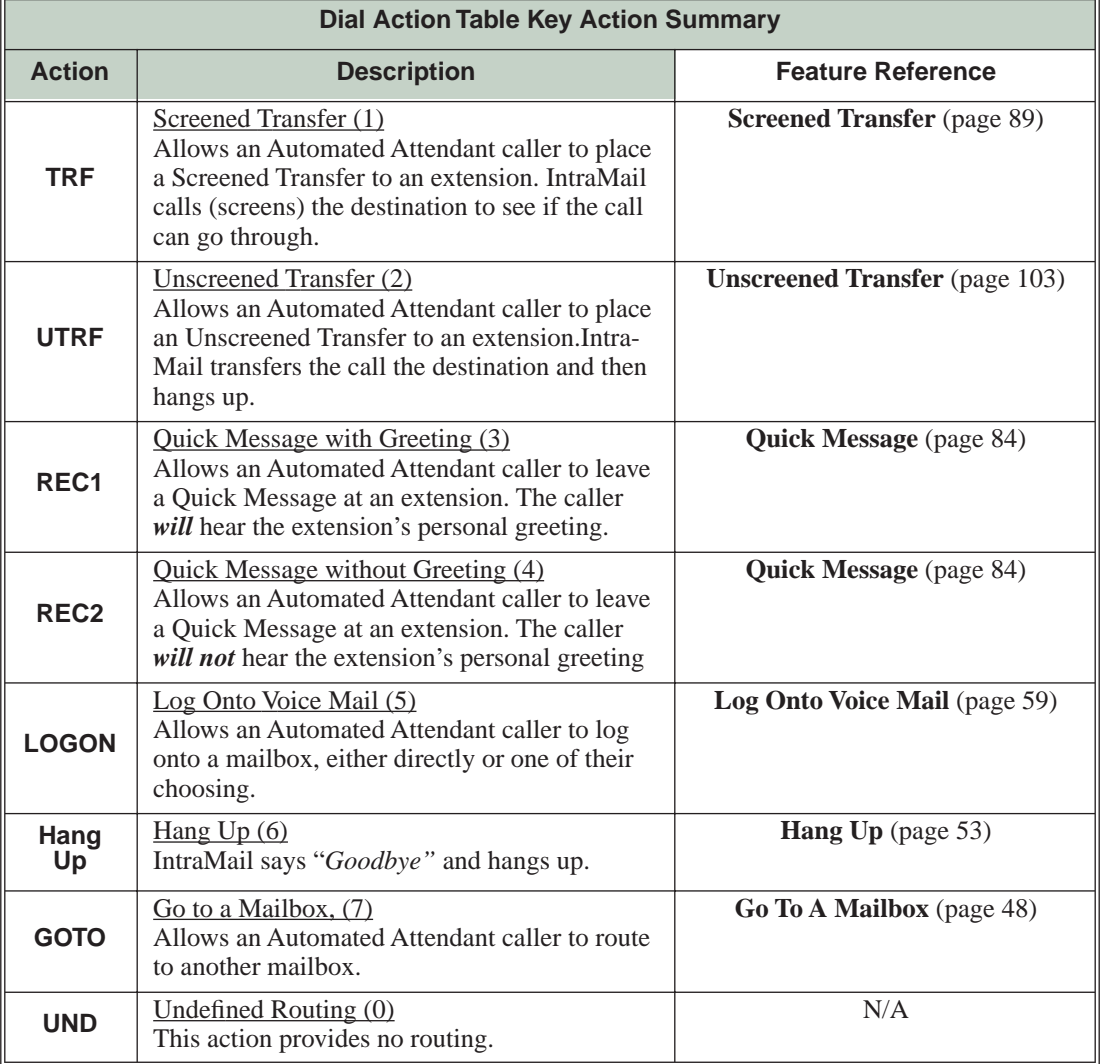

## **Operation**

Refer to the *[Dial Action Table Key Action Summary](#page-98-0)* Table beginning on [page 93](#page-98-0).

Station Mailboxes are one of three mailbox categories: Station, Master, and Routing. Station Mailboxes are the category of mailboxes assigned to stations (extensions). All Station Mailboxes are Subscriber Mailboxes. ■ For more on the options available to Station Mailboxes, see *[Subscriber Mailbox](#page-100-0)* on page 95.

## **Operation**

See *[Subscriber Mailbox](#page-100-0)* on page 95.

<span id="page-100-0"></span>A Subscriber Mailbox is the type of mailbox assigned to a telephone system extension. The telephone assigned to the Subscriber Mailbox is called the subscriber's extension. When an extension user accesses their voice mail, they are using their Subscriber Mailbox. It provides the IntraMail voice messaging services.

At system startup, IntraMail automatically assigns a Subscriber Mailbox to extensions 301-308. All other extensions do not have Subscriber Mailboxes automatically assigned. See *Programming* below for more.

## **Operation**

<span id="page-101-1"></span>The System Administrator is a Subscriber Mailbox that has unique system administration features such as recording Menus and deleting messages in a co-worker's mailbox. The System Administrator features are an essential part of IntraMail setup since they allow the recording of the system-wide messages and provide Subscriber Mailbox maintenance. After logging onto their Subscriber Mailbox, the System Administrator can use all of the features in the **SA** menu. The *System Administrator Options* table below shows these options.

<span id="page-101-0"></span>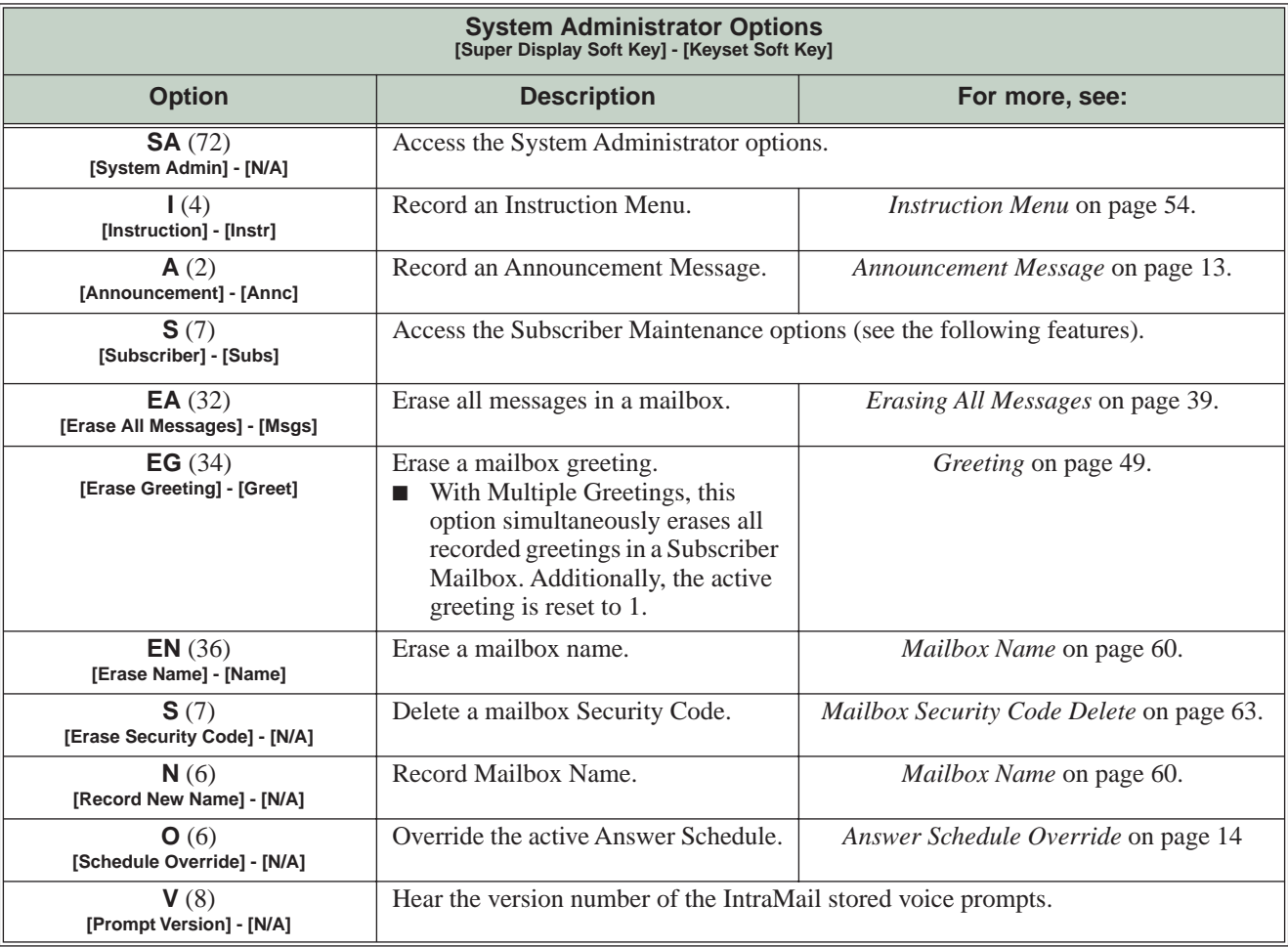

## **Operation**

Refer to the individual features referenced in the *[System Administrator Options](#page-101-0)* on page 96*.*

<span id="page-101-2"></span>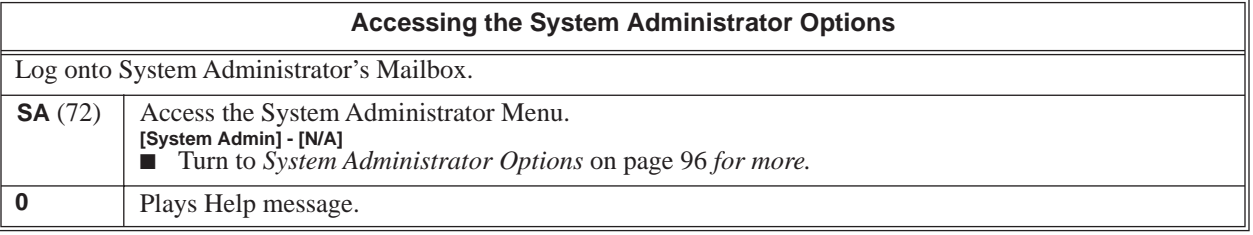

A System Administrator Mailbox is a Subscriber Mailbox in which you have enabled the System Administrator option. This provides the subscriber with system administration capabilities. IntraMail can have multiple System Administrator Mailboxes. Turn to *[System Administrator](#page-101-1)* on page 96 for more.

## **Operation**

See *[Accessing the System Administrator Options](#page-101-2)* on page 96.

Initializing the telephone system automatically initializes all IntraMail programming. You may want to do this if the site requirements significantly change and it is easier to start over from default than remove all your custom programming. Re-initializing IntraMail returns all programmed options to their default values.

**Re-initializing the telephone system returns all programmed options to their factory set (default) values. Any site specific programming you have done will be erased following re-initialization.**

To initialize (erase) Subscriber Mailbox Security Codes and all recordings, use a System Administrator Mailbox.

## **Operation**

Since IntraMail is completely integrated with the telephone system software, the IntraMail time and date is the same as the phone system time and date. Since time and date is used on telephone displays and with the *Auto Time Stamp* and *Time and Date Stamp* features, be sure to set it accurately. To change the time and date, use the system programmable options. See *Programming* below. The Time and Date is retained if the telephone system power should fail or the system resets.

In addition, a Subscriber Mailbox user can hear the time and date when they call their mailbox.

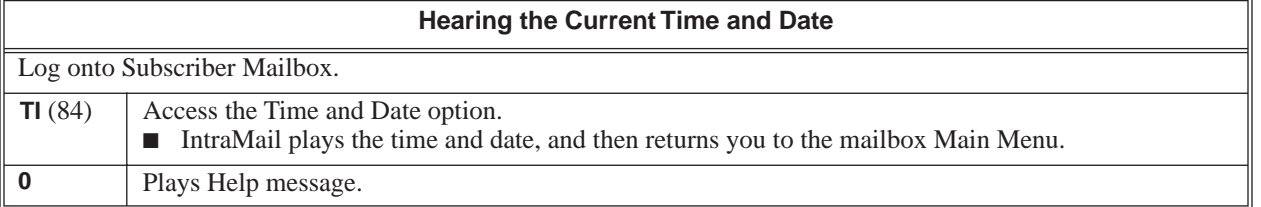

While listening to a message, a Subscriber Mailbox user can dial **TI** to hear the Time and Date the message was left. This is a handy option while reviewing messages. The subscriber can just dial a code to find out when the message arrived.

#### **Time and Date Stamp with Caller ID**

With caller ID installed, a mailbox user can dial **TI** while listening to a message to hear the time the message was sent, as well as the caller's number.

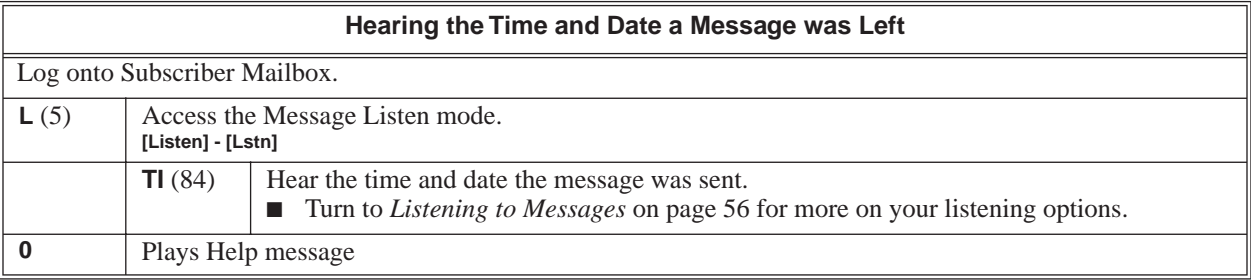

An extension user can transfer their active call to a co-worker's mailbox. This lets the caller leave a personal message for the co-worker. Transfer to a Mailbox is one of the big conveniences of IntraMail since the caller can state their business and not have to call back later. It saves the caller time and cuts down on unnecessary telephone system call processing. Transfer to a Mailbox is frequently used by attendants and receptionists as well as other co-workers.

## **Operation**

#### **Transferring your call to a Co-Worker's Mailbox**

#### **To transfer your active call to a co-worker's mailbox:**

- **1.** Press **HOLD**.
- **2.** Dial your co-worker's mailbox number (e.g., 301 for extension 301).
- **3.** Press **MSG**.
- **4.** Press **SPK** to hang up.
	- To optionally transfer a call to co-worker's mailbox without first ringing their phone, press **MSG** *before* dialing their mailbox number. (This is the only procedure you can use to transfer to a Guest Mailbox.)
	- To transfer a call to a co-worker's mailbox from a single line telephone, use the following procedure: Hookflash + Dial  $*8$  + Dial the co-worker's mailbox + Hang up.

An Automated Attendant Undefined Routing is a Dial Action Table key assignment for which there is no routing defined. When an Automated Attendant caller dials a digit and there is no routing assigned, IntraMail plays, "*That is an invalid entry. "* IntraMail then repeats the dialing options (Instruction Menu) to the caller. If a Dial Action Table key assignment has no function, you should normally leave it undefined. By default, keys 1,2, 5, 6, 7, and 8 have Undefined Routing.

## **Operation**
## **Description**

Unscreened Transfer is an Automated Attendant option that allows callers to directly dial system extensions. Unscreened Transfer (and its related feature Screened Transfer) allows the IntraMail Automated Attendant to transfer outside calls to system extensions without the need for a live receptionist or operator. It is similar to telephone system unscreened transfers in which the transferring party immediately extends the call. After an Automated Attendant caller dials an extension, IntraMail transfers the call to the destination and hangs up. Any recalls or additional routing are handled by the telephone system – just as with any other unscreened transfer.

#### **Screened vs. Unscreened Transfer**

Both Screened and Unscreened Transfer allow Automated Attendant callers to directly dial system extensions. The following summarizes the differences between these two types of Automated Attendant transfer.

- With Unscreened Transfer, calls from the Automated Attendant ring like other transferred calls and display the incoming Caller ID data (if provided by telco and enabled in programming). Screened Transfers ring like Intercom calls and do not display Caller ID until the call is answered.
- Both Screened and Unscreened Transfers route unanswered calls to the subscriber's greeting (recorded or default) so the caller can leave a message. However, only Screened Transfer allows the caller to dial 2 to reach the Next Call Routing Mailbox options (if programmed).

#### **Unscreened Transfer and Inactive Mailboxes**

An Unscreened Transfer will go through to the destination extension even if the destination doesn't have an active mailbox. If the Unscreened Transfer is unanswered at the destination, the call returns to the Automated Attendant.

The table on the next page shows in detail how Unscreened Transfer operates.

# **Unscreened Transfer**

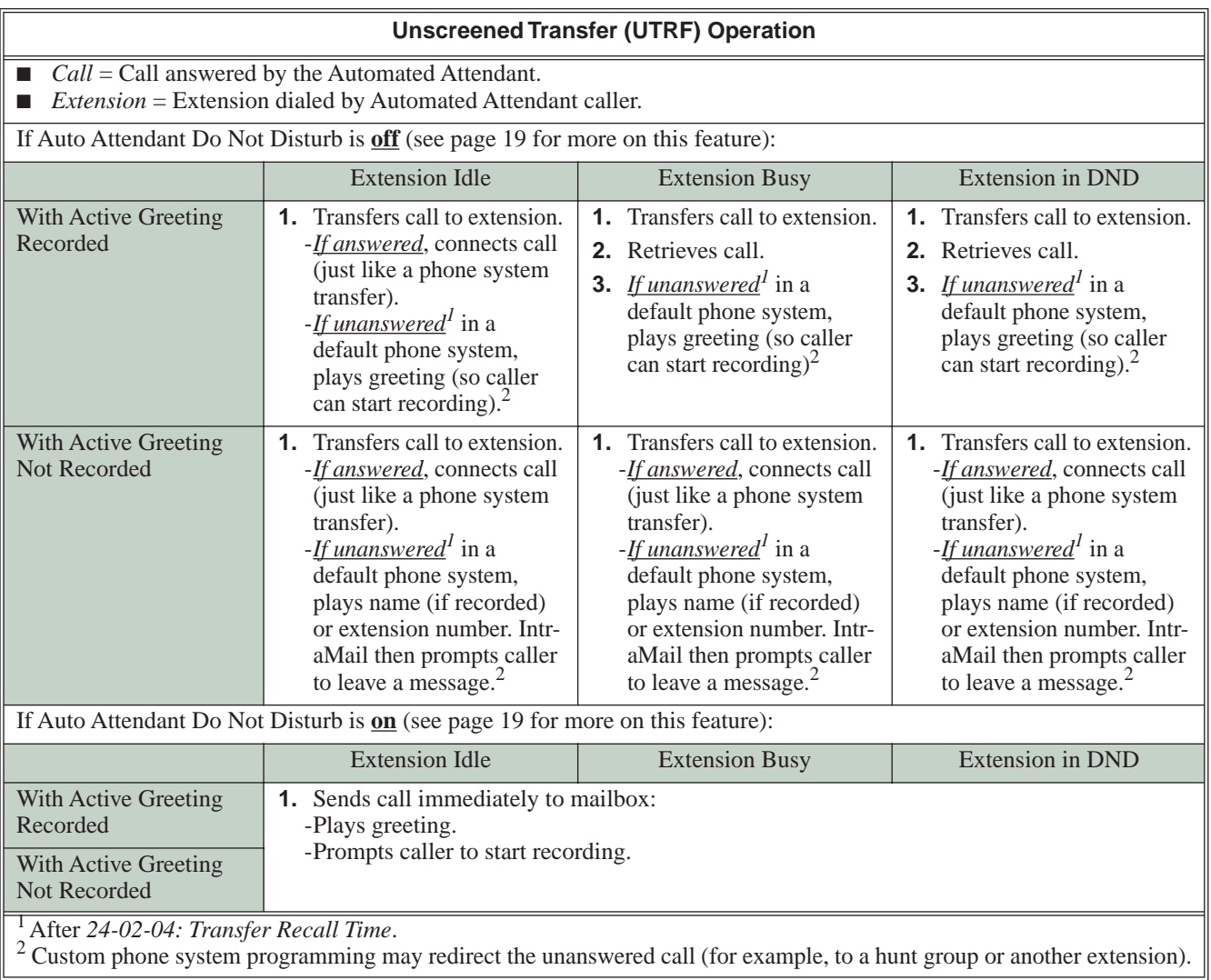

## **Operation**

N/A

### **Description**

The telephone system can automatically reroute unanswered outside calls to the IntraMail Automated Attendant. Voice Mail Overflow ensures that IntraMail will pick up calls that don't go through. This allows callers to leave a message rather than having to call back later. Voice Mail can be the overflow destination for the following types of calls:

■ Direct Inward Line (DIL) Overflow

A trunk that directly rings an extension can overflow to that extension's mailbox if not answered.

■ Incoming Ring Groups A trunk ringing an extension's line keys can overflow to the IntraMail Automated Attendant.

#### ■ Department Calling Groups

A call to a Department Group master (pilot) number can overflow to IntraMail if unanswered. The overflow destination is the Master Mailbox assigned to the Department Group. The Master Mailbox can be a:

- Call Routing Mailbox
- This gives the Department Group caller additional dialing options if their call is unanswered.
- Announcement Mailbox
- This plays a prerecorded announcement to the Department Group caller if their call is unanswered. The Announcement Mailbox can then hang up or provide additional dialing options.
- Subscriber Mailbox The Department Group caller can leave a message in the groups master mailbox. A Member of the group can then retrieve the message later on.

The call into the Department Group can be one of the following:

- A Direct Inward Line to the Department Group master (pilot) number.
- A Screened Transfer from the IntraMail Automated Attendant to the Department Group master (pilot) number.
- An Unscreened Transfer from the IntraMail Automated Attendant to the Department Group master (pilot) number.

### **Operation**

N/A

## **Description**

Since IntraMail is completely integrated with the telephone system software, Volume Control is available at a subscriber's keyset any time while listening to a message, greeting, or prerecorded voice prompt. Volume Controls let the user interactively adjust the loudness of the IntraMail messages and prompts to a comfortable level.

## **Operation**

**Volume Control**

**To adjust the volume while using any mailbox feature: 1.** Press **VOL** ▲ or **VOL** ▼.

# **Chapter 2: Soft Key Glossary**

## **Soft Key Glossary**

■ Following is an alphabetical index of the IntraMail soft keys. Also see the *Operation* section of each feature.

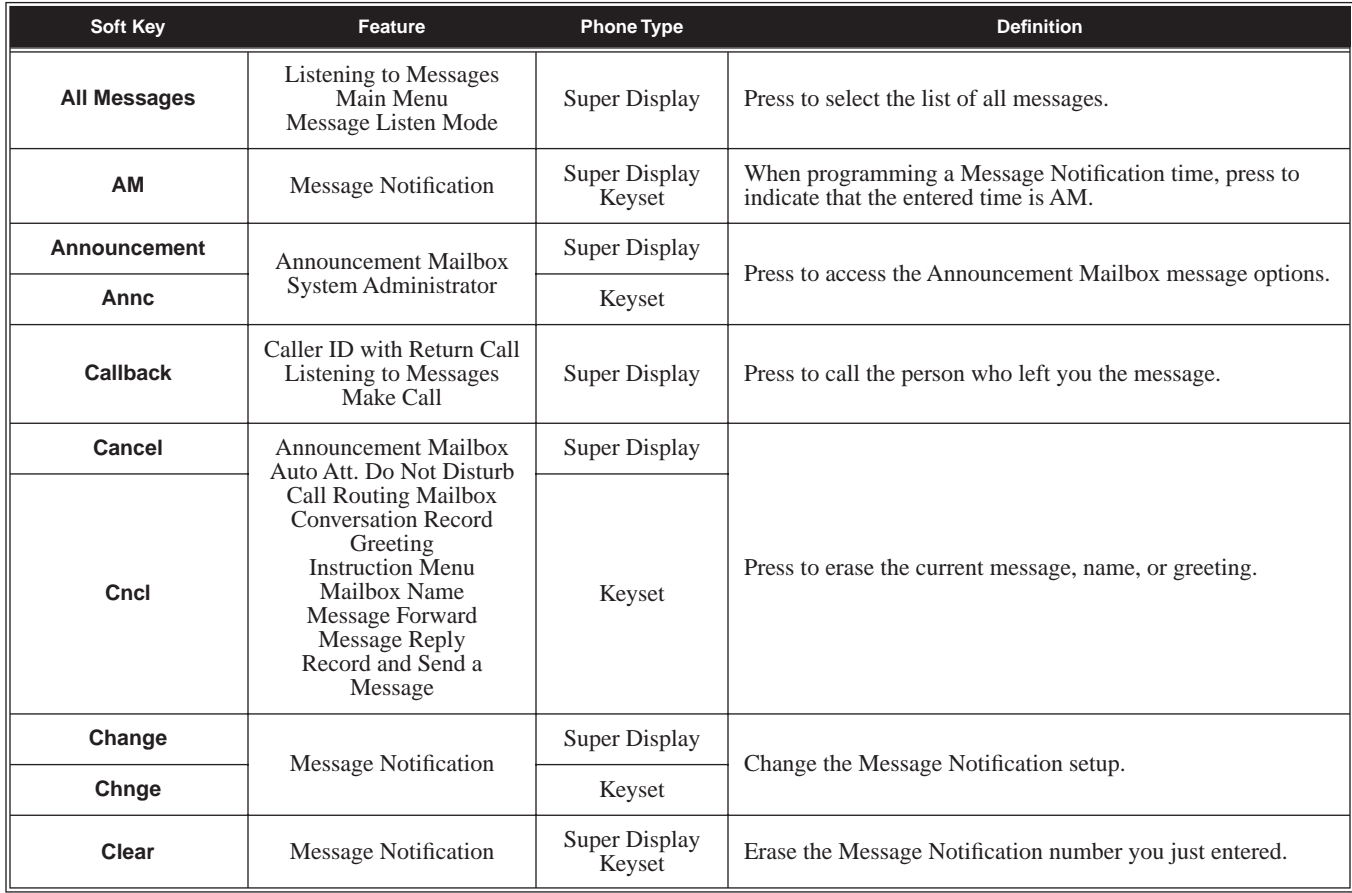

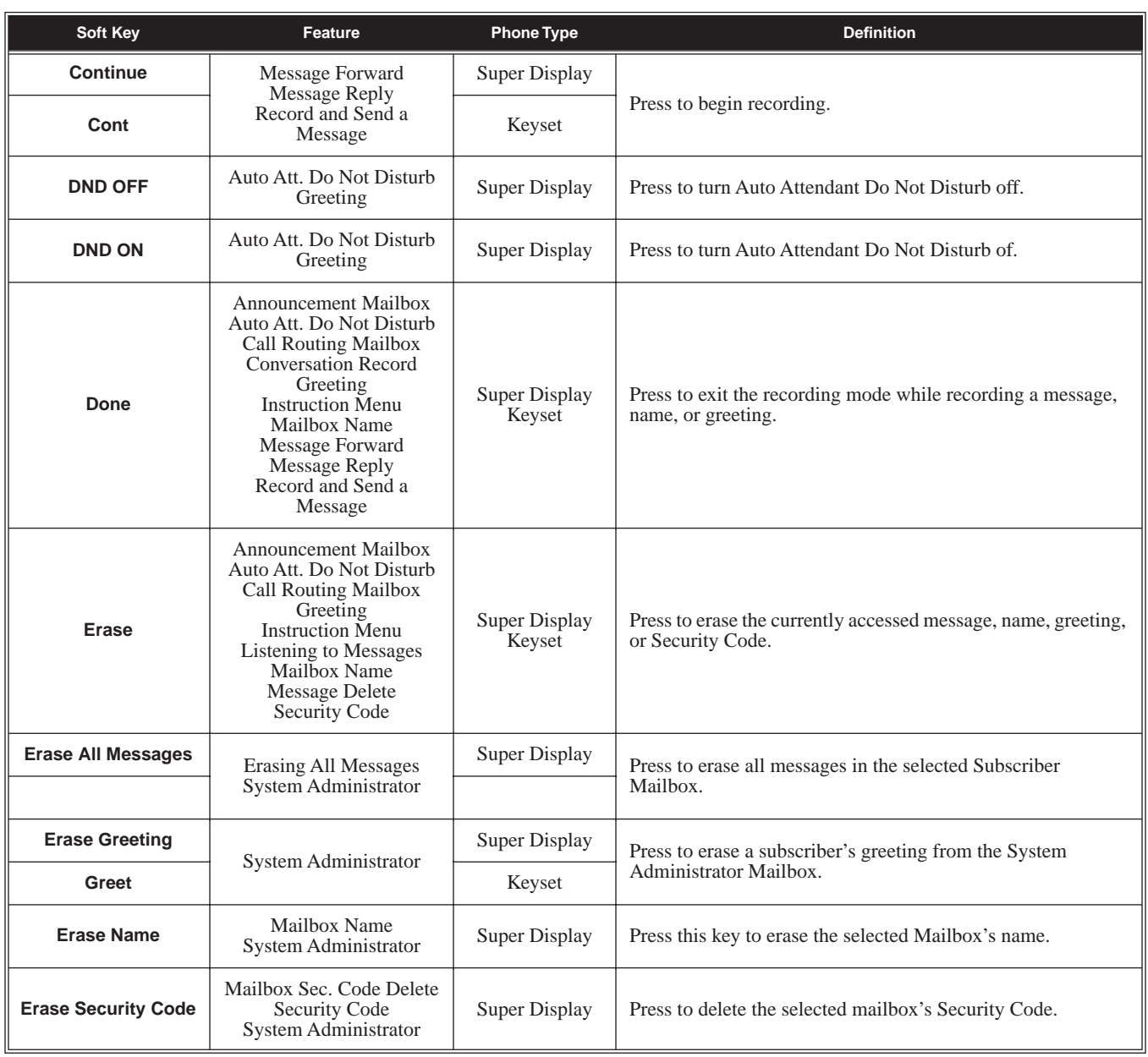

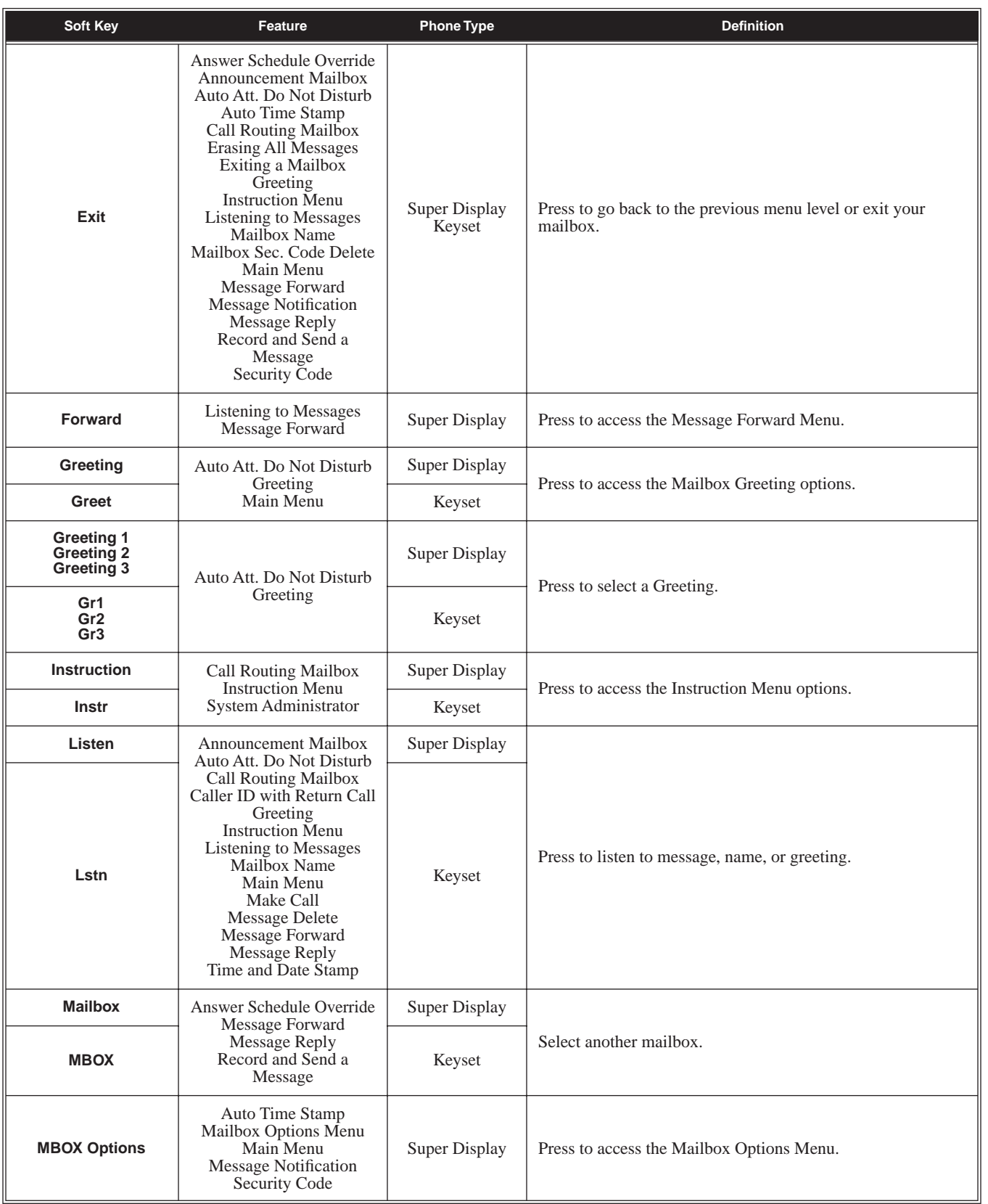

**2**

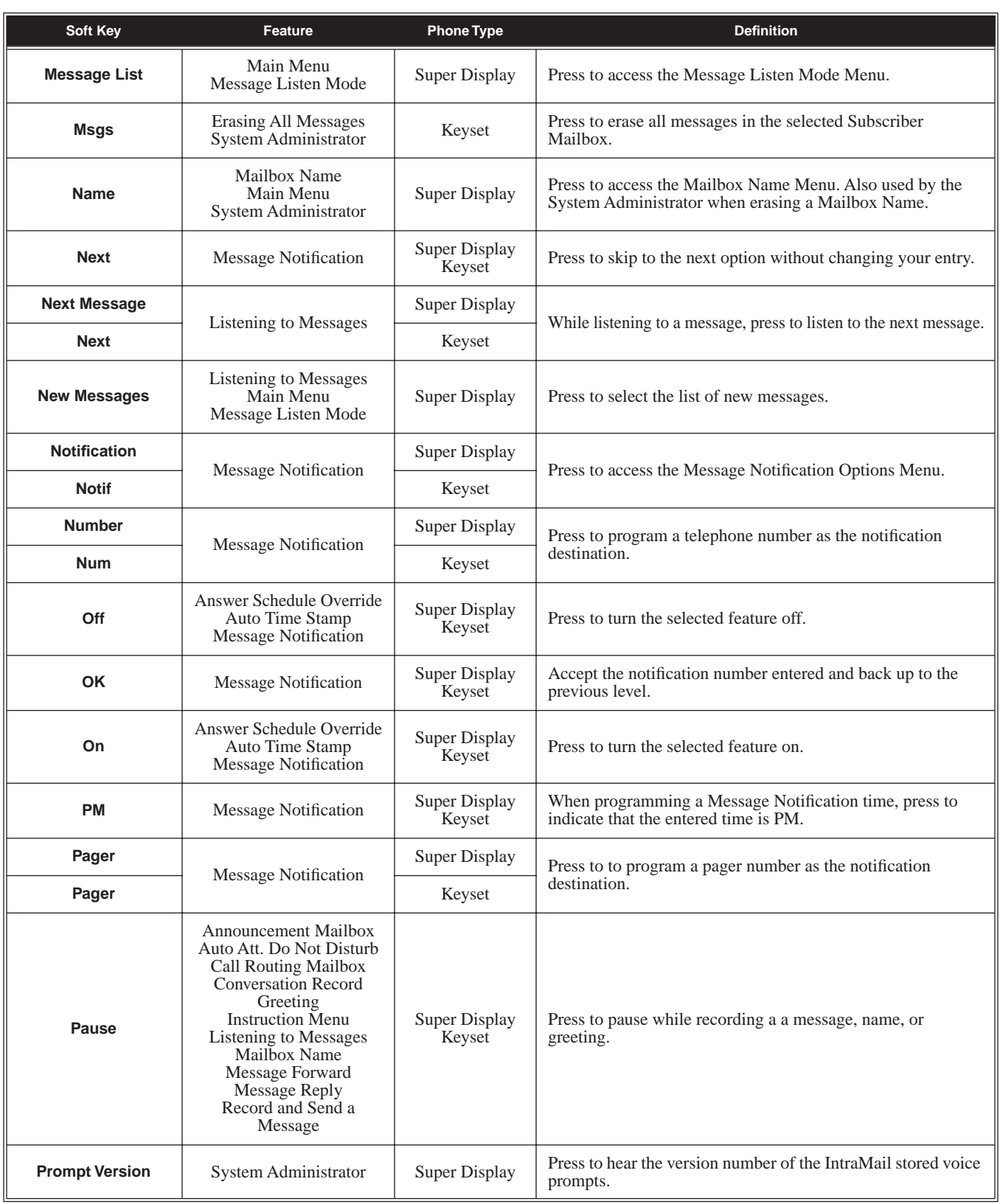

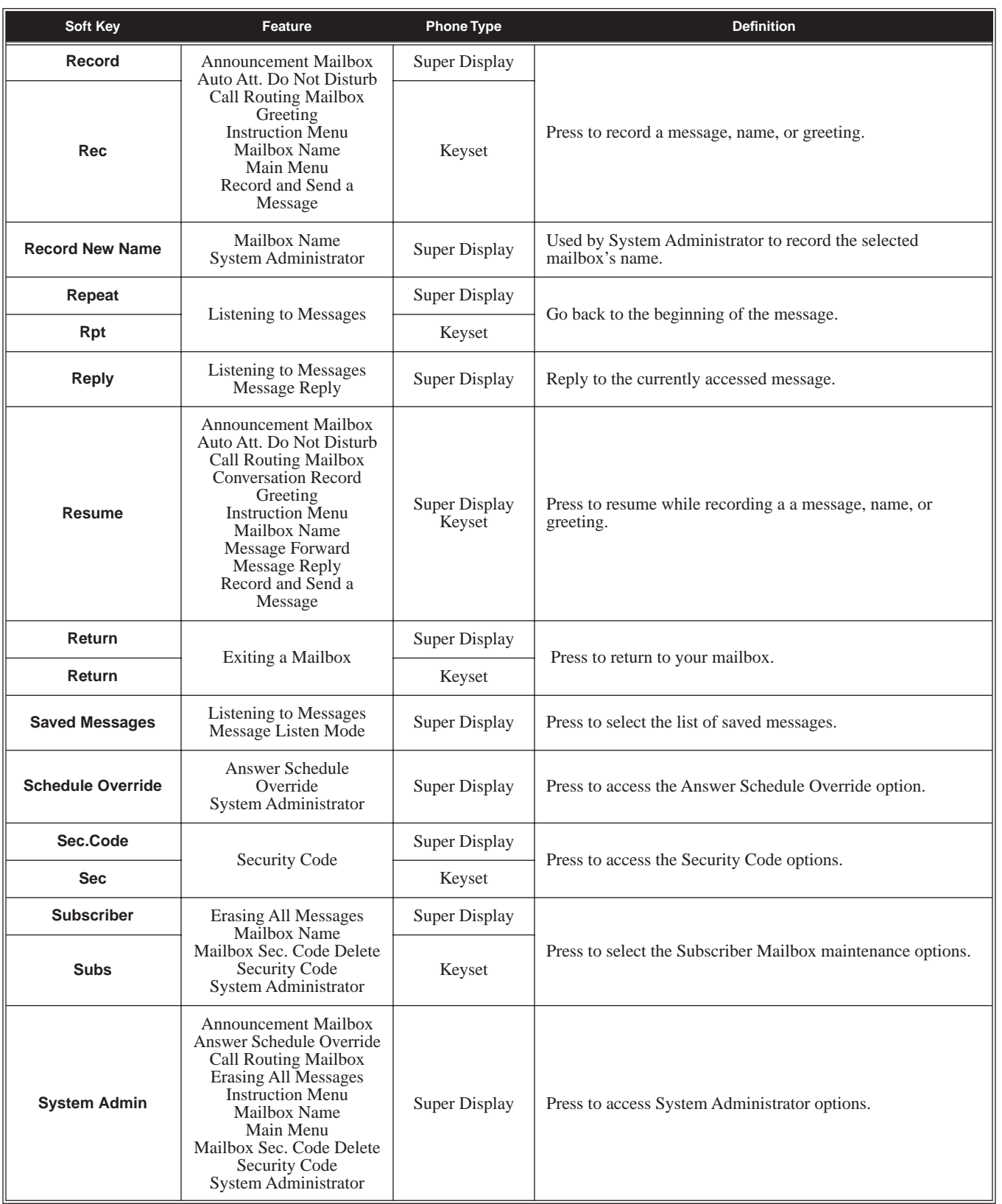

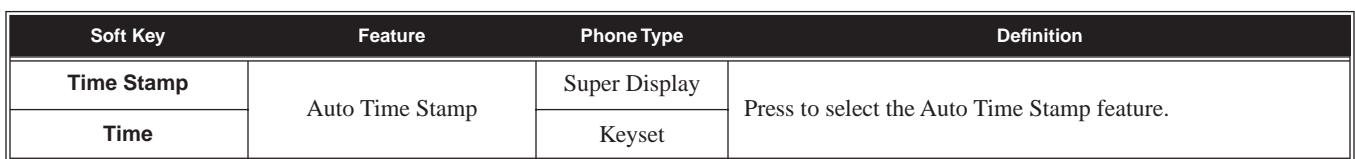

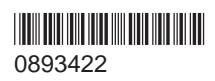

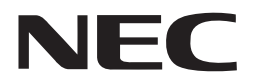

NEC Uni fied Solutions, Inc., 4 Forest Parkway, Shelton, CT 06484 TEL: 203-926-5400 FAX: 203-929-0535 **www.necuni fiedsolutions.com**

Ja nuary 31, 2005 Printed in U.S.A.